**JULIO DE 2008** 

#### PROGRAMACION CURSO DE C, QUINTA ENTREGA

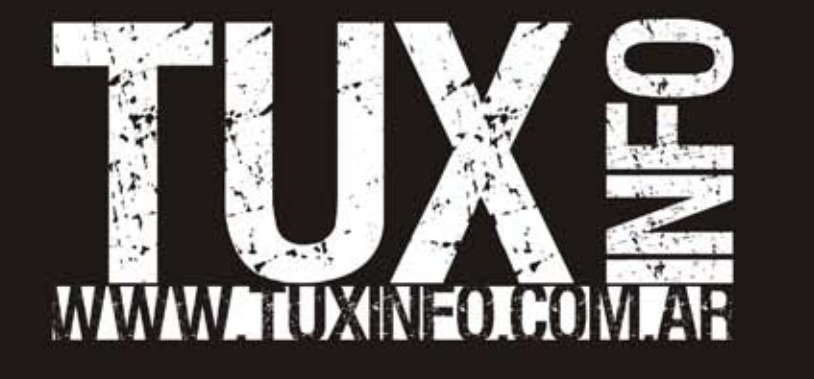

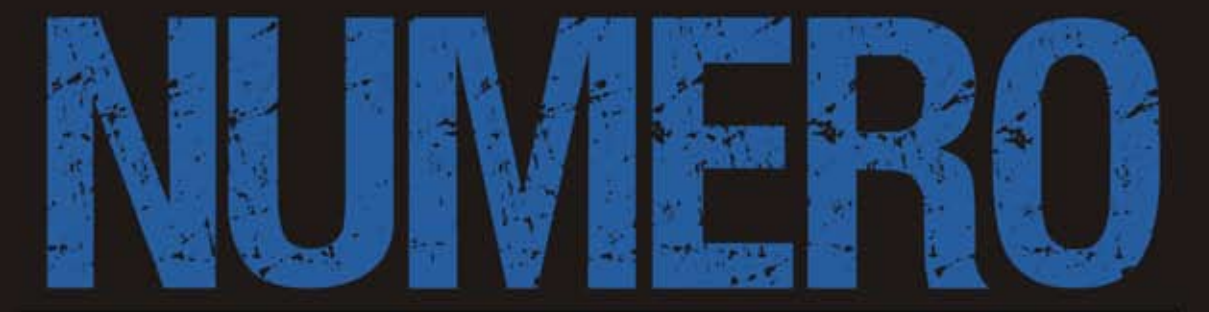

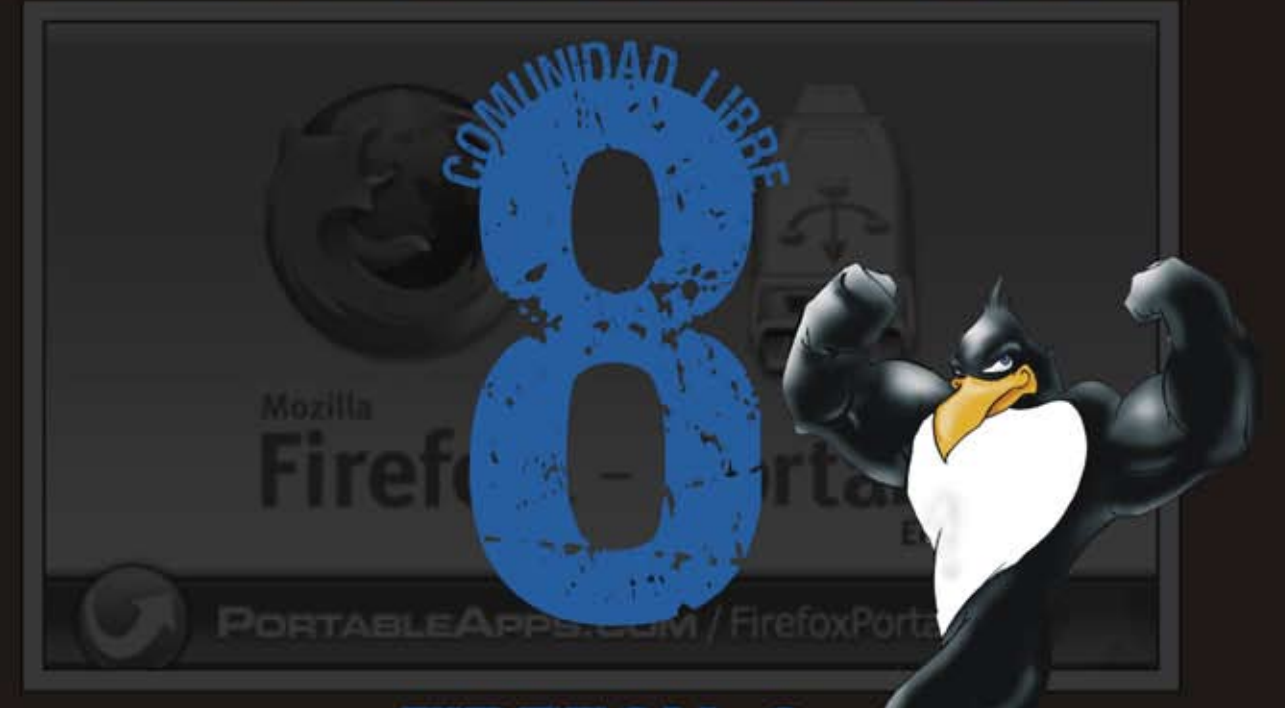

#### IX 3: DE LA TACTICA A PRA LА

**SEGURIDAD DERECHO A LA PRIVACIDAD TRUECRYPT** 

**E LABOXPRESS** LOTUS SYMPHONY, GNOME<br>APPLET MUSIC FIREFOX 3 PORTABLE, VIA OPENBOOK

LABORATORIO MIGRANDO LA OFICINA DE LA MANO DE OPENOFFICE.ORG,<br>PARTE 2 (COMENZANDO DE LA MANO DE WRITER Y MATH)

**B DISTROS, JUEGOS, METODOLOGIA, NOTICIAS, OPINION, PAGINAS, TRUCOS Y MAS...** 

Bienvenidos a tuxinfo "número 8". Como todos los meses comienzo agradeciendo a todos ustedes por leernos mes a mes, a los colaboradores ya que sin ellos no se podría tener tanto contenido y de tan buena calidad, a nuestro corrector, y por supuesto a nuestra di señadora quien intenta poner orden a todo el material y plasmarlo en una revista gratuita de excelente calidad como lo es tuxinfo.

Además agradezco a todos los lectores que leen nuestra revista desde el servicio flash ingresado en el sitio de tuxinfo de forma totalmente simple gracias a scribd (www.Scribd. Com) sitio excelente para este fin, el cual tiene un promedio superior a 500 lecturas men suales on line.

Muchas gracias a todos los que entendieron el mensaje de las colaboraciones ingresado en el número anterior, ya que la recaudación de donaciones subió muy poco, tenemos confianza en que ustedes, nuestros lectores, puedan ayudarnos a seguir en este proyec to y que tengan en claro que no queremos llenarnos de dinero, simplemente trabajar con calidad como lo venimos haciendo hace tiempo y tratar de remunerar el mismo de alguna manera.

Bueno ya entrando en la revista, les cuento que hay mucha información para leer, el mes pasado hablamos de que habíamos estado en un evento de opensolaris, y este mes te nemos una nota de la distro con entrevista incluida, luego la nota de tapa como no podía faltar es de firefox 3, terminamos con nuestro curso de "c", encontrarán la 4ª parte del curso a principiantes en donde William nos mostrará diferentes opciones de instalacion de aplicaciones, la cobertura de roberto allende sobre fisl, pablo trincavelli hablará de truecrypt, estrenamos nueva sección, la cual intitulamos: "acerca de..." En donde cada colaborador de tuxinfo nos contará un poco más de sus actividades, y mucho más como siempre.

Los agradecimientos de siempre no podían faltar. Muchas gracias a todos, Que la disfruten...

Ariel M. Corgatelli

Ariel Corgatelli (director, editor y coordinador) Claudia A. Juri (marketing, edición y ventas) Oscar Reckziegel (el corrector) Martin Belmonte (El Caricaturista) Lucas Wells (el traductor) Angel Guadarrama Claudio de Brasi Ernesto Vázquez Aguilar Facundo Arena Franco Rivero Guillermo Movia Marcelo Guazzardo Matías Gutiérrez Samuel José Rocha Martos Jorge E. Huck William Sandoval David J. Casco Rodney Rodríguez López Pablo Barrera "el otro" Roberto Allende Estevan Saavedra Pablo Trincavelli

EDITORIAL

PORT

 $\overline{\phantom{a}}$ 

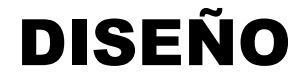

Soledad Piscitelli (ES Design) Emiliano Piscitelli (asistente de diseño - ES Design)

# GRACIAS. SIGNATION

**TuxInfo Número 7, recibió la colabo ración económica desde Paypal/Di neromail de las siguientes personas listadas.** 

Federico Aikawa Mariano Mara Armando Rafael Garcia Ramiro Germán López Pedro Bordón Gerardo Alberto Flores monica fernandez España Ricardo Bertarini Luis Alberto D'Ardis Omar Gustavo Villanueva Pablo Bardelli Juan Pablo Ruiz Salinas Leonardo Burgos Jorge Rolando Tolosa

#### **Donaciones sin tarjeta de crédito**

http://www.tuxinfo.com.ar/tuxinfo/?page\_id=35

#### **Donaciones con tarjeta de crédito**

http://www.tuxinfo.com.ar/tuxinfo/?page\_id=37

### CONTACTENOS

Para contactarse con TuxInfo es bien simple, sólo deben enviar a un email a info@tuxinfo. com.ar y si su deseo es colaborar con artículos pueden hacerlo.

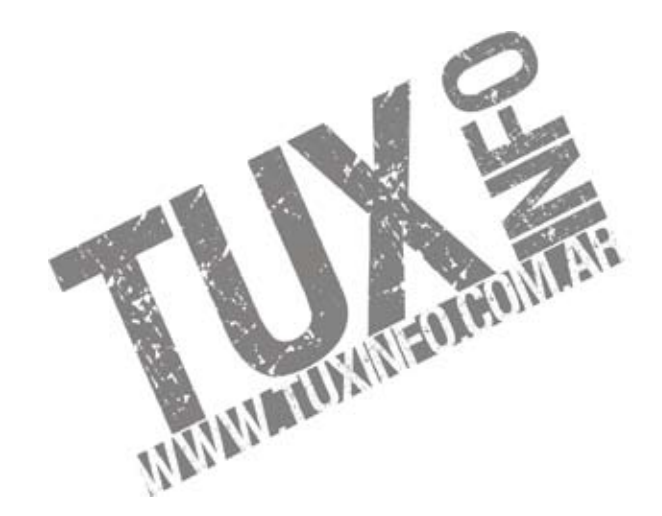

FE DE ERRATAS "TUXINFO 7"

El mes pasado hubo algunas confusiones ajenas a nuestra mejor voluntad de realizar una revista de excelente calidad y gratuita. Pág. 20- el autor del artículo destinado a Ipcop, es Pablo Trincavelli

Pág. 39- en el índice está anunciada la segunda parte de openOffice, y en cambio encontraron a Clonezilla.

Pág. 77- el autor de la nota de seguridad donde tratábamos como solucionar el problema de openssh en Debian es Marcelo Gua zzardo.

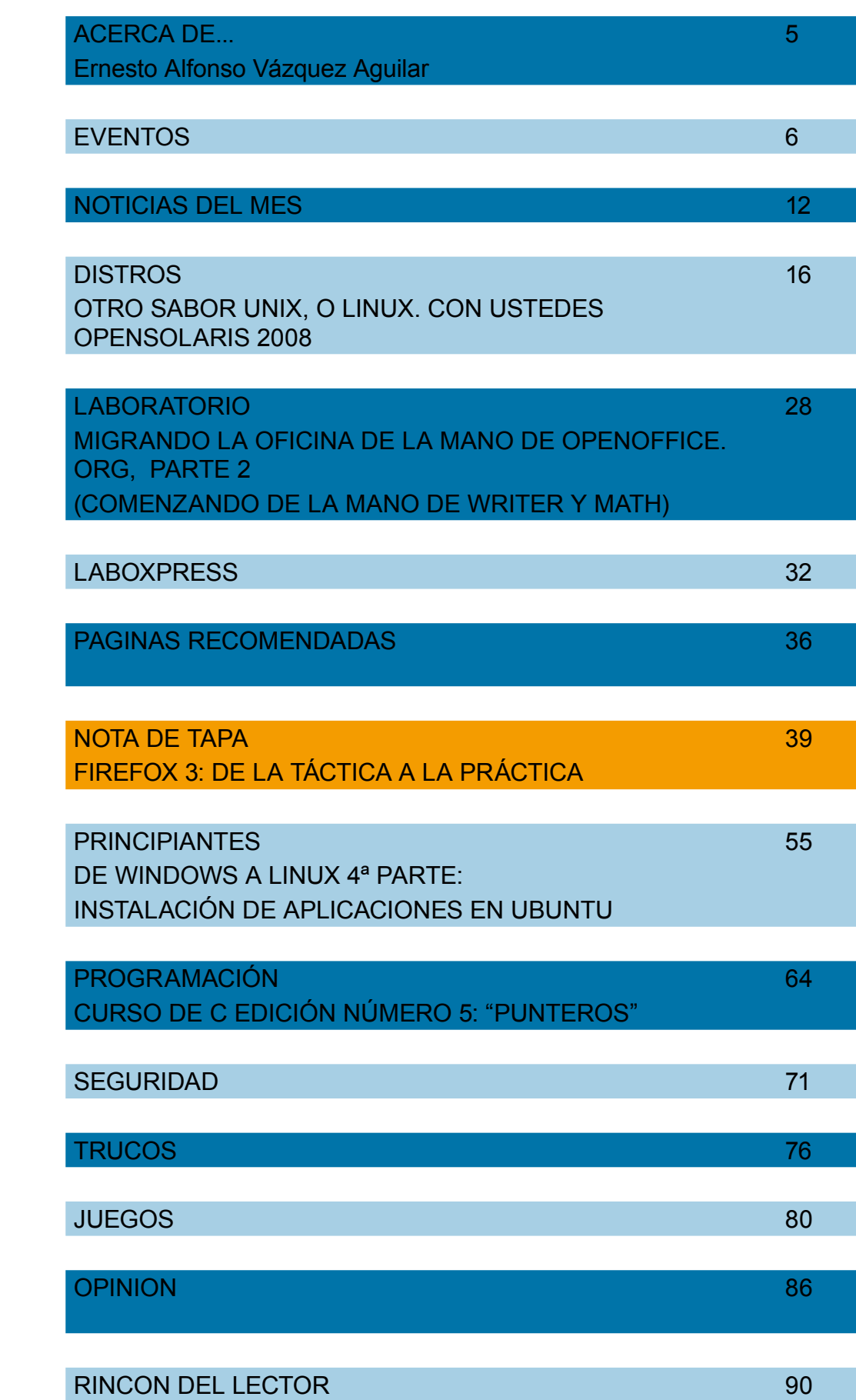

INDICES.

# NUEVA SECCIÓN "ACERCA DE..."

Nombre Completo: **Ernesto Alfonso** 

Apellidos: **Vázquez Aguilar** 

Alias: **nestux** 

Edad: **23 años** 

Sitio o blog personal: **http://nestux.com/ blog** 

Email: **ernesto@nestux.com**

Hobbies: **Tocar guitarra, jugar poker y escuchar música todo el día** 

Primera distro GNU utilizada: **SuSE** 

Distro que utiliza actualmente: **Slackware 12.1** 

Lo que amo**: La libertad de poder hacer con mi pc lo que se me pegue la gana y estar rodeado de todo lo que me agrada.** 

Lo que odia: **La señora que me insulta cada vez que pongo mi estéreo haha.** 

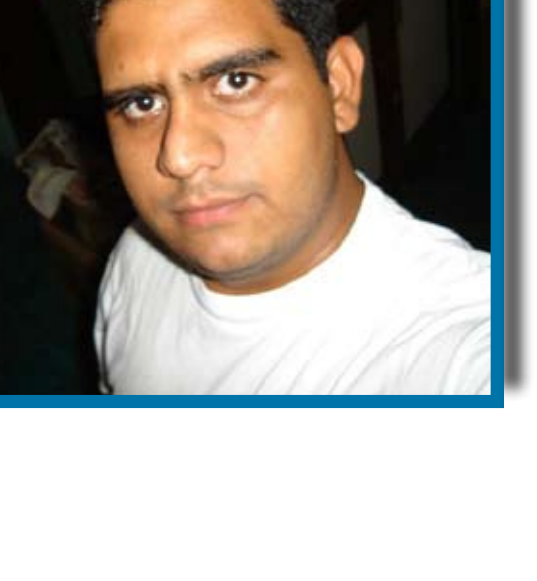

# TUXINFO PRIMERA PARTE PRESENTE EN FISL 9.0

**Entre el 17 y 19 de abril se realizó en porto alegre la mayor edición, unos de los más concurridos eventos de software libre de latinoamérica. La novena edición del forum internacional de software libre (fisl) reunió un total de 7.417 Participantes provenientes de 21 paises que fueron para escuchar a 402 oradores protagonistas de 257 charlas. Tuxinfo no podía faltar a fisl y desde el número 7 presentaremos lo más importante que dejó el evento[1].**

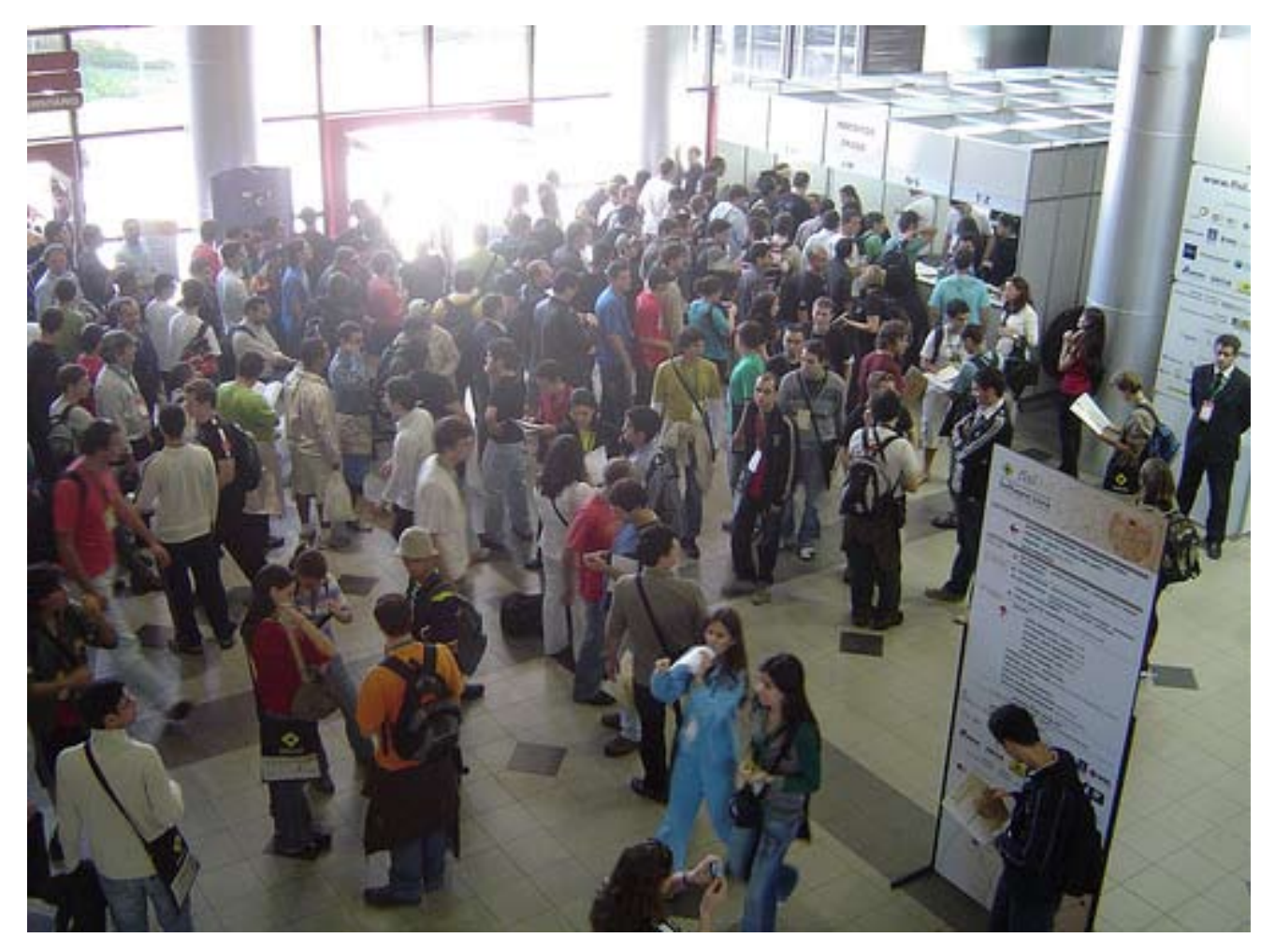

**Fisl 9: Más de siete mil participantes provenientes de 21 países se dieron cita en Porto Alegre, Brasil.**

# EVENTOS

#### SULAMITA GARCÍA: EL CAMINO DEL GEEK PROFESIONAL

Sulamita García, a cargo del sector Open Source para Latinoamérica de Intel, dio una charla orientada a jóvenes que están comenzando su carrera en el mercado IT.

Sulamita comenzó aclarando que no era su idea dar recetas porque cada persona, y por lo tanto su carrera, son diferentes y no se pueden aplicar los mismos criterios. De todos modos, muchas sugerencias fueron bastante generales, por ejemplo:

Es importante que te detengas un día a pensar qué querés estar haciendo de aquí a 10 años. Luego, y a partir de posibles respuestas, pensá en las habilidades que requieren cada una. Esta reflexión marca el camino que tenés que seguir.

A modo de ayuda, propuso dividir la carrera en dos caminos diferentes. Uno orientado a la gerencia y otro mucho más técnico. Por supuesto que el problema está simplificado, pero es un buen inicio.

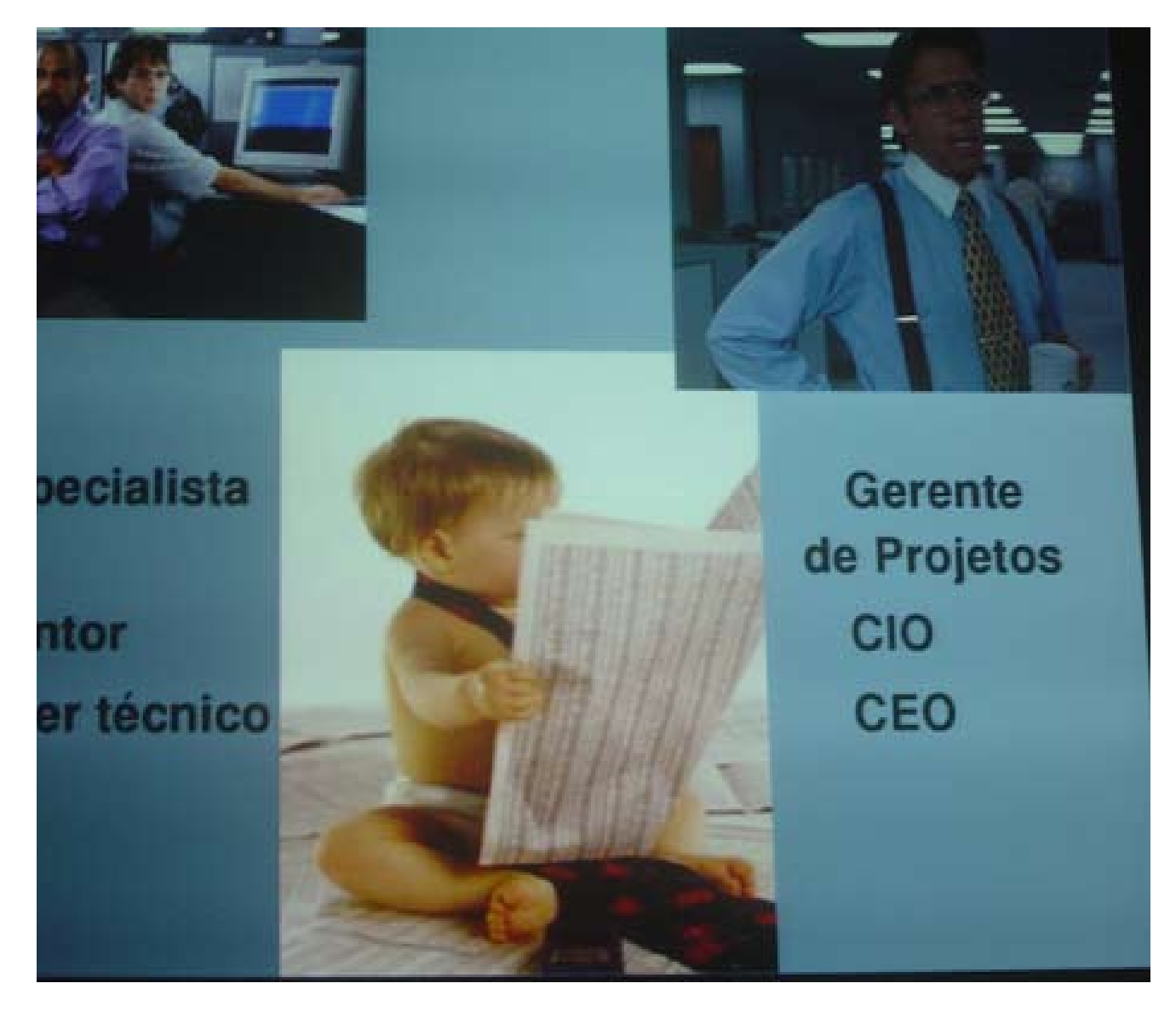

**Dos posibles caminos en la carrera de un profesional IT** 

En un momento hablo sobre las reglas de vestimenta que puede tener una empresa y, mostrando una foto de Lula presidente y el Lula obrero, dijo algo como: el cambio de look no necesariamente significa renunciar a tu identidad.

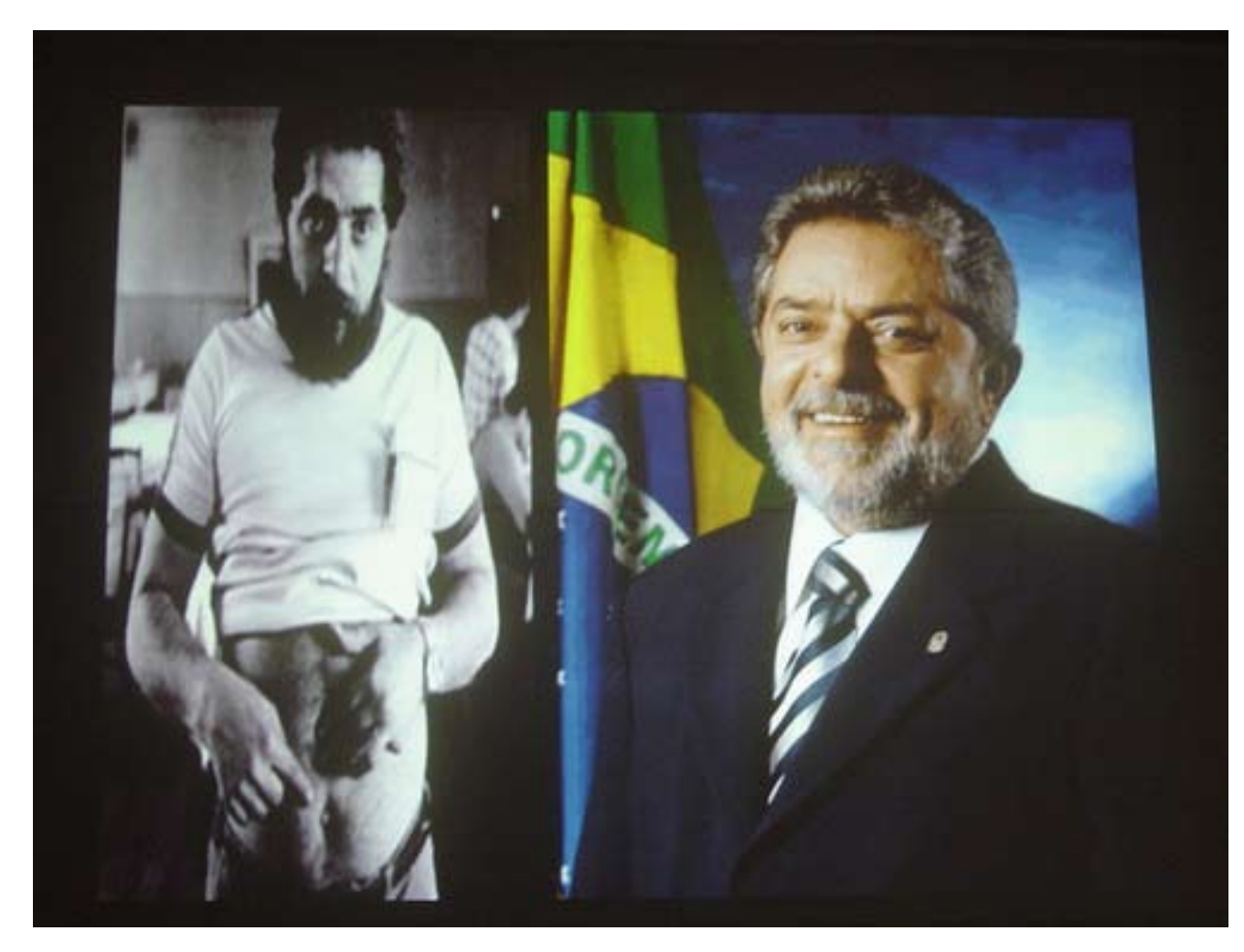

Algo que llamó la atención en la charla, fue la posición crítica que mostró Sulamita respecto a las certificaciones. A pesar del énfasis que hizo sobre la formación y preparación que debe tener cada profesional, no los considera el mejor medio y de hecho listó una serie de problemas que tienen.

#### 10 problemas das certificações

- · Comerciais
- · Ninguém supervisiona o processo inteiro
- · Ciclo de vida curto
- · Não adaptadas para mundo real
- · Desvalorizadas:
	- Cerebro esquece informações não acessadas
	- Guias preparam para responder perguntas
	- Provas disponíveis na Internet ou a venda

# EVENTOS

#### LEO MONK: EN BUSCA DE NUEVOS MODELOS LABORALES

El reconocido miembro de la Comunidad Argentina de Software libre presentó la charla "Creación colaborativa de Empresas" donde describió el modelo de organización basado en cooperativas y compartió sus experiencias en GCoop.

Esta charla hacía referencia implícita a Smalltalk donde uno de los slogans en su comunidad era: There's more than one way to do it (hay más de una forma de hacerlo).

 Con un material de soporte cuidadosamente preparado, se enumeraron cuestiones imprescindibles como por ejemplo los conceptos centrales alrededor de una cooperativa:

- 1. Adhesión abierta y voluntaria
- 2. Control democrático de los socios
- 3. Participación económica de los socios
- 4. Autonomía e independencia
- 5. Educación, entrenamiento e información
- 6. Cooperación entre cooperativas
- 7. Compromiso con la comunidad

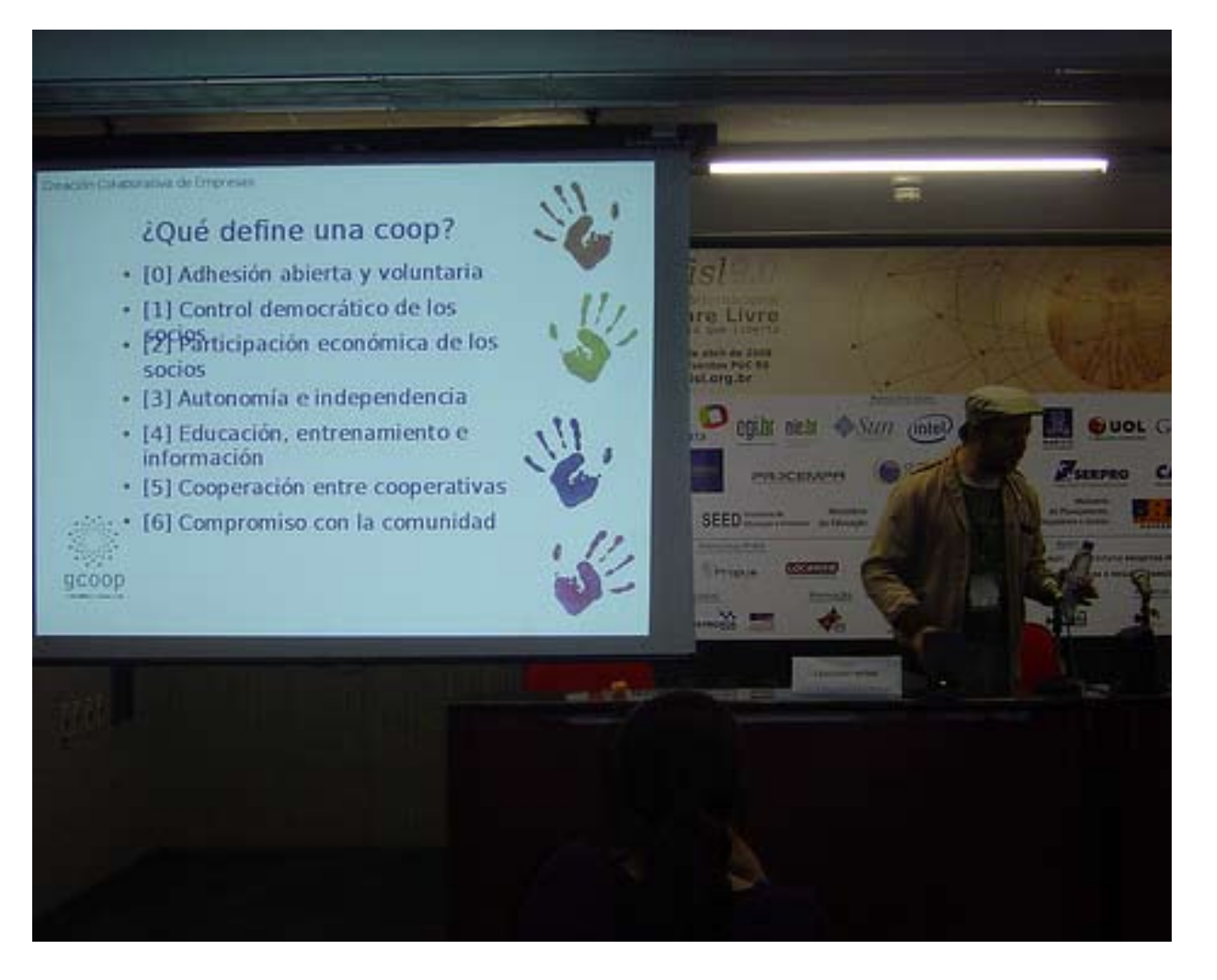

**Leo Monk: Creación colaborativa de Empresas**

Algo que resultó muy interesante fue la comparación y similitud de estos con los principios fundacionales de Debian.

#### SUN: TECHNOLOGY IS ALSO ABOUT PEOPLE

Durante el segundo día de Fisl 9.0, Jean Elliot de Sun Microsystems describió el camino que está recorriendo su empresa hacia el Software Libre. En realidad la charla original era de Simon Phipps con el título The Trend that is driving Free Software in open source communities. Dado un pequeño problema de salud, Simon no pudo estar presente y en su lugar envió un video que se encuentra disponible en youtube[2] .

Algunas frases interesantes de Simon:

Hoy en día, el software libre, se ha convertido en una de las fuerzas más importantes del mundo del software para computadoras. De acuerdo a Gartner, en 5 años estará presente en el 90% de los productos de software. Esto significa un incremento significativo de nuevos jugadores dentro de la comunidad de software libre. Tenemos que estar preparados para cuando esto ocurra. Tenemos que estar preparados para darles la bienvenida, para guiarlos y convertirlos en buenos ciudadanos del mundo del software libre; resolver cuestiones de licencias que traen consigo, cuestiones de legales y de uso de marcas.

Es muy importante que, como movimiento comencemos a trabajar ahora mismo y definir cuáles van a ser las políticas para uso de marcas, licencias y patentes.

Luego del video, Jean Elliott presentó la charla titulada Technology is also about people. En esta charla, Jean contó sobre la apuesta que está haciendo Sun hacia el software libre y las lecciones aprendidas. Algunas frases que dijo aparecieron en el material de soporte[3] :

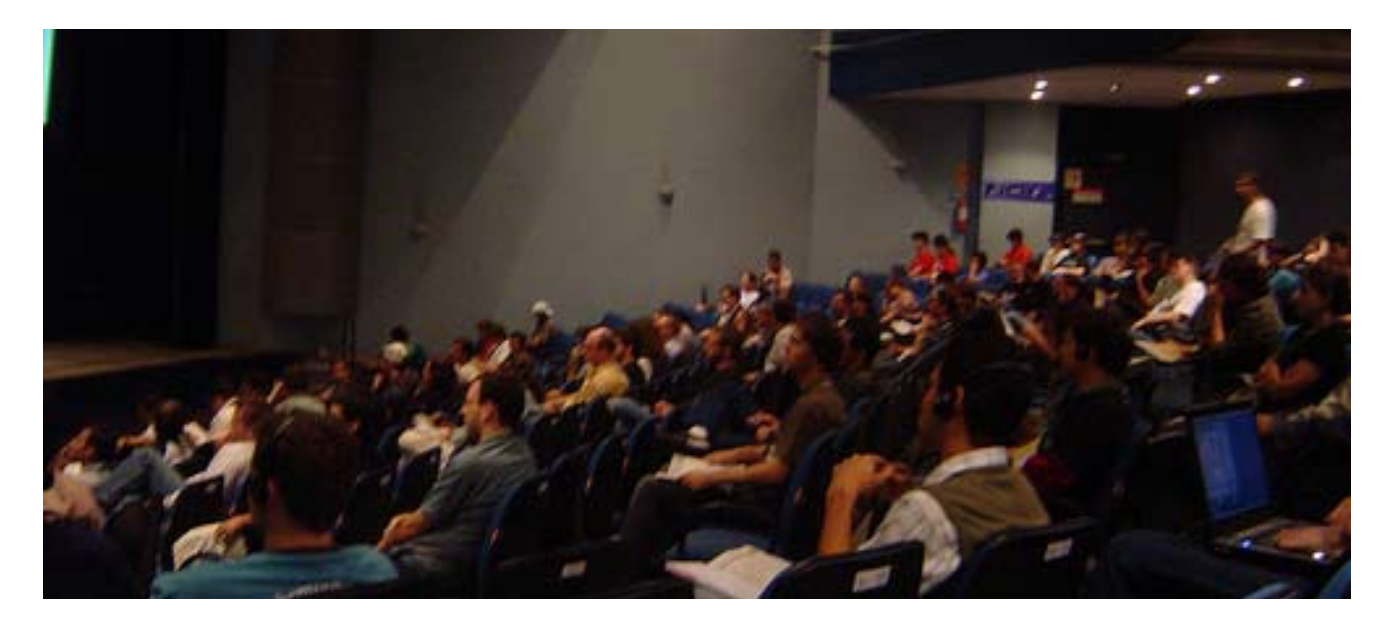

**Jean Elliott, technology is also about people**

A veces parece que hay una división entre comunidades y compañías.

Aunque en otras oportunidades, es todo lo contrario y se percibe una tremenda colaboración mutua.

www.tuxinfo.com.ar 10

De todos modos, la gente, individuos y grupos son los que hacen la diferencia. Lección aprendida: Cómo trabaja la gente depende en gran medida de lo que quieren lograr y el sistema en el que interactúan (mucho aprendizaje y mucho cambio requiere muchísima comunicación)

Los individuos hacen la diferencia

Ocurren cosas increíbles cuando la gente se comunica

Trabajar juntos requiere coraje, conocimiento, compasión, paciencia y perseverancia. Y humor!, y Tiempo!

- 1. http://fisl.softwarelivre.org/9.0/www/node/532
- 2. http://robertoallende.com/tecnologia/eventos/sun-technology-is-also-about-people
- 3. http://www.slideshare.net/guest6087b5/technology-is-also-about-people

Por Roberto Allende \*

\* Sobre el autor de la nota, Roberto Allende

- Director Comercial en menttes - empresa dedicada al desarrollo en Python, Zope y Plone basada en Software Libre. Miembro de Zea Partners.

- Miembro de Plone Foundation, Texas, EE.UU.
- Cofundador y administrador del proyecto Plone Conosur.
- Contacto para Latinoamerica del proyecto PloneGov y miembro del proyecto CommunesPlone.
- Cofundador de la comunidad Freenets (http://www.freenets.org.ar).
- Autor del blog robertoallende.com dedicado a Software Libre, Plone y temas relacionados a la web.

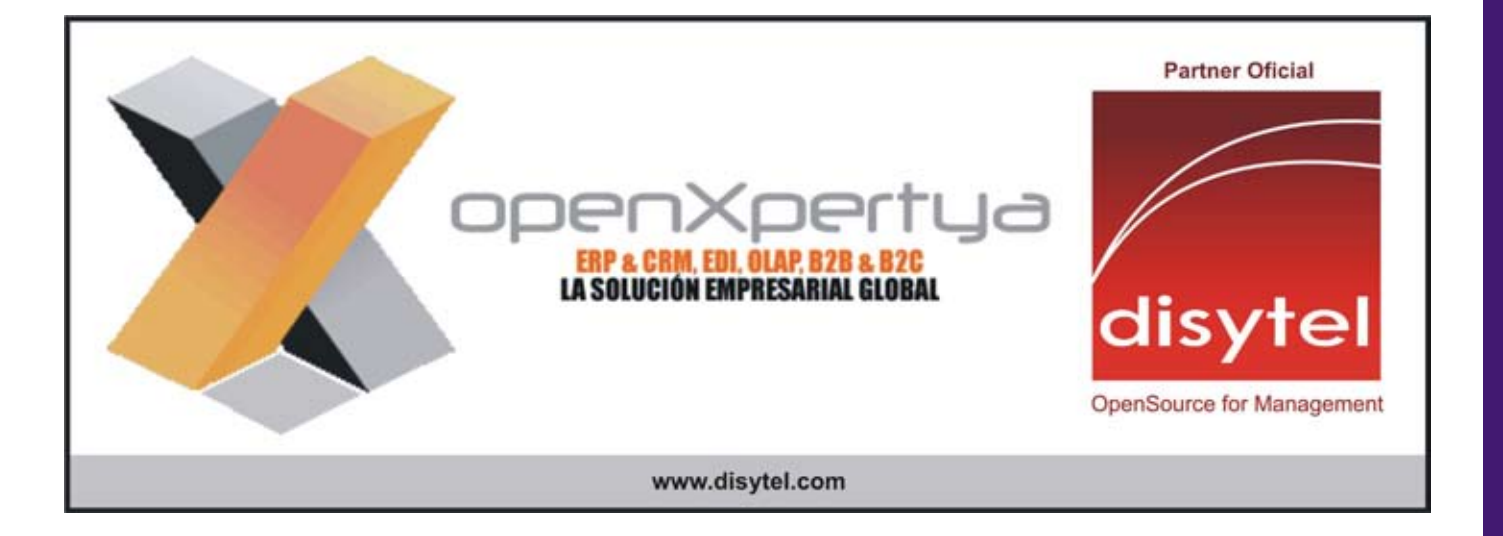

#### CAMPAÑA PLAYOGG, HAGAMOS CONCIENCIA, NO SÓLO EXISTE EL MP3

De modo creciente, empresas de software privativo como Microsoft, Apple y Adobe están lanzando formatos de audio y vídeo que restringen el acceso y restringen a los desarrolladores de software, pero hay una alternativa que puede ser reproducida en todas las computadoras sin restricciones: Ogg.

Ogg ofrece formatos multimedia de calidad profesional (www.bigbuckbunny.org), es utilizado extensivamente en proyectos de software libre, los artistas y un número creciente de distribuidores de música y vídeo lo están empleando.

Pronto, aproximadamente un millón de chicos y sus familias estarán recibiendo las computadoras One Laptop per Child XO, pensadas también para reproducir y crear archivos Ogg. O, por ejemplo en Brasil, 52 millones de estudiantes recibirán educación informática con GNU/ Linux, con lo cual estarán en condiciones de hacer lo mismo, al igual que en muchos otros países como España (donde la educación y el software libre van de la mano en Extremadura, Andalucía, Madrid y otras partes), Venezuela o Rusia.

Apoyando hoy al formato Ogg, podemos ayudar a asegurar que los chicos que reciban las computadoras portátiles XO tengan acceso a miles de recursos educacionales y materiales en la WEB.

Construyamos para los demás, no sólo para nosotros, recomendemos a nuestros amigos y conocidos hacer lo mismo.

Es el apoyo al acceso a VIDEOS, y MÚSICA, o sea, un gran espectro que puede abarcar

TV CINE Música de cualquier clase RADIO de todo!!!!

Es decir, apoyar una forma de hacer las cosas, no a un mero formato como a veces se piensa, o a una disciplina artística como la música.

Que las máquinas educativas XO puedan reproducir gran cantidad de material en la red, que millones de chicos tengan acceso a esos materiales, depende de que creemos archivos multimedia en formato OGG, es decir, depende también de que apoyemos sostenidamente esta campaña.

La libre cultura es tan importante como apoyar el software libre, el hardware libre o el espacio radioeléctrico libre.

Una campaña supone vivirla en el tiempo, luchar por eso, hacer propia la lucha de otros con humildad, que al fin y al cabo es nuestra propia lucha libertaria.

Proponemos que envíes este texto por mail a tus amigos.

Marcos Guglielmetti http://musix.org.ar/ Campaña PlayOGG (http://playogg.org/)

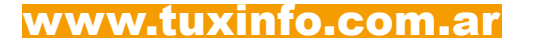

#### ANTE LA LLEGADA DEL IPHONE 3G, EL ITUNES STORE YA FUNCIONA EN ARGENTINA

(Buenos Aires, julio de 2008). Ante la inminente llegada del iPhone 3G al país, ya se encuentra en funcionamiento el iTunes Store en Argentina lo que permitirá, a priori, que los usuarios del iPod touch puedan adquirir actualizaciones y aplicaciones, ya sean gratuitas o pagas, y más adelante, puedan hacer lo mismo quienes posean el iPhone 3G.

Hasta el momento, no existía acceso desde la Argentina y solo podían adquirirse estas aplicaciones y actualizaciones desde los Estados Unidos y otros países en los que ya existía iTunes Store, pero para ello, el interesado debía contar con una tarjeta de crédito y un domicilio fiscal en ese país.

Gracias a la activación de esta plataforma en Argentina, quienes descarguen en sus computadoras el iTunes y registren en el Store una cuenta con su tarjeta de crédito podrán, por ejemplo, actualizar su iPod touch a la versión 2.0 y así poder adquirir o descargar gratuitamente según el caso diferentes aplicaciones, y próximamente lo propio para todos los iPhone con versión de sistema operativo 2.0 que están llegando a nuestro país.

#### SCO TENDRÁ QUE PAGARLE 2,5 MILLONES DE DÓLARES A NOVELL

Bueno, esta noticia era de esperar ya que SCO el año pasado había perdido el juicio que llevaba a cabo contra Novell quien demostró ser el propietario comercial de Unix. Ahora esta jugada judicial a SCO le costará nada menos que 2.5 millones de dólares sólo en concepto de royalties.

#### FIREFOX AL FINAL CONSIGUIÓ SU CERTIFICADO OFICIAL GUINNESS

En el día de ayer fue entregado el certificado oficial del récord Guinness a Firefox 3 como el software más descargado en 24 horas. La entrega de la mano de Gareth Davies, (gerente del área Internet y tecnología) a Tristan Nitot presidente de Mozilla Europa.

#### FORMATO PDF DE ADOBE YA ES UN ESTÁNDAR ISO

El nuevo estándar "ISO 32000-1, Document management – Portable document format – Part 1: PDF 1.7″ está basado en la versión 1.7 de PDF desarrollada por Adobe, y se convierte en un estándar aceptado por este importante organismo.

De cualquier manera los archivos PDF eran considerados por la inmensa masa de usuarios

NOTICIA DEL MES

informáticos como un estándar sin serlo, ya sea por su popularidad, por su portabilidad, etc. Las palabras de Adobe fueron: "Al liberar la especificación completa de PDF para la estandarización ISO, estamos reforzando nuestro compromiso con la apertura tecnológica".

#### XANDROS Y LINSPIRE SE UNIERON EN SECRETO

Los rumores se hicieron realidad, hoy las dos empresas son una, luego de haber cerrado un trato de forma secreta y sin contar con los accionistas de ambas empresas, tal cual confirma el mensaje enviado por el CEO de Linspire, Michael Robertson a sus accionistas.

No pregunten valores porque no los tenemos y lo que si sabemos es que Linspire nunca terminó de salir a luz, y en cambio Xandros si, una de las razones quizás sea la inclusión en el equipo ASUS Eee.

Al parecer también una sensación de descontento por parte de los accionistas, es más uno de ellos ingresó en su blog la carta recibida de Robertson en donde apenas brinda explicaciones de la unión.

http://kevincarmony.blogspot.com/2008/06/xandros-acquires-linspire-assets-in.html

#### BALLMER DESDE AHORA LA ÚNICA VOZ DE MICROSOFT

Así es, nuestro querido Steve Ballmer consiguió el sillón de Bill Gates, ya que la semana pasada abandonó su puesto en la empresa de Redmond.

Ballmer siempre ha acaparado los titulares de la prensa con palabras poco amables hacia sus competidores. Un vez se refirió al sistema operativo Linux como un "cáncer" y subestimó a Google calificándolo como un "mago de un sólo truco".

Veremos si ahora sigue realizando este tipo de declaraciones o sólo se limita a llevar adelante la empresa…

#### INFOSERTEC TV, EL DÍA 1º DE JULIO LANZÓ SU PRIMER PROGRAMA DE TV, "ESTUVIMOS EN NOVELL ARGENTINA"

Desde Infosertec.com.ar lanzamos un nuevo proyecto semanal en el cual intentaremos plasmar semana a semana entrevistas, visitas a empresas, reviews, noticias y más. Los invito a que envíen mails con sus comentarios, sugerencias, aportes, o mismo si desean

sumarse al staff del programa ya que Internet no tiene fronteras. Canal de Infosertec TV: http://infosertec.blip.tv

hosting y housing + diseño web + mailing lists + servidores dedicados + programacion web + sistemas de monitoreo de servicios y aplicaciones

# **DIFFERENT • SOLUTIONS**

#### hosting + soluciones para internet

www.differentsolutions.net

tel: (54) (011) 5456-0150 + (0221) 565-3791

### OTRO SABOR UNIX, O LINUX. CON USTEDES OPENSOLARIS 2008

Hace mucho tiempo ya que tenia muchísimas ganas de realizar una reviews de solaris 10 en si, pero por cuestiones de tiempo y equipos nunca se daba. Pero como para todo hay un tiempo preciso es que hace no menos de un mes me acerqué a las oficinas de sun microsystems en argentina para poder ver corriendo este sistema operativo libre tan comentado, ya sea foros, podcast etc. Así que me dispuse a probarlo y en esta review ingresaré un paso a paso de la instalación, las características fundamentales y como broche final una entrevista a ezequiel singer en campus ambassador de sun microsystems en argentina.

#### COMENCEMOS A EXPLICAR UN POCO LOS FUNDAMENTOS DE OPENSOLARIS:

OpenSolaris, es un sistema operativo basado en Solaris 10 totalmente libre con agregados de la comunidad, es decir SUN Microsystems, libera en el año 2005 su sistema ampliamente utilizado en grandes servidores Solaris 10 y lo hace bajo una licencia LGPL.

De forma casi automática inicia la movida open con lo cual se desarrolla OpenSolaris desde la comunidad con el aval por supuesto de la empresa SUN.

El sistema avanza y avanza a pasos agigantados, se convierte en un sistema simple de utilizar, de instalar y siempre contando con toda la potencia de un gran sistema operativo basado en Unix totalmente gratuito.

Se puede copiar, regalar, reproducir, instalar sin ningún problema legal en los equipos que deseemos. Una de las funciones más importantes que se le está brindando a este sistema operativo es en el ámbito académico, en donde puede ser instalado en Universidades y explotado en su máximo punto sin problema alguno y además teniendo la posibilidad de que sus alumnos cuenten con un sistema operativo simple para utilizar en sus hogares.

#### CÓMO OBTENER OPENSOLARIS:

Desde su sitio oficial www.opensolaris.org en donde se alberga la distribución además de las contribuciones de código, documentos, gráficos o productos de varios autores (Los proyectos disponen de espacio para alojar código).

#### CÓMO COLABORAR CON EL PROYECTO:

Desde la documentación oficial del proyecto se desprende tres ramas de colaboración. Si eres principiante puedes desarrollar documentos y alimentar la Wiki: http://www.genunix. org/wiki/index.php/OpenSolarisHispano con el conocimiento que vas aprendiendo, tu aportación será muy útil para otros recién llegados.

Si eres desarrollador puedes participar bien proponiendo un proyecto o unirte a un proyecto de la comunidad para participar en su desarrollo.

Si eres un usuario experimentado puedes participar impartiendo charlas, desarrollando documentación, alimentado la Wiki y ayudando a otros usuarios.

#### ¿QUÉ SON LAS COMUNIDADES Y CÓMO PUEDO OBTENER IN-FORMACIÓN DE ELLAS?

Las comunidades son puntos de encuentro dentro de OpenSolaris.org donde puedes encontrar otras personas con las mismas inquietudes sobre una tecnología o aplicación. Hay comunidades alrededor de ZFS, DTrace, SMF, Virtualización, etc.. Algunas de las comunidades:

Teoría e investigación: http://www.opensolaris.org/os/community/edu DTrace: http://www.opensolaris.org/os/community/dtrace ZFS : http://www.opensolaris.org/os/community/zfs Redes: http://www.opensolaris.org/os/community/networking Zonas: http://www.opensolaris.org/os/community/zones Documentación: http://www.opensolaris.org/os/community/documentation Controladores de dispositivos: http://www.opensolaris.org/os/community/device\_drivers Herramientas: http://www.opensolaris.org/os/community/tools Impulsores: http://www.opensolaris.org/os/community/advocacy Seguridad: http://www.opensolaris.org/os/community/security Rendimiento: http://www.opensolaris.org/os/community/performance Almacenamiento: http://www.opensolaris.org/os/community/storage

Bueno basta de preámbulos, vayamos a la instalación paso a paso de OpenSolaris 2008 live Cd install

#### REQUISITOS DE INSTALACIÓN

Los requisitos son mínimos comprados con cualquier otro sistema operativo, necesitamos un equipo con 512MB de memoria RAM, un procesador con arquitectura X86 y 10GB de espacio en disco para una completa instalación.

Luego una lectora de CD e iniciar el equipo con el CD de OpenSolaris 2008.5 en ella.

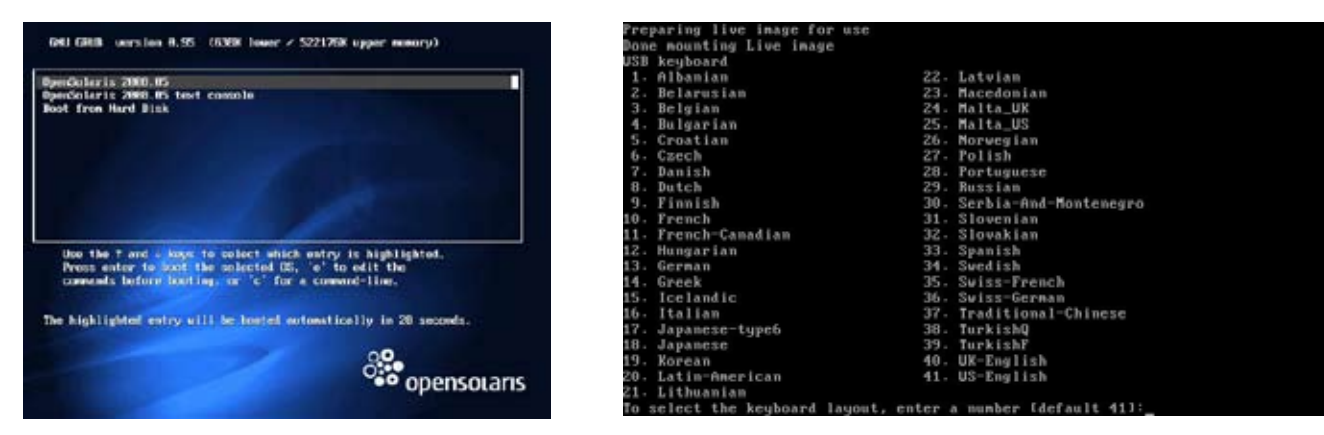

**Iniciamos con el CDROM dentro de nuestra lectora, hay varias opciones, entre ellas la opción live, la opción live desde la consola y la clásica opción de iniciar desde nuestro disco rígido.** 

**Una vez que iniciamos en el formato live nos vamos a encontrar con la selección del lenguaje, la única critica que podemos decir de esta pantalla es la de tener que teclear el número de nuestro idioma para que sea tomado en el sistema.** 

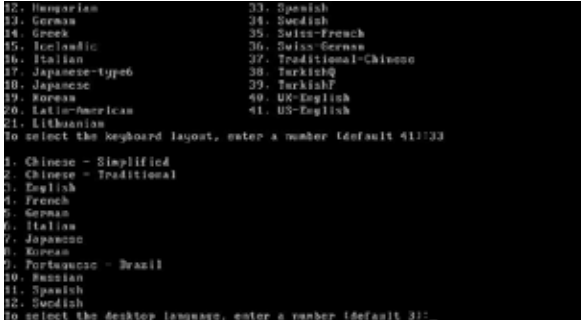

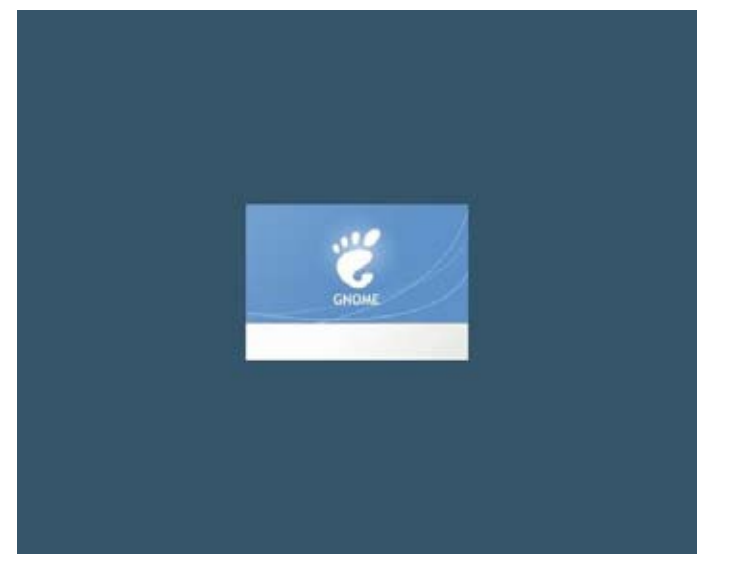

**Inicia GNOME, con lo cual se rompe con el mito de que OpenSolaris es algo extraño, ya que cuenta con GNOME, toda la suite ofimática que estamos acostumbrados a utilizar, clientes de mails, Firefox para navegar, etc.** 

# DISTROS **CYCLE**

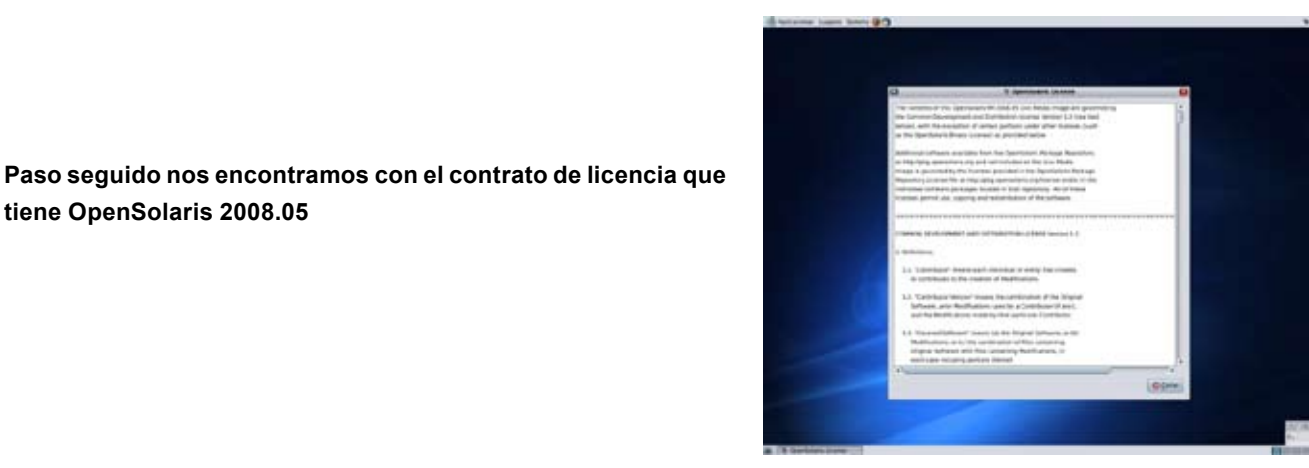

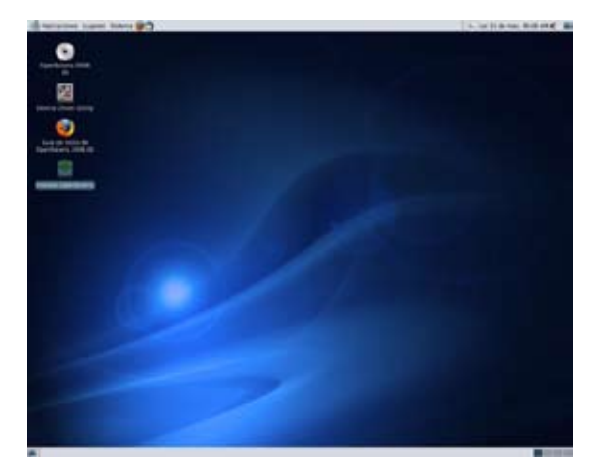

**tiene OpenSolaris 2008.05** 

**El sistema ya inició de forma gráfica, sobria, con iconos claros, entre ellos encontramos un sistema de chequeo de hardware para que no nos encontremos con sorpresas cuando lo instalemos. Por supuesto está el icono de instalación tal cual vemos en la mayoría de las distribuciones GNU/Linux.** 

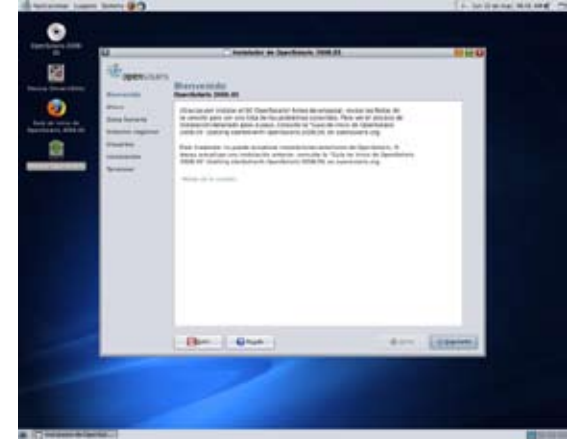

**El primer paso de instalación es la bienvenida al sistema de instalación.** 

> **Paso seguido es el particionado del disco rígido, fíjense el detalle del mismo y la forma que toman las opciones de configuración. Muy interesante, lo primero que podemos observar es que puede convivir con otro sistema operativo sin problema alguno.**

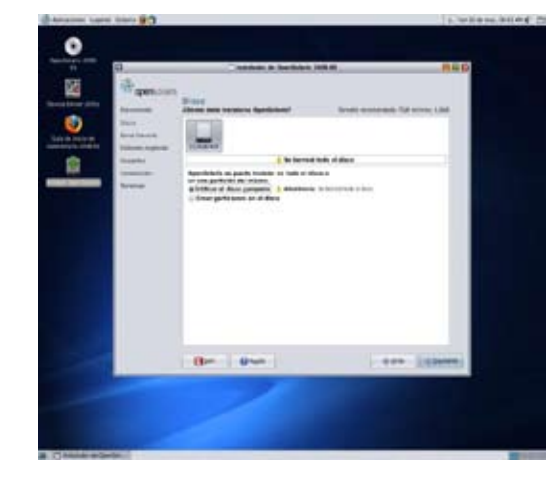

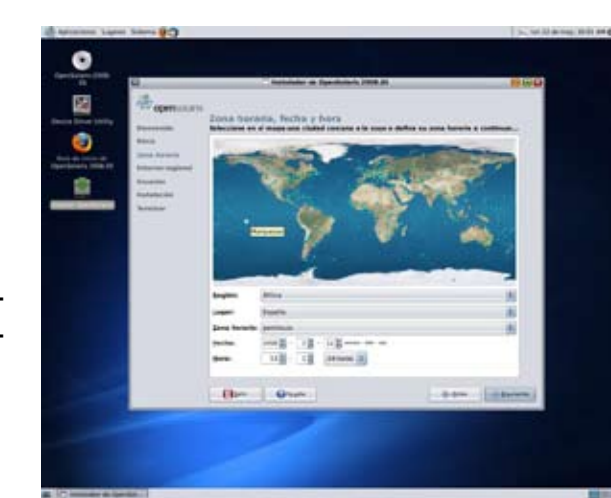

**La zona horaria es casi un paso obligado en cualquier distribución Linux, con lo cual OpenSolaris no iba a ser la excepción a la regla.** 

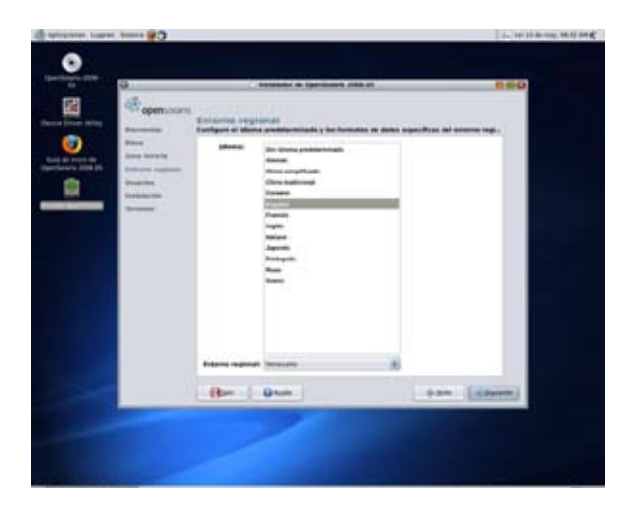

**Ahora le toca a la elección del entorno regional de nuestro sistema, seleccionamos el nuestro de la lista que se desprende desde la pantalla.** 

**Clásica pantalla en donde vamos a ingresar nuestro nombre completo, nick de usuario, clave, grupo de trabajo y datos adicionales de nuestro sistema. Completamos y continuamos con la instalación.** 

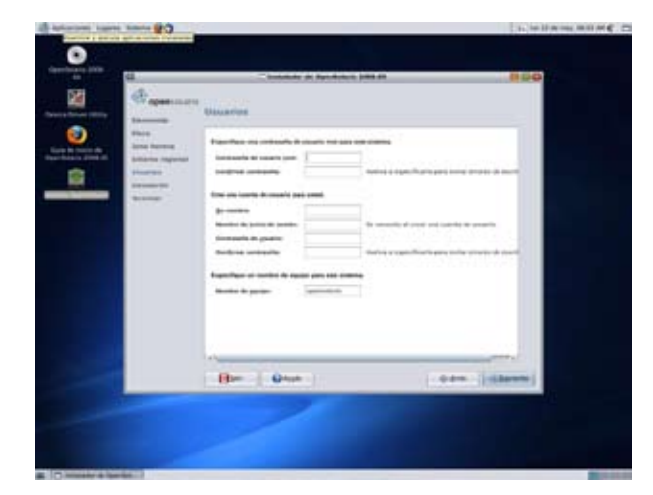

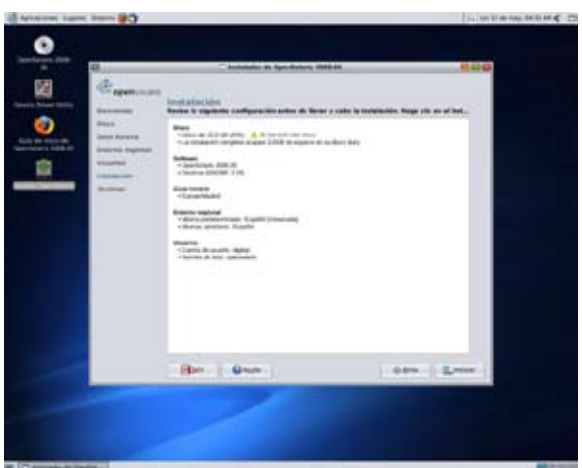

**En esta figura nos encontramos con un resumen del sistema a instalar, el cual puede ser modificado como en cualquier distro antes de continuar con tan solo hacer clic en "atrás". Si por el contrario decidimos instalar, los cambios que generamos en el disco y en el sistema comenzaran a realizarse.** 

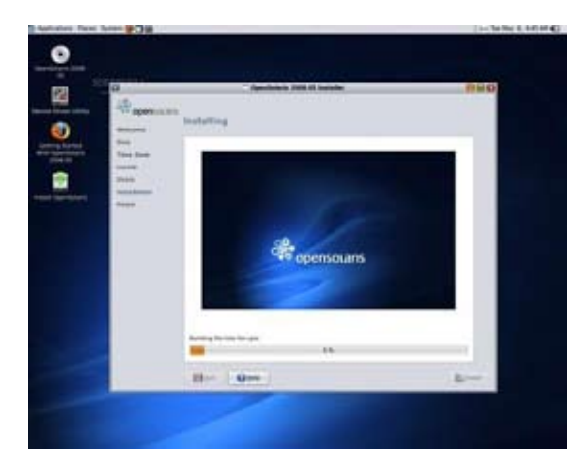

**El sistema comienza a instalarse, la barra de instalación nos muestra el porcentaje del mismo, por supuesto podemos utilizar el sistema operativo mientras el sistema instala tal cual lo realizamos con Ubuntu.** 

**El sistema reinicia, y nos muestra la misma pantalla que con la figura 1, sólo que esta vez con las opciones de utilizar la distro recién instalada.** 

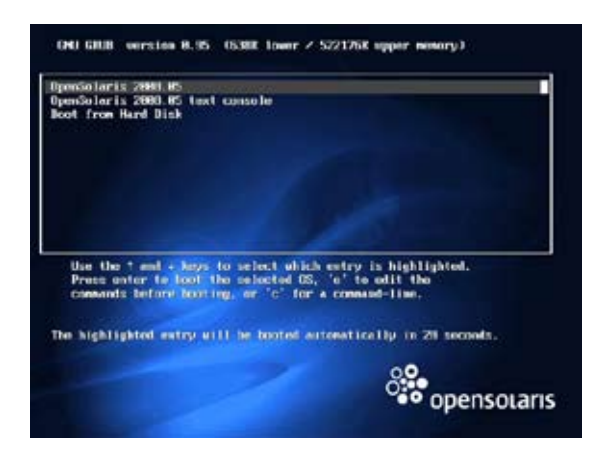

ersion snv\_r5 b4-bit<br>Sun Microsystems, Inc. -All rights reserved. **HPD** disabl because nemory is interleaved

ostname: opensolaris<br>onfiguring devices.<br>oading smf(5) service descriptions: 62/129\_

**El sistema comienza a iniciar por primera vez, realiza comprobaciones, levanta servicios para tener el sistema operativo configurado y funcionando en segundos nada más.** 

**Listo ya el sistema esta corriendo, y era hora de mostrar una pantalla del sistema en funcionamiento con algunas ventanas clásicas, una de ellas es el medidor de recursos, una consola, una zona virtualizando a Centos 5 y todos los iconos de fondo.** 

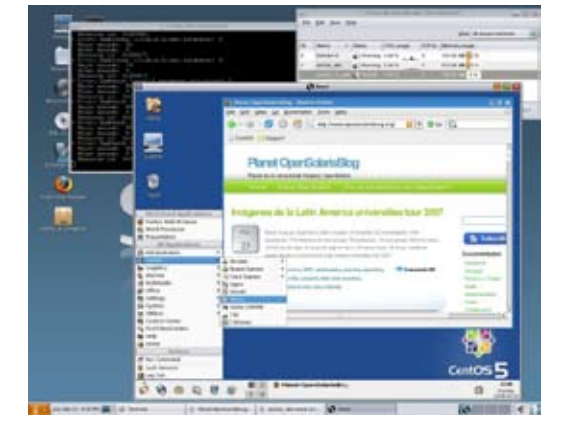

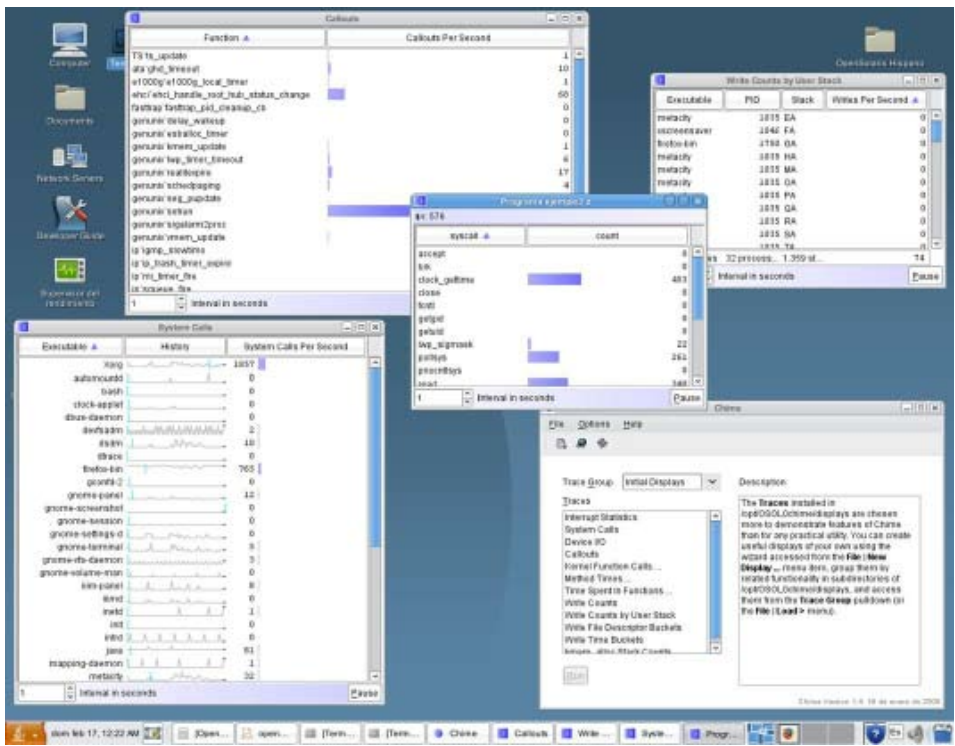

**Dtrace en todo su esplendor.**

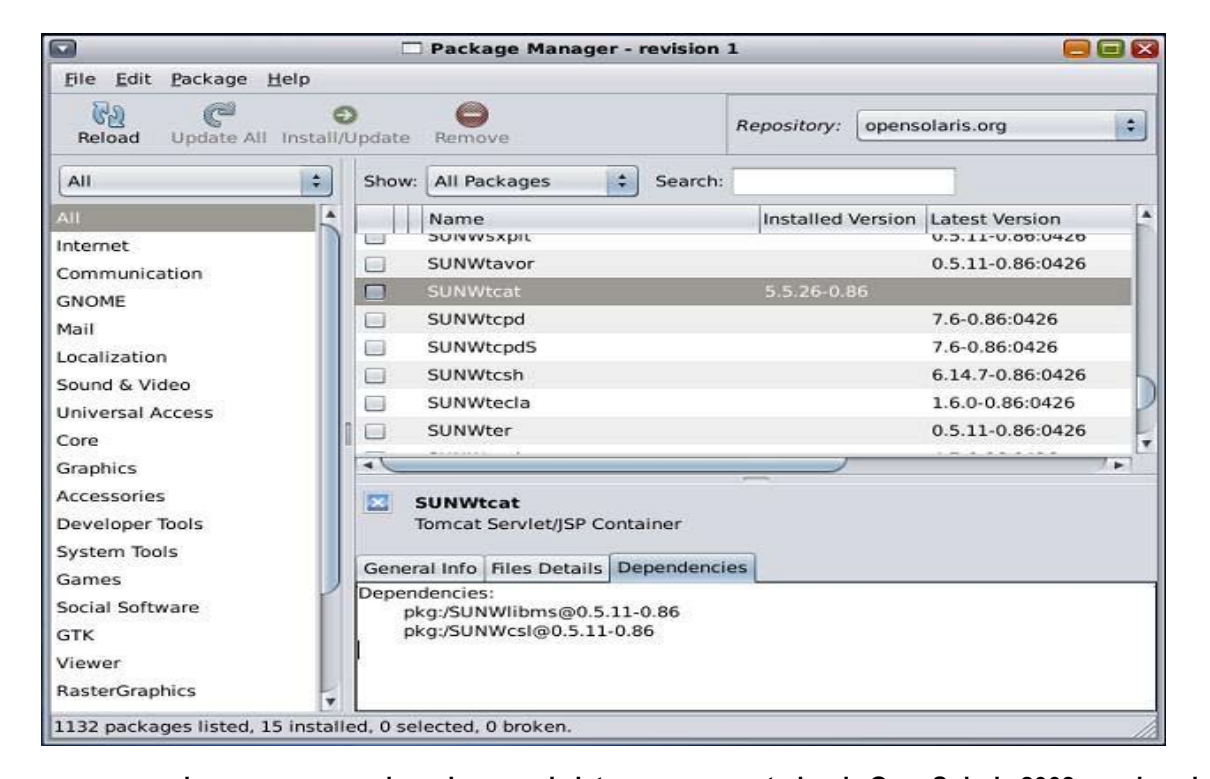

**Y para cerrar con el paso a paso, nada mejor que el sistema empaquetador de OpenSolaris 2008, en el cual podemos ver una completa similitud con synaptics de las distribuciones basadas en Deban. Un dato interesante de recalcar es que para el mismo como para tantas funciones de OpenSolaris son y están siendo desarrolladas por el creador de la distribución Debian: Ian Murdock**

**(http://es.wikipedia.org/wiki/Ian\_Murdock).** 

#### NOVEDADES DE OPENSOLARIS

OpenSolaris 2008.05 incorpora importantes novedades sobre sus antecesores inmediatos. Veamos algunas de ellas:

**Solaris Service Manager** es una nueva infraestructura que viene a sustituir al clásico inicio secuencial de Unix System V. Esta nueva infraestructura permite arrancar los servicios de forma paralela acorde a sus relaciones de dependencia. Permite al administrador observar, deshabilitar, arrancar y parar de una manera sencilla y eficiente.

**Solaris Containers** es una tecnología de virtualización que permite la ejecución de servicios y aplicaciones de forma totalmente aisladas.

**ZFS** (Solaris Zeta File System) nuevo sistema de archivos de 128bits. Su capacidad de almacenamientos es prácticamente ilimitada. Su implantación y administración comparada con los sistemas anteriores es muy sencilla. Implementa un nuevo modelo de ACL sencillo de administrar utilizando los comandos chmod y ls.

**DTrace** es una potente herramienta que permite a los administradores observar procesos del núcleo y de los usuarios. Se compone de más de 30.000 sensores que aportan información sobre las aplicaciones asociadas a estos.

**Image Packaging System** es el nuevo sistema de paquetes de OpenSolaris 2008.05 que permite la instalación de paquetes de repositorios de una forma sencilla resolviendo problemas como dependencias. IPS instalar, actualizar y eliminar aplicaciones.

**Slim Install** es un nuevo instalador que sólo necesita de seis pasos para instalar OpenSolaris 2008.05.

**Sun xVM Hypervisor** (basado en el trabajo de la comunidad Xen permitiendo correr Solaris, GNU/Linux y Windows en máquinas virtuales)

#### CONCLUSIÓN.

Podríamos hablar mucho de este sistema, pero lo primero que vamos a hacer es recomendar un vídeo podcast en donde Ezequiel Singer en conjunto con Juan David Perez muestran y explican lo más importante de OpenSolaris 2008, luego recomendaremos un manual totalmente libre del sistema el cual pueden consultar vía web o bien descargarlo en formato PDF. Y por último mi conclusión final es que me encantó el sistema, tiene las zonas para virtualizar sistemas operativos completos sin utilizar pesados sistemas de virtualización, el sistema de archivos ZFS es magnifíco, totalmente de avanzada, dtrace es impresionante para cualquier administrador, tiene la tecnología de un súper servidor en un CD, luego tiene todas las herramientas de Linux clásicas, puede ser usado como cd Live, corre con menos prestaciones que casi cualquier Linux y con Compiz Fusion, es "gratis", es un Solaris con ventajas de innovación, se puede descargar sin registrarse, tiene excelente documentación en español. Sinceramente a mi me interesó mucho y de hecho antes de pensar en migrar a OpenSolaris estoy realizando pruebas con él en mi sistema Ubuntu.

Obviamente no todo es perfecto, faltan drivers, pero todo con el correr del tiempo se va solucionando y más aún cuando hay una comunidad tan grande de gente aportando al proyecto.

Vídeo reviews de OpenSolaris desde Infosertec TV: http://www.infosertec.com.ar/ blog/?p=776

Manual de OpenSolaris 2008.05: http://www.infosertec.com.ar/blog/?p=800

*Ariel M. Corgatelli // Ezequiel Singer*

#### ENTREVISTA EXCLUSIVA A EZEQUIEL SINGER CAMPUS AMBASSADOR, SUN MICROSYSTEMS, INC.

Tuxinfo- Ezequiel, nos podés contar un poco los comienzos de OpenSolaris.

Ezequiel Singer - Desde los años 80, Sun viene trabajando sobre su Unix denominado Solaris. OpenSolaris nace en Junio de 2005 y es el resultado de la liberación de la mayor parte del código fuente de Solaris pasando a ser un proyecto de software libre. Desde este nuevo enfoque nacen nuevas distribuciones que aportan mejoras al sistema además de enriquecerlas con más software. Y lo más sobresaliente, es que es la propia comunidad OpenSolaris la que avanza con las nuevas tecnologías, siendo la comunidad el principal actor.

De las diferentes aportaciones realizadas por comunidades de usuarios o desarrolladores nacen las siguientes distribuciones:

**Solaris 10:** es la versión oficial de Sun Microsystems disponible para arquitectura Sparc y x86. Es estable y robusta estando diseñada para entornos de producción donde se necesita estabilidad. Es gratuita y podemos descargarla del sitio web oficial de Sun.

**Solaris Express Community Edition:** su nombre en clave es "Nevada" es una distribución binaria que se actualiza cada dos viernes, es una versión que puede no ser compatible con otras versiones ya que incorpora muchos cambios.

**Solaris Express Developer Edition:** contiene todas las nuevas incorporaciones de funcionalidades y software que darán lugar a la próxima versión estable de Solaris por lo tanto está recomendada para entornos de desarrollo o preproducción. Se actualiza cada tres o cuatro meses.

**OpenSolaris Developer Preview:** más conocida como OpenSolaris 2008.05 es una distribución en un solo CD que combina livecd e instalación en disco. Incluye un kit para crear tu propia distribución y es instalable en un pendrive USB.

**Nexenta OS:** es una distribución totalmente independiente a Sun y está basado en GNU libre y de código abierto, integra el kernel de OpenSolaris y un conjunto de aplicaciones Open Source. Es una distribución que comparte la filosofía de Ubuntu.

**Belenix:** LiveCD basado en OpenSolaris que está dando pasos en convertirse en una distribución completa. Aporta un conjunto de software OpenSource. Incluye scripts para crear tu propio livecd y se puede instalar y arrancar desde una llave USB.

**MartUX mB E:** es un DVDlive para SPARC y x64/x86 y está cargado de paquetes de CommunitySoftWare.

**Shillix**: es una distro basada en OpenSolaris y es LiveCD para arquitecturas x86, x64 y EM64T. Está basada en Nevada Build 17.

Tuxinfo - Cuáles son las ventajas principales que tiene OpenSolaris.

DISTROS ON DE

Ezequiel Singer - OpenSolaris es un sistema operativo pensado como sistema de escritorio, con entornos GNOME, KDE o XFCE pensados para ser cómodos y fáciles de usar. Además posee el sistema IPS, el cual te permite mediante una interfaz gráfica bajarte programas o paquetes, instalarlos y configurarlos en forma automática, muy similar al synaptic del mundo debian /UBUNTU (esto no es casualidad, Ian Murdock, el fundador de Debian, es el responsable del proyecto Opensolaris en este momento)

Pero por otro lado se plantea a OpenSolaris como un sistema ideal para ambientes de desarrollo y preproducción, ya que cuentas con muchísimas herramientas, las cuales son fáciles de instalar mediante IPS. Entre ellas puedo enumerar, Netbeans, Sun Studio, pero también gcc, la web stack gui (AMP configurado en forma automática y monitorización mediante browser) y muchos otros más

Y por último, OpenSolaris incluye un montón de tecnologías típicas de los UNIX de back end. ZFS (el más moderno File System) Zones y containers (permiten virtualizar otros sistemas operativos con una gran performance dentro del mismo Solaris) y DTRACE son algunos ejemplos de tecnologías que hacen la diferencia

Tuxinfo - Si hablamos de compatibilidad con otros sistemas operativos, ¿como se podría catalogar?

Ezequiel Singer - La idea es que con OpenSolaris, uno pueda hacer uso de todo lo que ya conoce en el mundo Linux. De hecho, uno puede correr cualquier ejecutable Linux con ayuda de la tecnología ZONES, pero además existen en este momento miles (y todo el tiempo se suman más) de paquetes que la comunidad genera para que estén disponible todo tipo de software que una persona puede requerir dentro de OpenSolaris

Tuxinfo - Nos gustaría que resumas un poco las funciones de dtrace.

Ezequiel Singer - Es una potente herramienta que permite a los administradores observar procesos del núcleo y de los usuarios. Se compone de más de 30.000 censores que aportan información. Pero esto también resulta muy útil para los desarrolladores, que tienen en el propio sistema operativo una herramienta de TRACE muy potente, y que le permite armar estadísticas sobre las aplicaciones asociadas a estos.

Dtrace es una herramienta de instrumentación desarrollada por Sun en el 2005 y disponible en OpenSolaris. No consiste en una simple herramienta de consulta de estadísticas, al estilo kstat, donde todos los datos son generados y posteriormente recogidos. DTrace explota el concepto de Instrumentación, tal y como se conoce en el mundo de la Ingeniería.

DTrace está formado por una serie de elementos, el uso de los cuales nos permiten medir, controlar, registrar, etc. variables del sistema. Cuando utilicemos DTrace tenemos que pensar (la misma nomenclatura de DTrace nos lleva a ello) que estamos poniendo sondas en el sistema que están recogiendo datos para nosotros.

Está orientada tanto para desarrolladores, a los cuales puede ayudar en las distintas fases de desarrollo, midiendo variables del sistema, de la misma forma que ocurriría en un sistema en producción.

También es una herramienta fundamental para los administradores, DTrace va mucho más allá del imprescindible truss, ahora un administrador con unos conocimientos básicos de DTrace

DISTROS **RESPECTED** 

puede, por ejemplo, conocer cuánto tiempo tardan las escrituras en disco de un proceso determinado o las veces que se llama a una syscall determinada.

Tuxinfo - Por último Ezequiel, ¿por qué recomendarías OpenSolaris a nuestros lectores? Ezequiel Singer - Yo recomendaría OpenSolaris, ya que es una buena combinación entre el ingenio de la comunidad del software libre, y la tecnología de un peso pesado en el mundo IT. Es un nuevo sistema operativo, que incluye lo que uno ya conoce, pero que encara muchas cuestiones de una manera interesante, que vale la pena al menos ver de que se trata. Y desde ya, la comunidad creo que es la estrella en todo esto, ser parte de la comunidad, estar en ella, y poder generar cosas, es un plus que tal vez otras tecnologías no tienen. Y la verdad que uno cuando instala OpenSolaris, usa el sistema operativo en su pc, y es el mismo kernel que por ejemplo usan varias de las grandes automotrices en su plantas productivas, teniendo un soporte 7X24, GRATIS, el de la comunidad!!!

Hay mucho por hacer, muchos proyectos en la comunidad, y uno puede participar, simplemente, haciendo preguntas, consultando dudas, y con el tiempo, ser el que responde a otros, e ir aportando tu granito de arena en la comunidad.

Tuxinfo - Muchas gracias por tu tiempo. Ezequiel Singer - Muchísimas gracias a vos.

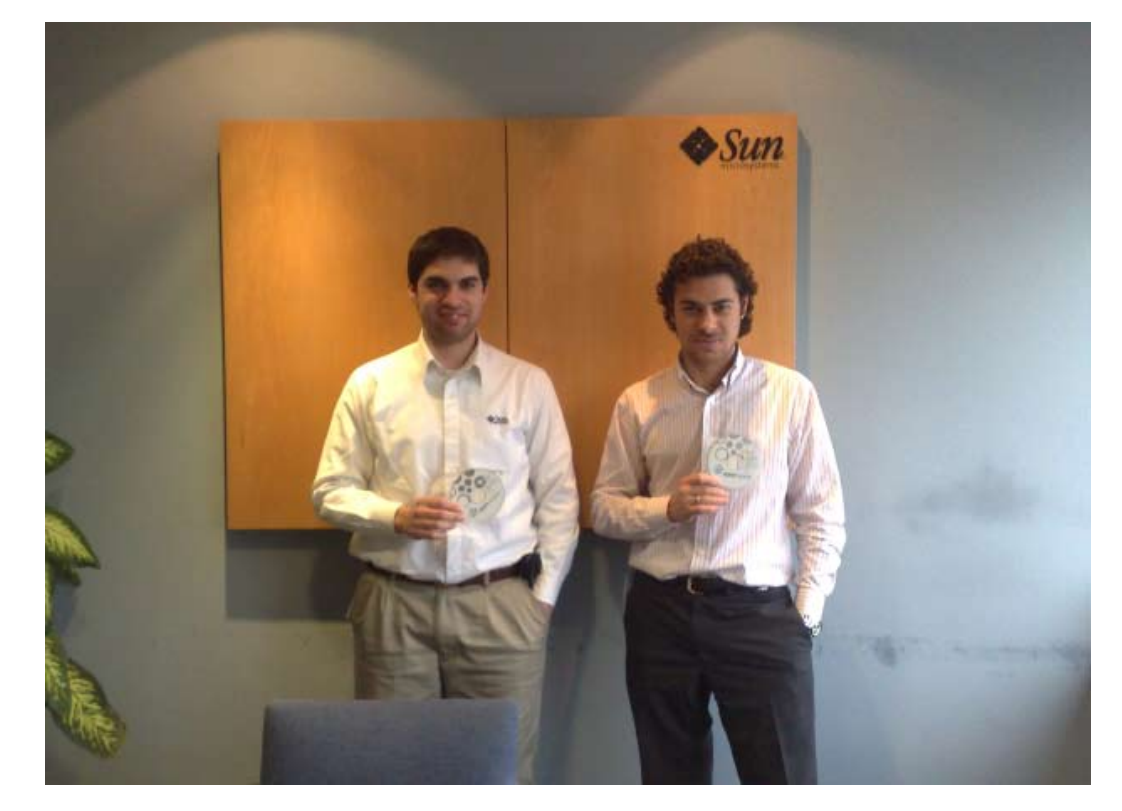

De izquierda a derecha: Juan Daniel Perez y Ezequiel Singer en las oficinas de SUN

Email Ezequiel.Singer@Sun.COM http://blogs.sun.com/argentina\_ambassador

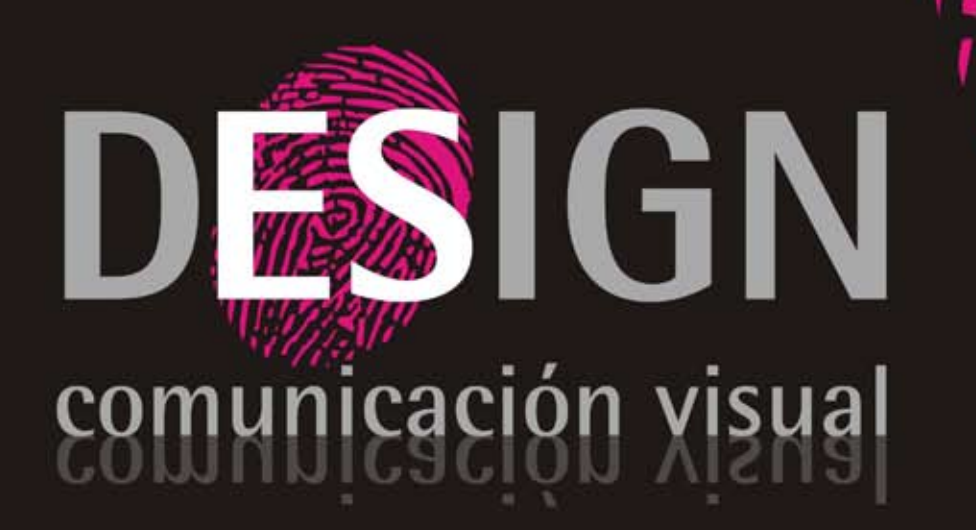

Diseño, Desarrollo, Implementación y Alojamiento de Páginas Web.

Diseño de Identidad Corporativa.

Diseño Editorial, Packaging, Folletos, Posters, Gráfica Vehicular.

Diseño de Papelería, Hojas Membretes, Tarjetas Personales, Sobres, etc.

> consultas@es-design.com.ar www.es-design.com.ar

#### MIGRANDO LA OFICINA DE LA MANO DE OPENOFFICE.ORG, PARTE 2

(COMENZANDO DE LA MANO DE WRITER Y MATH)

#### 1.- INTRODUCCIÓN:

Continuamos con los artículos acerca de openoffice. Ya entraremos a partir de este número en aplicaciones específicas de la suite, decidimos comenzar por la aplicación más usada, el procesador de texto, para empezar por el producto que les pueda resultar más familiar. También abordaremos la aplicación math, esta es para escribir fórmulas matemáticas dentro de documentos de openoffice.

#### 2.-PRESENTADO A OPENOFFICE.ORG WRITER:

Writer es como decíamos en la presentación un procesador de textos multiplataforma como la suite a la cual pertenece, cuya apariencia es similar a los procesadores de textos modernos, tales como Microsoft Word y Corel's WordPerfect como pueden ver en la Fig1.

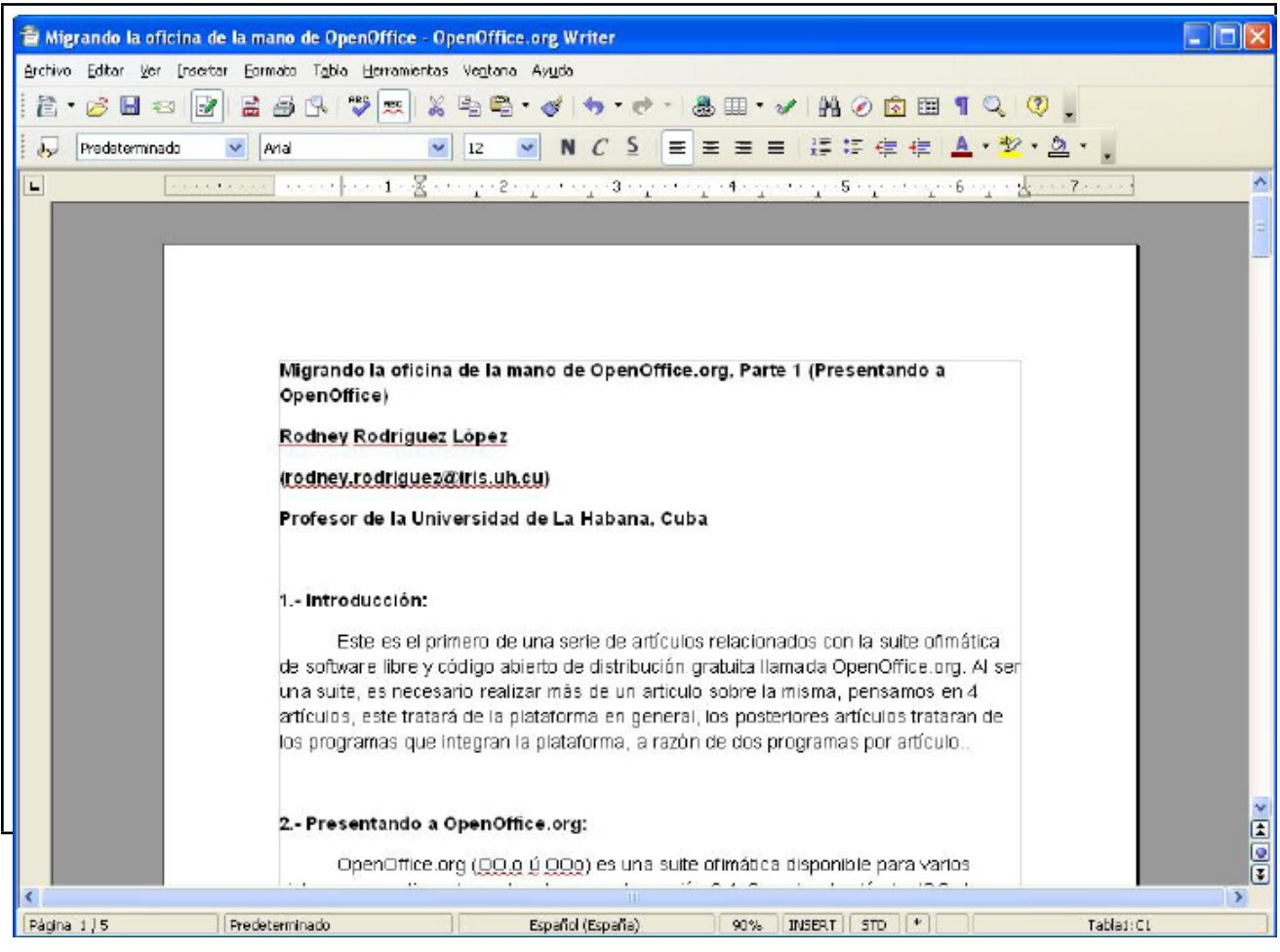

**OpenOffice Writer con el artículo del número anterior.** 

#### 2.1.-FORMATOS ASOCIADOS A WRITER:

Su formato nativo de fichero se encuentra en formato XML, es el formato libre odt, que no es más que Open Document Text, que está dentro del formato Open Document (ODF) soportado por la ISO. Una de sus ventajas es que puede exportar a ficheros PDF nativamente sin usar programas intermedios. Además este lee las versiones del formato propietario .doc de Microsoft Word casi en su totalidad (para la versión 3.0 leerá los documentos con extensiones docx), además de otros formatos clásicos de documentos como verán en la próxima relación Con Writer es posible guardar documentos en 21 formatos de archivos de texto estos son:

1.Texto en formato OpenDocument (.odt) 2.Plantilla de texto en formato OpenDocument (.ott) 3.Documento de OpenOffice.org 1.0 (.sxw) 4.Plantilla de documento de OpenOffice.org (.stw) 5.Microsoft Word 97/2000/XP (.doc) 6.Microsoft Word 95 (.doc) 7.Microsoft Word 6.0 (.doc) 8.Rich Text Format (.rtf) 9.StarWriter 5.0 (.sdw) 10.Plantilla de StarWriter 5.0 (.vor) 11.StarWriter 4.0 (.sdw) 12.Plantilla StarWriter 4.0 (.vor) 13.StarWriter 3.0 (.sdw) 14.Plantilla StarWriter (.vor) 15.Texto (.txt) 16.Texto codificado (.txt) 17.Documento HTML (OpenOffice.org Writer) (.html) 18.AportisDoc (Palm) (.pdb) 19.DocBook (.xml) 20.Microsoft Word 2003 XML (.xml) 21.Pocket Word (.psw)

Cuatro tipos de documentos maestros:

1.Documento maestro en formato OpenDocument (.odm) 2.Documento maestro de OpenOffice (.sxg) 3.Documento maestro de StarWriter 4.0 (.sgl) 4.Documento maestro de StarWriter 3.0 (.sgl) 5.Texto codificado (Documento de OpenOffice.org) (.txt) Además puede exportar a: 1.Formato pdf desde las versiones 2.x convierte también marcadores e hiperenlaces 2.Formato XML

#### 2.2-OTRAS CARACTERÍSTICAS.

Writer es también un potente editor HTML tan fácil de usar como un documento de texto. Sólo

LABORATORIO  $\blacktriangleleft$  $\blacksquare$ 

 $\blacktriangleleft$ 

con entrar en el menú Ver y seleccionar "Diseño para internet" cambia el formato del cuadro de texto, asemejándose a una página web, que se puede editar de la misma forma que si fuera un procesador de textos. Con él también se pueden hacer etiquetas, así como tarjetas de presentación fácilmente, sin tener que modificar el formato de un documento de texto para ello. También tiene una galería de imágenes, texturas y botones. Y cuenta con un gran servicio de ayuda, es uno de los programas donde podemos afirmar que "la ayuda si ayuda".

Además puede proteger documentos con contraseña, guardar versiones del mismo documento, insertar imágenes, objetos OLE, admite firmas digitales, símbolos, fórmulas, tablas de cálculo, gráficos, hiperenlaces, marcadores, formularios, etc.

Incluye un mecanismo de completamiento de palabras para la predicción a la hora de escribir el cual aún no está disponible en MS. Office.

#### 2.3- CRÍTICAS:

Muchos usuarios provenientes de WordPerfect notan la ausencia de la posibilidad de crear un nuevo documento formato carta.

A pesar de tener un corrector ortográfico, este carece de un corrector de gramática estable, como otros procesadores de texto del mercado. Las funciones de combinar correspondencia son menos flexibles y menos estables que en otros procesadores, este no ofrece además una manera automática para producir sobres o etiquetas. OpenOffice sin embargo, cuenta con una extensión para el chequeo de gramática (incluido en el paquete de herramientas de idioma), pero para usuarios inexpertos puede resultar un poco confuso su uso. Para descargar diccionarios desde internet puede ir a

Archivo->Asistentes->Instalar Diccionarios Nuevos.

#### 3.1-PRESENTADO A OPENOFFICE.ORG MATH.

Math es una herramienta para crear y editar fórmulas, similar a Microsoft Equation Editor (Editor de Ecuaciones de Microsoft) como puede apreciarse en la Fig. 2. Las fórmulas creadas se pueden importar a otros documentos de OpenOffice, tales como los creados en Writer, Math soporta múltiples fuentes y puede exportar a PDF.

Los programas de escribir fórmulas, siguen dos vertientes; la vertiente WYSIWYG, estilo Microsoft Word y la vertiente de lenguaje de marcas, estilo HTML, donde Ud. escribe algo parecido a un seudo código y luego la compilación del mismo es el documento a imprimir. En el caso de Math, Ud. puede escribir fórmulas de las dos formas anteriores o la combinación de las mismas, lo cual explicaremos como hacer en el siguiente epígrafe.

#### INTRODUCIENDO FÓRMULAS CON MATH.

#### 3.2-INTRODUCIENDO FÓRMULAS…

Existen tres formas principales de introducir una fórmula:

1-Escribiendo directamente los símbolos en el editor de ecuaciones, que no es más que la ventana inferior editable que se encuentra en la figura (Esto es recomendable para usuarios avanzados que conozcan como se escriben las fórmulas en OpenOffice Math)

2-Seleccionando el símbolo adecuado del menú flotante de selección, al marcar un símbolo este se escribirá en el editor de ecuaciones (Esto es recomendable para principiantes, pueden percatarse los que conocen a Microsoft Equation Editor, que es el mismo estilo de hacer formulas a través de botones).

3-Seleccionar un símbolo a través del menú Herramientas->Catalogo, para la introducción de símbolos, por ejemplo en la Fig2., introducimos Omega a través de este menú.

#### 4- CONCLUSIONES:

De manera general, la migración a Writer no resulta para nada violenta, pues como pudimos apreciar es muy parecido a los demás procesadores de textos conocidos, mientras que Math presenta ventajas al escribir fórmulas con respecto a otros programas similares, pues permite varias maneras de lograr lo mismo, con lo cual amplía el repertorio de usuarios. Nos vemos en la próxima edición, donde estaremos hablando acerca de OpenOffice Calc y OpenOffice Base de la suite OpenOffice.

> Rodney Rodríguez López (rodney.rodriguez@iris.uh.cu) Profesor de la Universidad de La Habana, Cuba

# **TENÉ TU SITIO WEB** SITIO EXPRESS

Creá páginas ilimitadas. Tené tu dominio propio Cambiá diseño y contenido las veces que quieras

(011) 5901 - 6366 / 6033 www.sitioexpress.com

## LABOXPRESS

#### LOTUS SYMPHONY, GNOME APPLET MU - SIC, FIREFOX 3 PORTABLE, VIA OPENBOOK

**Una vez más les doy la bienvenida a nuestra sección minimalista en tuxin fo, en la cual nos encargamos de revisar de manera muy breve todo lo que estuvimos probando y nos llamó la atención en el mes, para que ustedes le den una oportunidad al software libre y open source. Recuerden que pueden participar recomendándonos temáticas y mini aplicaciones a fran co@infosertec.Com.Ar y como siempre les digo, espero que la selección del mes sea de su agrado.** 

#### LOTUS SYMPHONY, LA ALTERNATIVA A OPENOFFICE YA ESTÁ AQUÍ

Hace aproximadamente dos meses me descargué la versión beta 4 de Lotus Symphony y realmente quedé maravillado, ahora hace poco se ha liberado la versión final de la suite y volví a darle una oportunidad para ver que tenía para ofrecerme.

Como primera medida es innegable que nunca le presté mucha atención al proyecto, recuerden que se trata de una Suite de oficina basada en OpenOffice, y desde el principio me dije ¿para qué quiero otra suite?, pero realmente la gente de IBM me han dado un buen revés en la cara, ya que si bien creo que le faltan algunas características, Lotus Symphony ha innovado lo suficiente como para tenerla en cuenta, con solo decirles que visualmente me gusta mucho más que OpenOffice me parece que es suficiente, sino vean la captura.

También me agradó mucho su interfaz totalmente integrada, en una sola ventana de trabajo podemos crear una planilla, un documento y una presentación y ver todo junto con solo pre sionar "Ver miniaturas", realmente fantástico (espero contagiarles las ganas de probarla).

En el lado oscuro dos cosas que no me gustaron, al estar basado en Openoffice 2, no cuen ta con soporte nativo para Microsoft Office 2007, y un administrador de bases de datos es imprescindible en estos tiempos, más sabiendo que en el proyecto en el que se basó hay

un programa de este tipo que funciona muy bien, estoy hablando de Base. Para terminar, no puedo dejar de recomendarles probar la Suite, que real mente les aseguro los va a sorprender, y no sólo eso, incluso Microsoft y Openoffice pueden pedir prestada alguna de las ideas innovadoras que me sacaron una pequeña sonrisa de satisfacción.

Descarga: http://symphony.lotus.com/

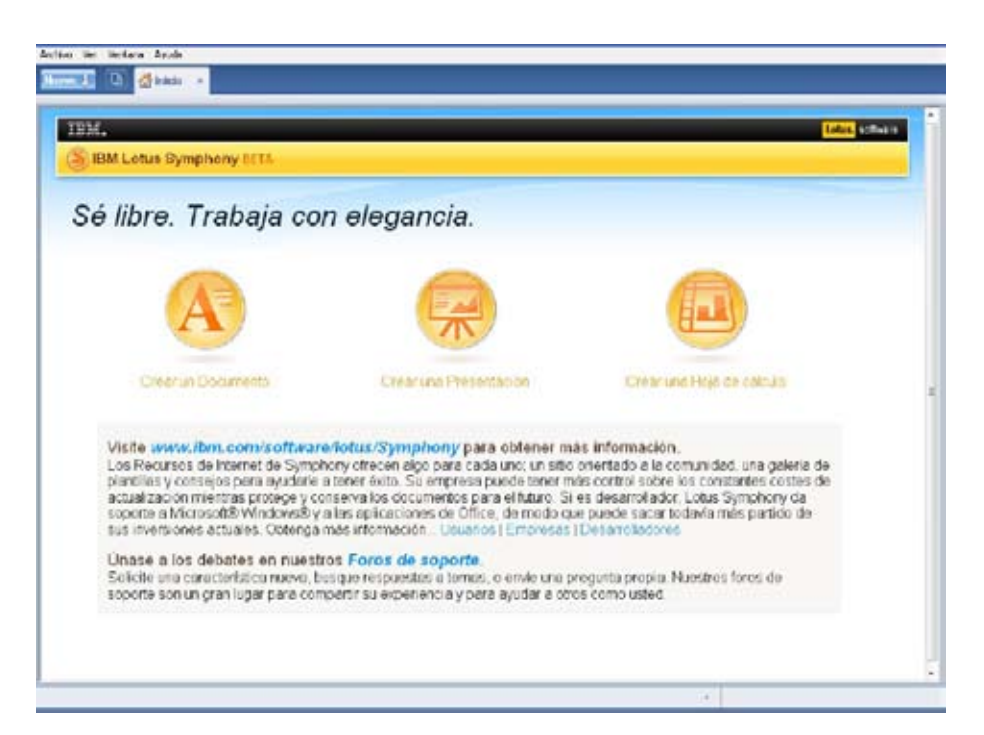

LABOXPRESS

#### VIA OPENBOOK , ABIERTA COMO NOS GUSTA

Parece que la gente de VIA hace otra cosa además de procesadores y chipsets feos (VIA C3 puajj), claro que tienen un chip para ultra portátiles muy bueno, el Nano, y justamente esta OpenBook, pero como se preguntarán ustedes, ¿una Notebook abierta? así es. La idea es la siguiente VIA vende a los fabricantes este modelo prefabricado con una licencia abierta para que las empresas puedan modificar la carcaza y ellos pueden adaptarla a sus necesidades comerciales para luego sacarla a la venta, por lo que me supongo que no está a la venta al público directamente.

www.tuxinfo.com.ar 33

Sus características son interesante, cuenta con una pantalla de 8,9", (osea que es una Subnotebook), El procesador es un VIA C7-M ULV a 1.6 GHz e incluye memoria RAM de hasta 2 GB junto a un disco duro de 80 GB o superior, Wi Fi y conexión **Bluetooth** 

Realmente luego de ver muchos videos, creo que no tiene nada que envidiarle a la Eee de Asus (el referente actual), más aun sabiendo que se habla de una segunda generación con el Nano de Via in cluido como micro.

Todo esto respaldado por una licencia de código abierto, que tal!

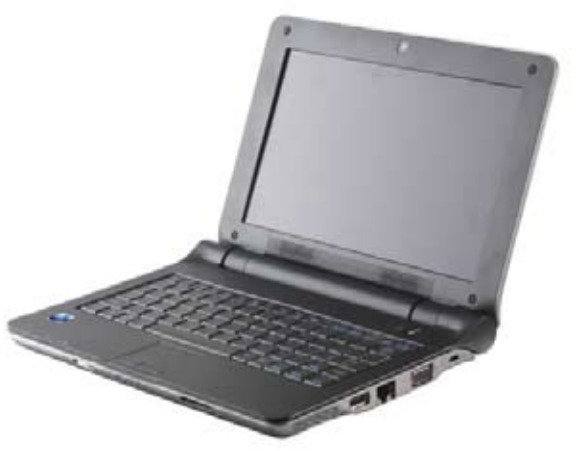

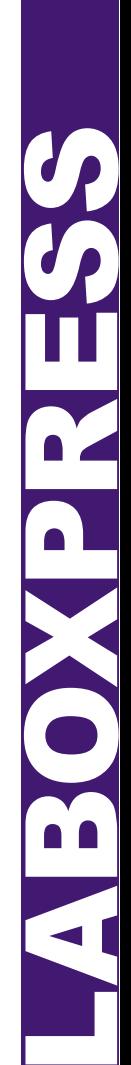

#### FIREFOX 3 PORTABLE, CON EL ZORRO A TODAS PARTES

Les voy a ser sincero, nunca le presté atención a las versiones de los programas para Pen Drives o dispositivos de almacenamiento portátil, hasta que en la salida de Firefox 3, se me prendió la lucecita y decidí darle una oportunidad a la versión 3 portable.

El tema es que utilizo internet no sólo en casa sino también en mis trabajos, tanto en el institu to y en la escuela donde doy clases, así que supuse que me sería de utilidad la herramienta. Me di una vuelta por PortableApps (http://portableapps.com/apps/internet/firefox\_portable), y para mi sorpresa me encontré con muchas herramientas de código abierto portadas, Open Office, Reproductores de todo tipo y mucho más.

Desde allí descargué Firefox y lo instalé en mi PenDrive de 1 giga, no puedo negar que es algo lento, pero realmente se desenvuelve muy bien en general, si bien es un ejecutable tipo .exe, pueden correrlo en Linux vía Wine, lo probé y funciona sin problemas.

Para terminar lo que hice fue copiar mis bookmarks de la máquina de mi casa para tener todo en mi versión portable, para hacerlo primero deben copiar nuestro perfil de Firefox en "Fire foxPortable\Data\profile" en el lugar donde haya instalado el programa, luego de esto deben borrar el archivo FirefoxPortableSettings.

ini que se encuentra en el directorio "Fi refoxPortable\Data\settings", y ualaaa, terminamos, ahora tenemos un Firefox completo pero totalmente transportable.

Otra tarea que pueden realizar es mejo rar el desempeño de Firefox en nuestro pendrive, para eso pueden desactivar Cache, History y Form Saving y desacti var la opción "restaurar sesión".

Espero disfruten de su nuevo Firefox Portable que sin dudas lleva la potencia del zorro a cualquier lado.

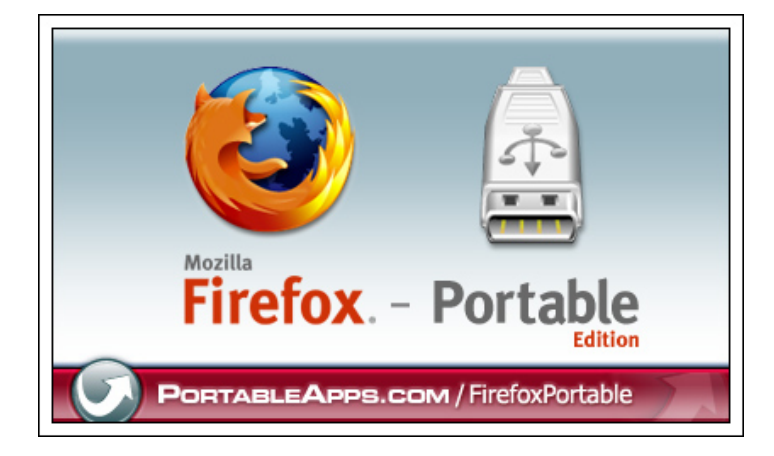

#### GNOME MUSIC APPLET, MUSICA EN GNOME

No soy muyyy amante de los applets, gadgets (como les dicen los de Redmond) y demás cosas poco útiles que ocupan lugar en el escritorio y consumen recursos a lo loco. Pero este me gustó, básicamente lo que nos permite hacer es controlar nuestra lista de reproducción

directamente desde nuestra barra de Gnome sin necesidad de tener abierto el reproductor, siendo además compatible con los reproductores más populares como:

- 
- 
- 
- 
- 
- 
- Amarok<br>• Audacious<br>• Exaile<br>• Exaile<br>• MPD<br>• Quod Libet<br>• Rhythmbox<br>• XMMS<br>• XMMS2
- 
- 
- 
- 

Pero, yo si que tengo mala suerte, usé toda la vida Rythmbox, ahora hace tres meses me pasé a las listas de Songbird y este applet no me es compatible, al menos espero que ustedes puedan sacarle provecho.

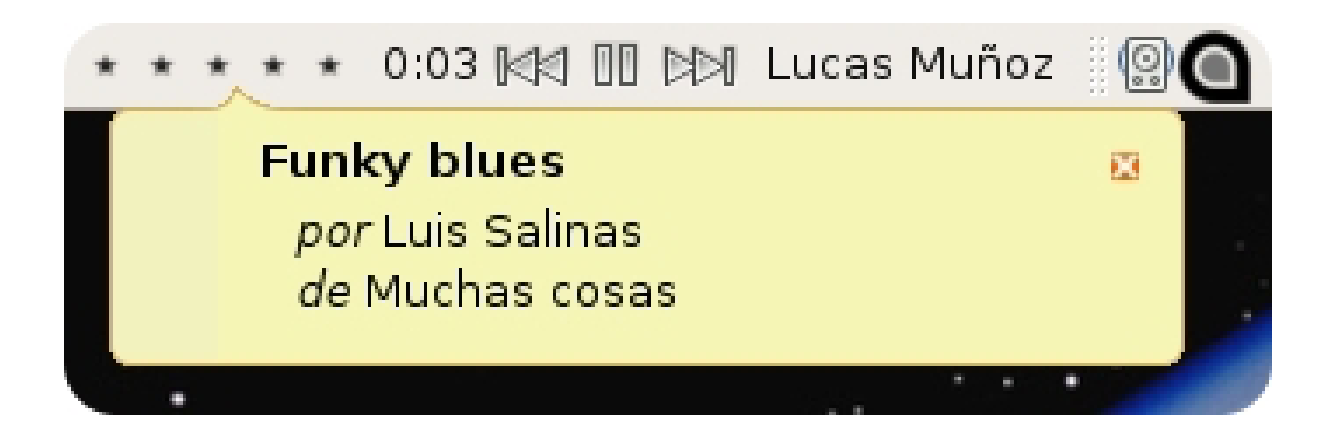

Descarga: http://www.getdeb.net/download/2794/0

#### CONCLUSIÓN

Bien, hemos llegado al final una vez más, espero que la selección del mes les guste, tanto como a mi compartir esta sección con ustedes, aún estoy analizando cuál será el tema del próximo número, hasta entonces amigos.

> Franco Rivero www.comlibre.blogspot.com franco@infosertec.com.ar

#### www.tuxinfo.com.ar 35

LABOXPRESS

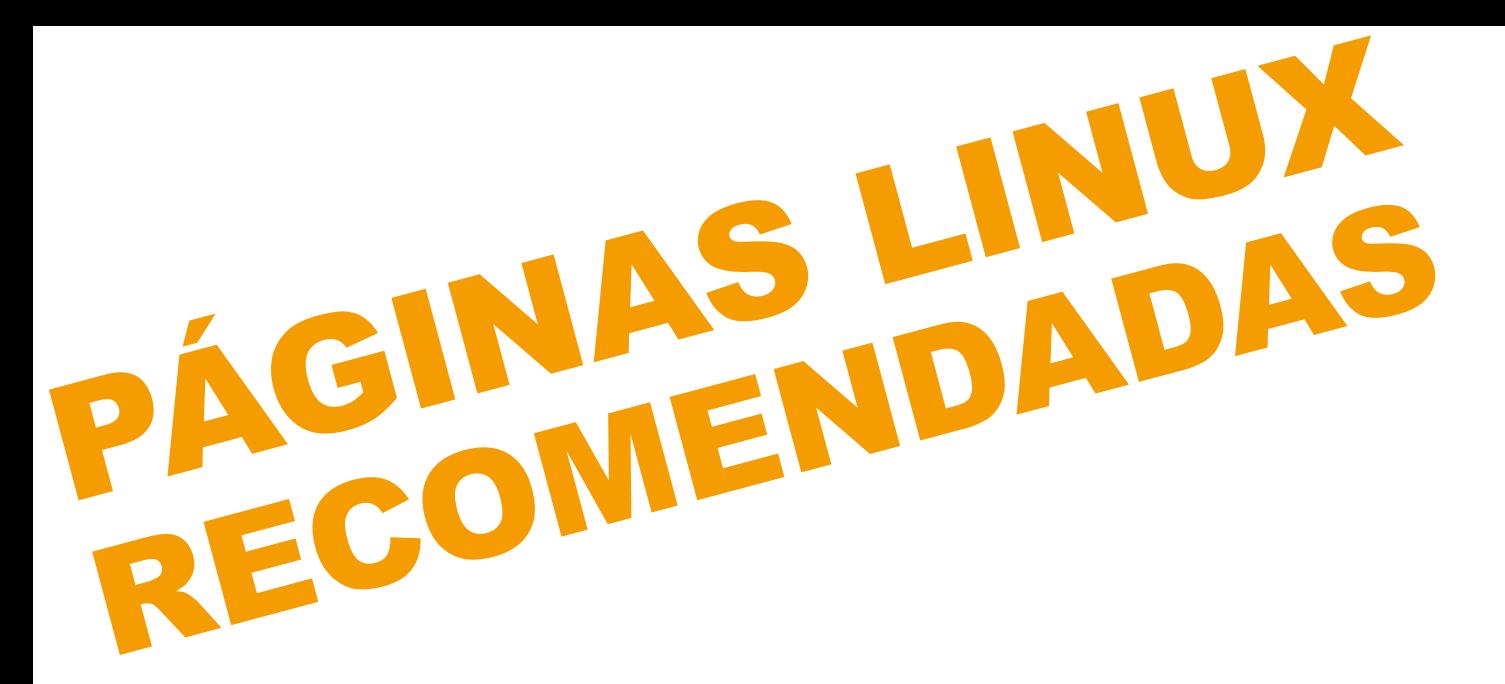

Mes a mes vamos a ingresar nuestros sitios más destacados además de útiles para que nuestros lectores puedan recorrer tomando información relevante a distribuciones, aplicaciones, utilidades, etc.

Por supuesto que no podemos ingresar todas las que quisiéramos por razones de espacio, pero poco a poco estarán reflejadas en esta sección. Además aceptamos las suyas para ser publicadas (para ingresar sus sitios favoritos deben enviar un mail a info@tuxinfo.Com.Ar).

Ariel M. Corgatelli

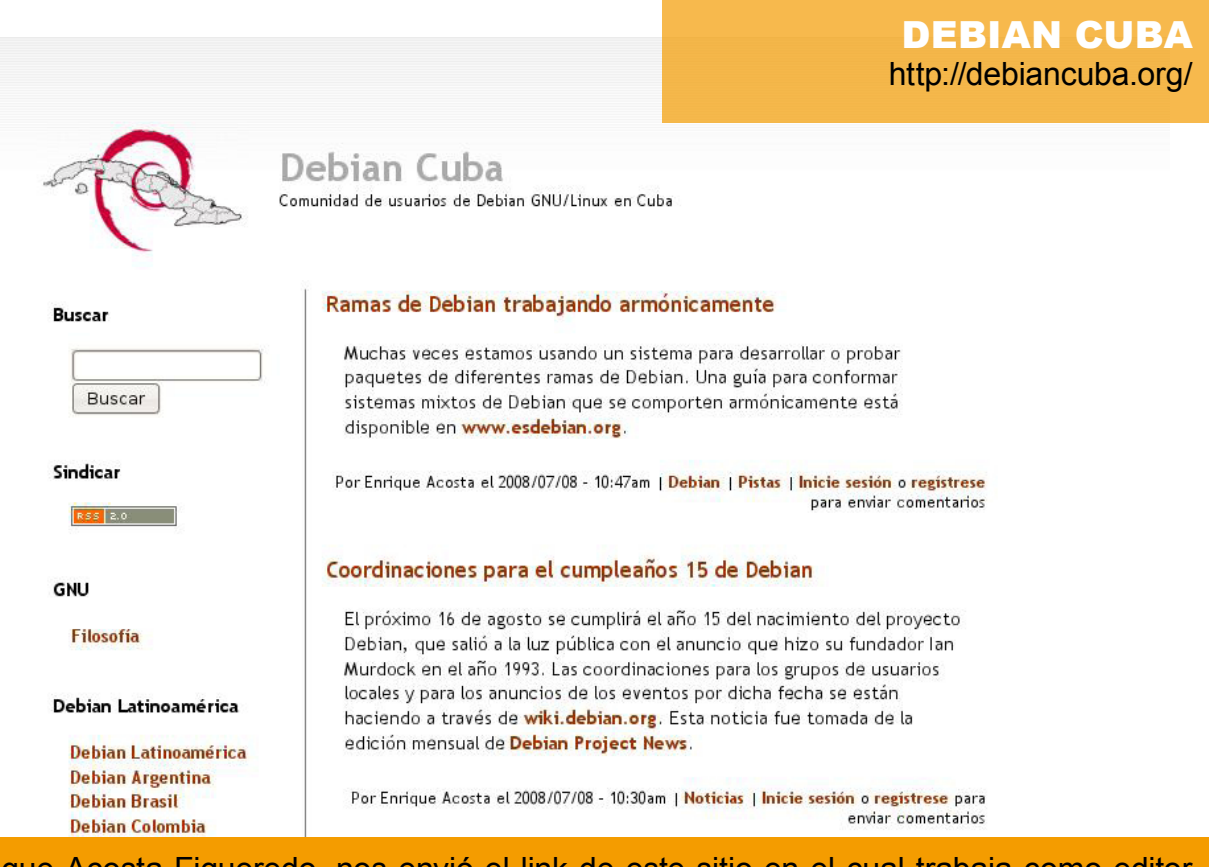

Enrique Acosta Figueredo, nos envió el link de este sitio en el cual trabaja como editor desde hace un tiempo. De más esta decir que el sitio está dedicado exclusivamente a Debian y a todos los eventos que se generen en su país Cuba.
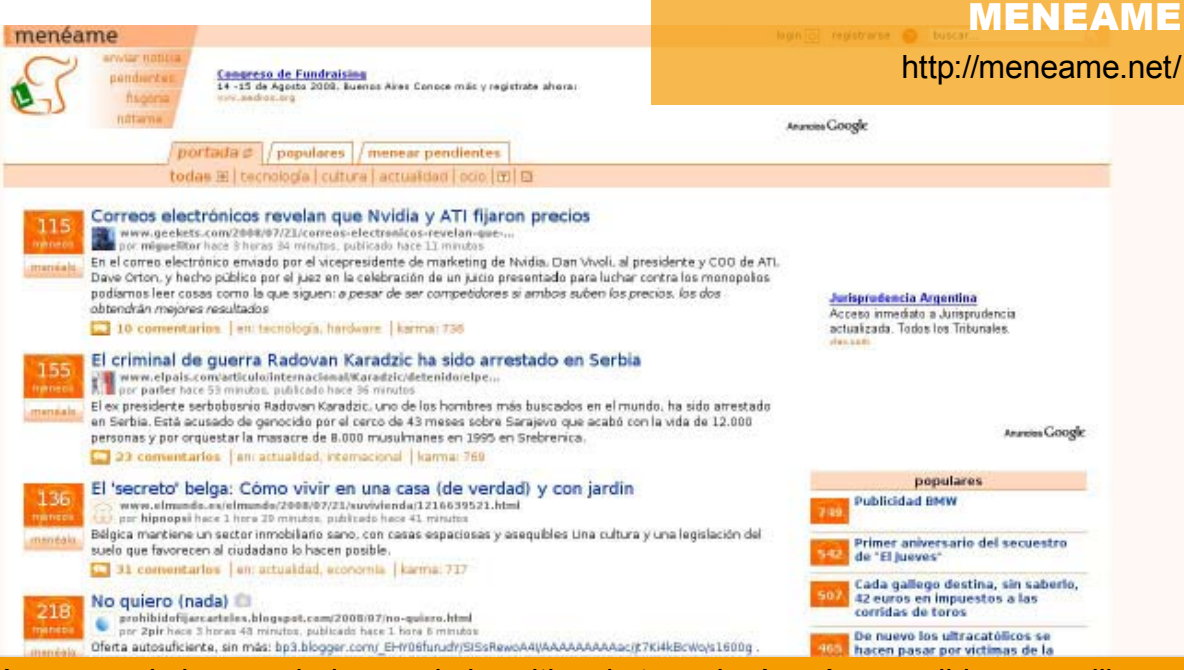

Menéame, es sin lugar a duda uno de los sitios de tecnología más accedidos por millones de usuarios día a día. Además tiene un sistema de votación online el cual genera la publicación de cada artículo basados en el ranking de los más votados.

Y por supuesto cada usuario puede ingresar su comentario y realizar un "meneo". Desde Tuxinfo nos preguntamos y hacemos extensivo a todos los lectores de la revista, ¿por qué jamás pudo entrar la revista en el sitio sin que sea considerado como spam? Está abierto el pedido a todos ustedes que deseen ingresar el link de la revista en menéame.

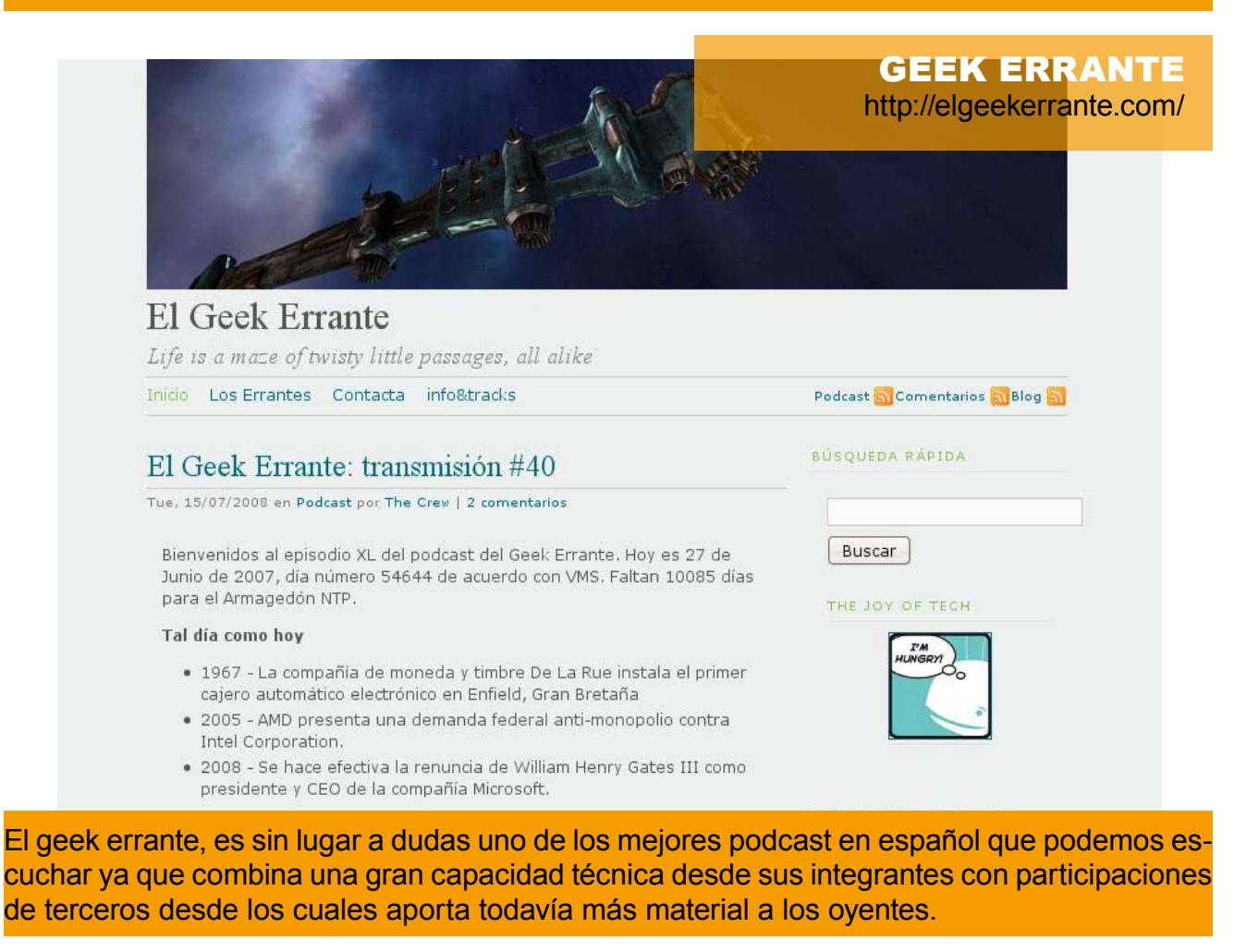

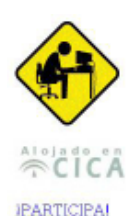

Cursos Tutortales Preguntas freg Informes<br>Artículos técni

**Estándares** 

Universitarios Otros La Trastienda

Servicios TLDP-ES

español PostgreSOL

# **TLDP-ES/LuCAS**

#### TLDP-ES/LuCAS: servicios editoriales para la documentación libre en español.

Bienvenido a TLDP-ES/LuCAS. Confiamos en que el material aquí publicado sea de tu interés y, sobre todo, de la mayor utilidad. dEres autor o traductor de documentación? (Participa en TLDP-ES) Tienes toda la información que necesitas.

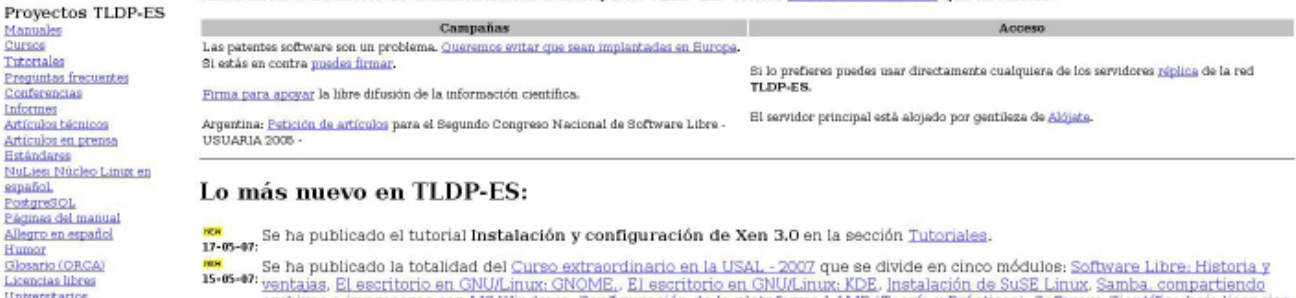

xa.<br>17-6-47: Se ha publicado el tutorial Instalación y configuración de Xen 3.0 en la sección <u>Tutoriales</u>.

se ha publicado la totalidad del Curso extraordinario en la USAL - 2007 que se divide en cinco módulos: Software Libre: Historia y<br>15-65-07: ventaias, El escritorio en GNU/Linux: GNOME,. El escritorio en GNU/Linux: KDE. In Disponibilidad en GNU/Linux, Administración avanzada del sistema., Gestión de redes en GNU/Linux. Pueden encontrarse todos los módulos del curso en la sección Manuales. Pelicitaciones a los autores por el gran material liberado a la comunidad!

TLDP-Es sin lugar a dudas uno de los sitios en donde podemos encontrar ese manual de Linux que tanto buscamos en nuestro idioma, ya sea traducido o de forma nativa. Dentro del sitio podremos navegar por sus menús de categorías en un formato HTML simple. Una ventaja de este sitio es que cada manual es publicado en formato HTML clásico con lo cual facilita mucho el rápido acceso de navegación para usuarios con escasas disponibilidades de conectividad como también la simple lectura de un dispositivo móvil.

#### SAN LUIS USLA http://www.sanluix.usla.org.ar/

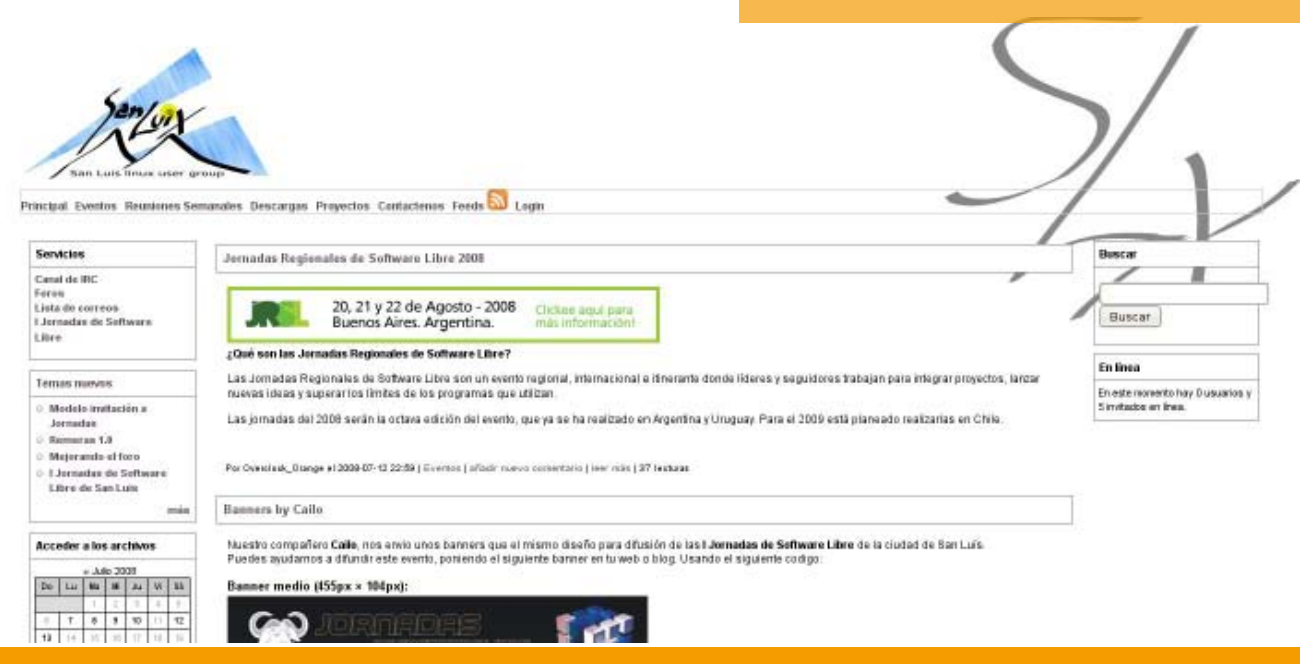

Este sitio es el encargado de brindar información de las Jornadas Regionales de Software Libre, en el mismo además de información encontrarán banners de publicidad de las Jornadas, ideas, proyectos, etc.

Las jornadas del 2008 serán la octava edición del evento, que ya se ha realizado en Argentina y Uruguay. Para el 2009 está planeado realizarlas en Chile.

# FIREFOX 3:

DE LA TÁCTICA A LA PRÁCTICA

# REFOX

#### SUPERANDO TODAS LAS PREDICCIONES, NOS ENCONTRA-MOS CON UNA NUEVA VERSIÓN DEL NAVEGADOR QUE DU-RANTE LOS ÚLTIMOS ANOS HA CRECIDO DE FORMA DRAMÁ-TICA, GANANDO DÍA A DÍA MÁS Y MÁS ADEPTOS, DENTRO DEL FLORECIENTE MUNDO DEL SOFTWARE LIBRE, Y MÁS ALLÁ. PERO, ¿Y QUÉ HAY CON FIREFOX 3?

Desde el pasado 17 de junio, toda la comunidad de adeptos a Firefox, recibió lo que en este momento, es un Ginness Récord: 8.002.530 descargas desde las 18:16 UTC del 17 de junio, hasta las 18:16 UTC del 18 de junio.

La cifra constituye por sí sola, en el indicativo más contundente, que hace referencia al alto grado de aceptabilidad de un navegador, que ha llegado para quedarse. A partir de esto, sólo se necesitaría una combinación de muchas variables, para que un nuevo software, pudiese batir esta marca, que por cierto, aún no existía.

Ahora bien, según esto, ¿Cuál es esa combinación que incluye Firefox, para su versión 3?

La primera buena noticia, que incluso, hasta la versión 2.0.0.15, equipada con el motor de renderizado Gecko 1.8, actualizada el primero de junio, y que aún no se había podido solucionar, consiste en la aprobación del ahora popular "Acid2 Test", el cual consiste en una página test, que ayuda a los desarrolladores a servirse de un estándar a la hora de desarrollar nuevos navegadores. Todo se resume simplemente a ingresar con el navegador a probar, en la dirección http://www.webstandards. org/files/acid2/test.html#top y observar si aparece esta figura:

#### Hello World

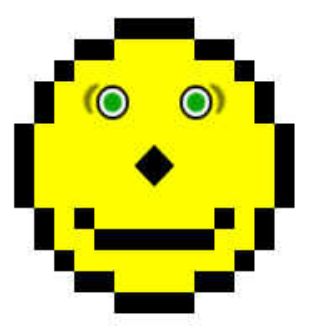

**Acid2 Test: Hasta no hace mucho, pocos navegadores superaban esta prueba.**

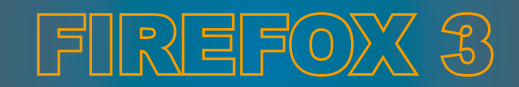

Con la nueva versión de Firefox 3, que ahora utiliza el motor de renderizado Gecko 1.9, este gran reto ha sido superado. De todos modos en estos tiempos, ya la inmensa mayoría de navegadores lo logran, no siendo Firefox la excepción.

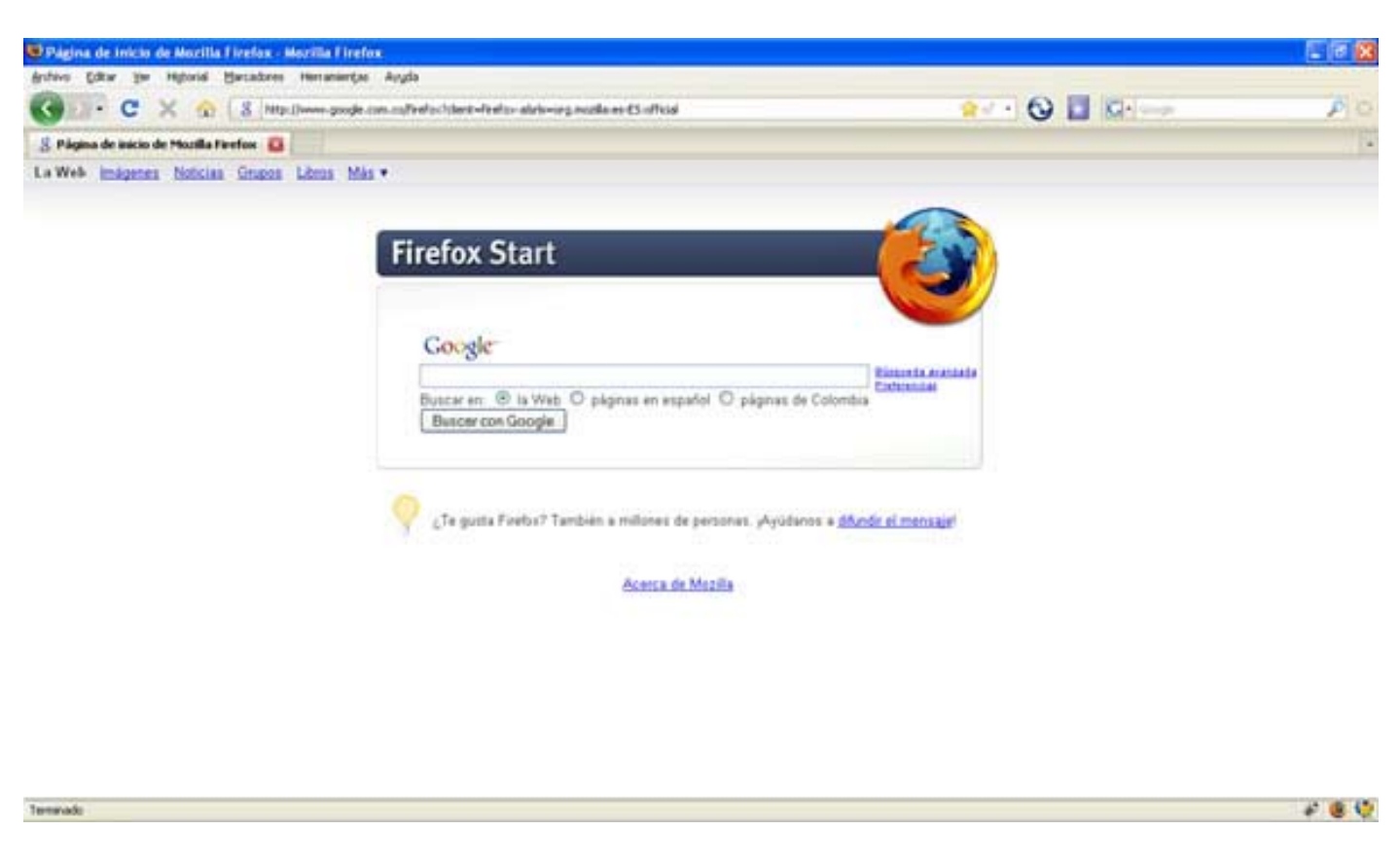

Una vez superado el Acid2 Test, ¿Qué tenemos en la versión 3?

**La nueva Interfaz: Todo está en el mismo orden, pero los cambios se hacen notar.**

Para comenzar, se observa un cambio en la interfaz: Desde ahora, el nuevo navegador se sirve de nuevos botones de navegación que en comparación a la versión anterior, se observan más pequeños, pero ubicados en el mismo orden.

Tal vez, para quienes vengan de la anterior versión, la migración sea totalmente intuitiva: La barra de direcciones, la awesome bar, ahora con una terminación redondeada, separa el ícono perteneciente a la página visitada, de la dirección misma, desapareciendo, al menos en la instalación por defecto, el botón verde de la versión 2 que reemplaza teclear "Enter", para ir a la dirección deseada.

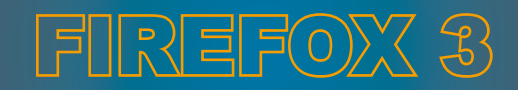

Siguiendo con la barra de direcciones, hay también una nueva característica, que puede definirse como "inteligente", la cual entra en acción, cuando se teclean direcciones, haciendo sugerencias de sitios anteriormente visitados. De todos modos, esta característica, no útil para muchos, puede ajustarse de acuerdo a las necesidades, y ya luego se verá como hacerlo.

Al lado derecho del navegador, se ubica la clásica barra de búsquedas Google, que ahora por defecto exhibe el logo del mundialmente conocido motor de búsqueda.

Más abajo, y de forma opcional, puede contarse con la barra multifuncional, bien sea para añadir marcadores, o bien, los íconos respectivos de las extensiones que se instalen para personalizar y convertir en más funcional el uso del navegador.

La navegación por pestañas, un clásico de los navegadores modernos, se encuentra presente con los mismos íconos para por ejemplo, cerrarlas de forma rápida. Atrás, al fondo, puede apreciarse también una nueva diferencia, siendo ahora aún más suavizado dando un efecto en tercera dimensión más evidente que el de la versión anterior.

Todo lo anterior, resume las nuevas características a simple vista, que se pueden apreciar, pero afortunadamente los cambios, van más allá del simple esfuerzo estético por mejorar un producto que se destaca entre otras posibles opciones para navegar por Internet.

#### CAMBIOS DE GESTIÓN

Como primera medida, se aprecia una nueva forma de trabajar con los marcadores: Desde la barra de direcciones es posible editar cualquier marcador que se haya añadido previamente a la lista, pero que ahora quiera eliminarse. Mediante un toque al ícono en forma de estrella, aparecerá un cuadro de diálogo, que permite de forma rápida mantener organizada la lista de marcadores.

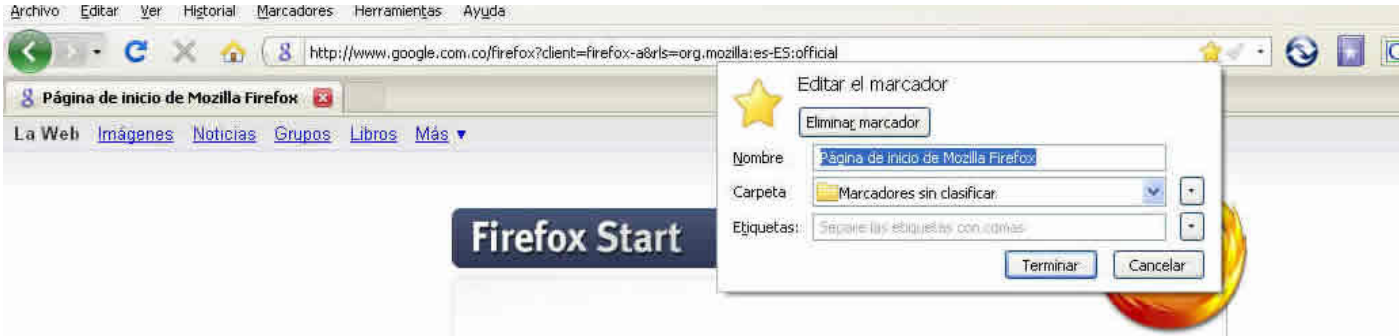

**Mediante este pequeño cuadro es posible editar rápidamente los marcadores que ahora se consideren innecesarios.**

Al realizar descargas mientras se navega por la red, se observa que también los cambios han pasado por este Item: Anteriormente, cuando se realizaban descargas, a menos que se usara un complemento de gestión, sobre el navegador hacía aparición un cuadro de gestión de descargas indicando la descarga que se realizaba, el tiempo faltante para completar la misma, y la posibilidad de una vez completado el proceso, ir a la descarga misma: Ahora, además de todo lo anterior, el gestor antes de comenzar la descarga, hace una rápida revisión del material a descargar en la búsqueda de posibles infecciones, permitiendo también pausar el proceso de descarga y reanudarlo en otra sesión. Además de todo esto, ahora no es necesario ir al cuadro de gestión de descargas, para observar el estado de las mismas: En la parte inferior derecha del navegador se exibirá una etiqueta que da información precisa del estado de la descarga, y como si todo lo anterior no fuera suficiente, en el gestor de descargas se puede obtener información sobre el ícono del programa que ejecutará la descarga, y la hora en que el proceso se efectuó.

**El gestor de descargas permite pausar y reanudar las descargas a libre conveniencia.** 

Con respecto al gestor de descarga de complementos, hay también noticias:

En primera instancia, el gestor rechazará cualquier extensión que no esté actualizada a la versión 3 de Firefox: Sobre este apartado, lo que se busca es que, de forma teórica, no se vea comprometida la estabilidad del navegador mismo, a causa de extensiones que no garanticen una correcta integración al nuevo sistema.

De todos modos, y sobre este tema, que se abordará luego, hay posibles soluciones que vienen a colación, a partir de una queja uniforme por parte de los usuarios de Firefox 3: Una vez que se desarrolla la costumbre de trabajar con extensiones libremente elegidas, es difícil acostumbrarse a otro navegador, o bien, a un navegador que no las incluya, por o cual, muchas de las extensiones que funcionaban perfectamente en la versión 2 del navegador, ahora no pueden – "de forma normal" instalarse en la versión 3, si no están preparadas para ello por parte de sus creadores, haciendo por

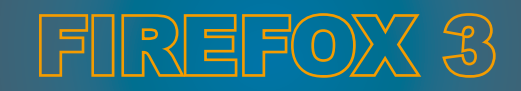

momentos frustrante la migración al nuevo navegador.

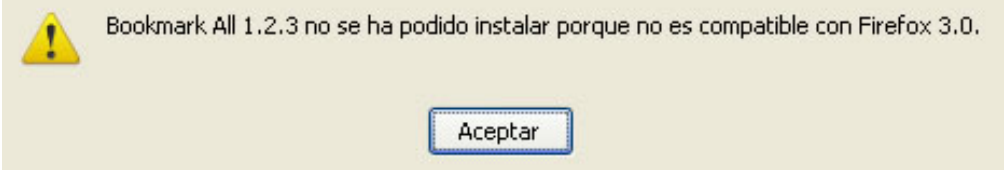

**La queja más abundante en Firefox 3: Muchas extensiones aún no han sido actualizadas.**

Otra es la situación, cuando el complemento elegido, es claramente compatible a la nueva versión: La descarga es inmediata, y como en la versión anterior, se procede a la instalación de la misma, mediante la reiniciación del navegador.

Anteriormente, una vez se realizaba la recarga del navegador, por defecto se abría una nueva pestaña que conducía al sitio Web del creador de la misma. Ahora, y como pega, para quienes se interesan por conocer el origen de las extensiones o complementos, por defecto se abre una pestaña con una página en blanco, acompañada del cuadro de gestor de descargas, y si es preciso visitar la página del creador, mediante un click derecho sobre la extensión, instalada y contenida en el gestor de complementos, es posible visitar la página buscada.

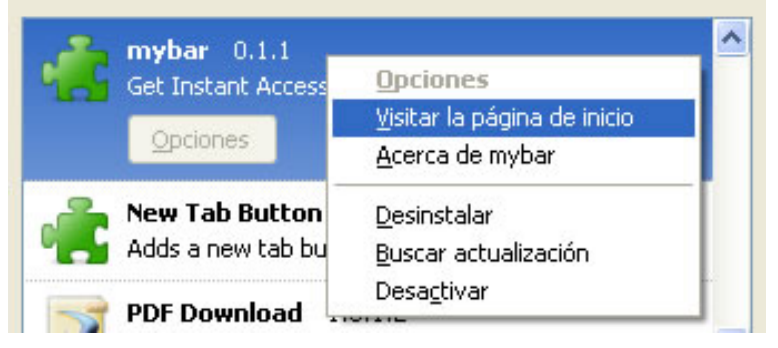

**Visitar la página del creador de la extensión instalada, ya no se hace por defecto en Firefox 3.**

#### MENOS RAM, MÁS RAM…

Sobre el controvertido tema del uso de memoria RAM, por parte de Firefox, hay también noticias: Si bien, el alto consumo de memoria que se acusaba en la versión anterior de Firefox, la 2 y anteriores, en todas sus variantes respectivamente, no impidió posicionarlo como una ventajosa opción a la hora de elegir entre los diferentes navegadores disponibles, la versión 3, incorpora una forma más "amigable" de trabajar en el sistema. Algunas pruebas y estudios realizados, partiendo del principio en que un usuario llegara a abrir 12 pestañas con 12 diferentes páginas, muestra la reducción de

casi la mitad del consumo de memoria RAM, teniendo en cuenta que Firefox 2 emplearía 103.180 KB y Firefox 3, 62.312 KB al mismo nivel.

Ahora bien, atendiendo los resultados de estas pruebas, es interesante realizar algunas otras, intentando emular lo que haría cualquier usuario promedio de Firefox; para este caso hemos abierto en ambos navegadores 7 páginas diferentes, en 7 pestañas, y se han dado 5 minutos de espera para observar resultados.

En esta situación se observa que Firefox 2, requiere de 103.820 KB, y la versión 3 necesita de 106.156 KB, por lo cual, para un usuario promedio, la diferencia entre ambas versiones no es realmente palpable a favor de ninguna, siendo solo, a favor de la tercera, en casos en que se use más del promedio de pestañas por sesión, en donde puede haber un beneficio práctico.

## MÁS SEGURIDAD

En la medida en que los sistemas avanzan, y se hacen más populares, es necesario trabajar en la seguridad. El equipo de Firefox, conciente de esta situación intenta mantener al desprevenido navegador de sitios que podrían ser una amenaza para su sistema: En primera instancia, el navegador siempre por defecto intentará establecer la validéz de cualquier sitio Web a cargar sugiriendo al usuario, no insistir en sitios de dudosa reputación, de todos modos permitiendo el ingreso si el usuario lo confirma.

Si la página Web a visitar, ya forma parte de un listado tabulado por Google de sitios potencialmente dañinos, el usuario observará que el navegador lo redireccionará a una ventana que bloquea el ingreso y carga de dicha página.

En este caso, lo único que queda es volver a la página anterior y buscar otras opciones. En la práctica, este sistema de seguridad se basa en un listado de páginas "atacantes" creado por Google, a cuya base tiene acceso Firefox en aras de mejorar la seguridad de su navegador.

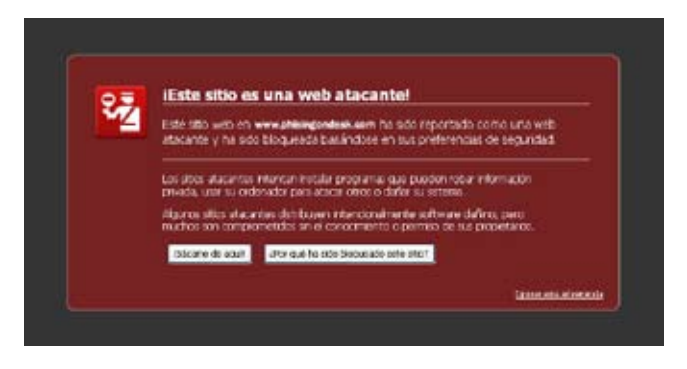

**Las mejoras en seguridad, se aprecian bastante en Firefox 3.**

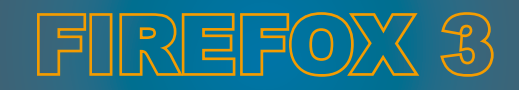

#### MAYOR VELOCIDAD

Cuando se analiza un navegador, más allá de las nuevas características, la nueva interfaz, personalización y muchos otros detalles que componen el lanzamiento de un producto nuevo, es necesario hablar también de otras mejoras que estarán siempre implícitas en un producto. Tal es el caso de la velocidad del navegador, a la hora de cargarse a sí mismo en un sistema; Para el caso de Firefox 3, una de las ventajas más importantes, resulta ser la carga misma. Sobre otros navegadores, aún Firefox 3 continúa siendo el más rápido, incluso si el usuario incluye unas pocas extensiones en su programa.

#### EL SECRETO DEL ÉXITO

Si bien, existen muchas teorías que intentan explicar el éxito de Firefox 3 sobre otros, alejándose de cualquier pasión, hay un interesante tema que puede explicar por sí mismo, el éxito de más que un navegador, todo un fenómeno social: Las casi infinitas posibilidades de personalización, y la opción de mejora de un producto ya de por sí, muy bien realizado, hacen que de inmediato muchos curiosos estén interesados en echar un vistazo a un producto que ofrece todas las posibilidades. Es normal por estos tiempos, que haya muchas personas alrededor del mundo capaces de ingresar a sus profundidades, y realizar cambios, y esta es justamente la ventaja que ofrece como Software libre.

Y hablando de cambios, ¿Qué cambios se pueden hacer?

Los cambios son infinitos, pero inicialmente, en términos prácticos, es posible modificar algunos valores de configuración sobre los cuales Firefox trabaja. Indudablemente, estas modificaciones, deben realizarse teniendo un pleno conocimiento de los resultados que pueden arrojar, considerando que los valores por defecto, garantizan un correcto funcionamiento del navegador en casi todos los sistemas, por lo cual, sólo en condiciones especiales, debe ingresarse a la configuración avanzada de Firefox.

#### ABOUT:CONFIG, Y OTROS MIL DEMONIOS

Mediante la barra de direcciones, conocida como awesome bar, es posible acceder a un muy amplio menú que hace referencia a la configuración actual del navegador. Tecleando el comando about:config, se tendrá la posibilidad de modificar los valores del mismo.

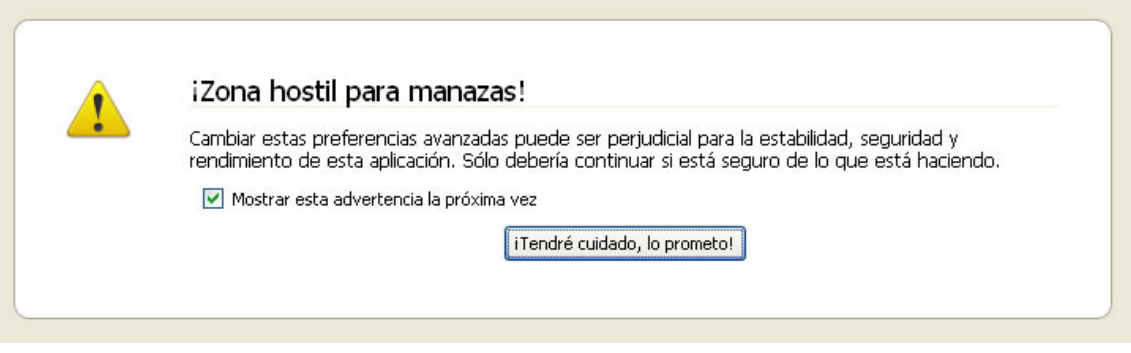

**Es buena idea atender la advertencia de este letrero, antes de ingresar.**

Para todo programador de sistemas, será normal encontrar en este apartado, tres tipos de valores: Valores del tipo Boolean, (que sólo pueden ser verdadero o falso), String (cadenas alfanuméricas de valor constante, como direcciones, nombres de archivos o rutas) o Integer, (que constituyen números).

| Nombre de la preferencia                         | <b>Estado</b>         | Tipo   | Valor    |
|--------------------------------------------------|-----------------------|--------|----------|
| accessibility.accesskeycausesactivation          | predeterminado        | lógico | true     |
| accessibility.blockautorefresh                   | predeterminado        | lógico | false    |
| accessibility.browsewithcaret                    | predeterminado        | lógico | false    |
| accessibility.tabfocus                           | predeterminado        | entero | 7        |
| accessibility.tabfocus_applies_to_xul            | predeterminado        | lógico | false    |
| accessibility.typeaheadfind                      | predeterminado        | lógico | false    |
| accessibility.typeaheadfind.autostart            | predeterminado        | lógico | true     |
| accessibility.typeaheadfind.casesensitive        | predeterminado        | entero | ū        |
| accessibility.typeaheadfind.enablesound          | predeterminado        | lógico | true     |
| accessibility.typeaheadfind.enabletimeout        | predeterminado        | lógico | true     |
| accessibility.typeaheadfind.flashBar             | establecido po entero |        | $\bf{0}$ |
| accessibility.typeaheadfind.linksonly            | predeterminado        | lógico | false    |
| accessibility.typeaheadfind.prefillwithselection | predeterminado        | lógico | true     |
| accessibility.typeaheadfind.soundURL             | predeterminado        | cadena | beep     |
| accessibility.typeaheadfind.startlinksonly       | predeterminado        | lógico | false    |
| accessibility.typeaheadfind.timeout              | predeterminado        | entero | 5000     |
| accessibility.usebrailledisplay                  | predeterminado        | cadena |          |

**Mediante este menú, es posible acceder a todas las opciones de configuración de Firefox.**

Pues bien, una vez, dentro, es posible comenzar a cambiar valores, como por ejemplo, aquellos que hacen referencia al rendimiento de forma directa, sobre el navegador. En ese caso, el primero de ellos sería browser.cache.memory.capacity, expresado como valor del tipo (Integer), que determina cuanta RAM utilizará el navegador, para labores de caché.

Este valor por defecto siempre estará en (-1), como porcentaje físico de RAM. Si por ejemplo, se cambia por un valor (0), entonces se habrá desactivado el caché de memoria RAM totalmente, contrario a si se establece un valor (n), que utilizará la máxima RAM usada para (n) en función de

KB. Sobre este punto, es necesario aclarar que si bien, Firefox, no es propiamente el navegador que menor cantidad de memoria RAM usa, es preferible siempre ir hacia valores menores, para no comprometer la ejecución de otros procesos que se corran a la vez en la máquina. En conclusión, no es bueno ayudarle a Firefox a consumir más memoria.

Si definitivamente, de acuerdo a la máquina sobre la que se instale Firefox, no interesa el anterior Item, es posible desactivarlo, mediante el comando browser.cache.memory.enable, del tipo (Boolean), asignándole la propiedad false.

Con respecto al navegador mismo, pueden encontrarse valores como browser. backspace\_action, del tipo (Integer), el cual cambia la forma en que el botón para retroceder en el historial de páginas actúa: De este modo el valor por defecto, siendo (0), si es reemplazado por (1) enviará en lugar de atrás, hacia adelante, y asignándole un valor de 2 o mayor, deshabilitará la funcionalidad del botón.

browser.link.open\_newwindow, del tipo (Integer), determina la manera en que los Links se cargarán en el navegador: El valor por defecto es 3, permitiendo al navegador abrirlos en una nueva pestaña. Caso contrario, si se asigna un valor 2, para abrirlos en una nueva ventana.

Para quien no esté muy interesado en observar las sugerencias de la barra de direcciones al teclear una nueva, que como se había mencionado anteriormente, es una nueva característica, más allá de intentar desligar del código mismo esta función, puede hacerlo mediante esta entrada: browser.urlbar.maxRichResults. del tipo (Integer). El valor por defecto, indica que Firefox 3 mostrará 12 posibles opciones, pero si no se desea esto, es tan fácil como reemplazar este valor por (0), y de este modo la función quedará deshabilitada por completo.

El valor browser. history\_expire\_days, del tipo (Integer), hace referencia al número total de días en que se recordará en el navegador el historial de páginas visitadas. En Firefox 3 por defecto, este valor es de 180, pudiendo ser modificado de acuerdo a las necesidades.

Si aún hay cosas pendientes acerca del historial en tiempo real de navegación, mediante el valor browser.sessionhistory.max\_total\_viewers, del tipo (Integer), se puede establecer el número total de páginas que se desee almacenar en caché, para una navegación rápida tanto hacia adelante, como hacia atrás. El valor por defecto es (-1), expresado como una función directa del total de memoria RAM: Un valor (0) no almacenará páginas en memoria. Un valor positivo muy cercano a (0), hará que se utilice menos memoria, pero hará necesario que el navegador las recargue mediante el proceso de "re-parsearlas". Un incremento en el valor, en promedio tomará 4MB de memoria.

En materia de seguridad, también pueden hacerse pruebas, mediante el valor browser. safebrowsing. remoteLookups del tipo (Boolean). Un valor True, indica que el navegador siempre enviará una solicitud al proveedor del sitio, para determinar si es seguro, o no lo es, algo no muy confiable. Un valor False, que es por defecto, indica que el navegador consultará su propia base de datos acerca

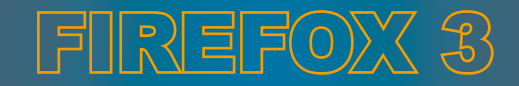

de sitios sospechosos.

#### COMPLEMENTOS: UN MUNDO APARTE

Una de las grandes ventajas de Firefox, es justamente su capacidad para ser personalizado. Es interesante un proyecto, cuando se puede hacer de él, algo tan personal como el modo mismo de vestir, y es aquí cuando puede exprimirse a fondo la oportunidad que Firefox brinda para ello: Mediante la creación, y el desarrollo de complementos externos para Firefox, cada usuario, sin importar su nivel de destreza, puede fácilmente convertir su navegador en una herramienta útil de trabajo.

Las extensiones de Firefox, pueden definirse como pequeños programas desarrollados por terceros, que integrados al navegador, quedan de forma permanente como parte de este mismo. De este modo, para colaborar con el navegador, no es necesario tener profundos e infinitos conocimientos sobre C++; Mediante la interacción de 2 lenguajes, tales como JavaScript y .xul, que a la larga es una variación de .xml, es posible crear pequeñas, pero muy útiles aplicaciones para trabajar en conjunto con el navegador. De todos modos, y para desarrolladores avanzados, también es posible volver sobre C++ o Java, aprovechando la flexibilidad que todo el conjunto ofrece, para desarrollar aplicaciones complejas.

Para este momento, la oferta en extensiones es bastante amplia, comenzando por cronómetros para medir el tiempo de navegación, hasta gestores de descarga.

Por ahora la crítica más importante que recibe Firefox 3, radica en que la mayoría de usuarios, al venir de la versión 2, utilizaban de forma integrada al navegador una variada gama de extensiones, y realmente cuando el usuario de Firefox se acostumbra a sus extensiones, es difícil prescindir de ellas.

De este modo, la solución a este panorama, no viene justamente de la mano del equipo desarrollador de Firefox, sino por el contrario la solución, en una primera instancia estaría a cargo de los propios creadores de extensiones, sobre quienes recae la responsabilidad de actualizar a la versión 3, todos sus proyectos.

Como se mencionaba antes, una de las grandes diferencias entre Firefox 2 y la nueva versión, radica en que cada vez que el usuario intente instalar un complemento, el sistema primero hará una búsqueda para establecer si la extensión es compatible a Firefox 3.

La ventaja de Firefox, a pesar de esto, es que al tratarse de Software libre, cualquiera puede dar una solución a este tema, eso sí, sin garantías de ninguna clase.

Hay algunos modos que van de lo simple, como por ejemplo deshabilitar desde el navegador mismo la comprobación de compatibilidad, hasta otras que requieren más conocimiento, como tomar las

extensiones que no son compatibles, y mediante la realización de algunos cambios en su parte interna, llevarlas a la versión 3 sin muchos trastornos tal y como más adelante se explicará.

#### INMERSOS EN EL MUNDO DE LAS EXTENSIONES

Una extensión de Firefox simple, se compone de un directorio de archivos empaquetados dentro de un ejecutable con extensión .xpi. De este modo, es fácil entonces determinar qué tipo de ejecutables constituyen extensiones de otros que no lo son.

Para poder trabajar con una extensión, si se desconoce la ruta en que están instaladas en el disco duro, lo más recomendable, además por motivos de seguridad sería emplear un navegador extra, Opera, por ejemplo, para descargar las extensiones sobre las cuales se quiera trabajar, modificar, o simplemente observar, asignándoles una carpeta de destino fácil de recordar, como por ejemplo, el escritorio.

Una vez que se descarga con un navegador extra la extensión que se quiera observar, observando mediante el uso, por ejemplo, de 7Zip se puede apreciar que en el interior hay una carpeta con el nombre de chrome, otro archivo más con el nombre de chrome.manifest, y otro más con el nombre de install.rdf; esto claro, para extensiones muy simples. Para observar más de cerca cada uno de los archivos que componen una extensión, es preciso dotarse de una pequeña herramienta, un compilador, como por ejemplo, gVim.

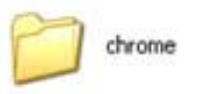

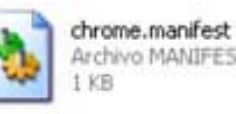

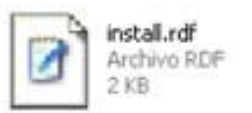

**A simple vista, de estos tres elementos se compone una extensión.**

Algunos por su parte, utilizan procesadores de texto sin formato, para escribir sus propias extensiones, pero en este caso, lo más importante es la legibilidad, tema que siempre irá a favor de un buen compilador.

El archivo install.rdf si se abre por medio de gVim, provee una detallada información sobre la extensión misma, como por ejemplo, el nombre, la versión, el creador, la página Web del creador y una pequeña ruta, para indicar al navegador en donde está el ícono de la extensión misma, si es que existe. Partes de todo este archivo son opcionales y cada desarrollador a su libre conveniencia decide qué debe, y qué no debe incluir.

El archivo siguiente a explorar, será entonces chrome.manifest, el cual entrega una información muy

detallada sobre la ubicación, dentro del ejecutable de todos los ficheros que contiene la extensión, dentro del ejecutable .xpi. Si bien el archivo es una constante en la mayoría de las extensiones (hay algunas que no lo usan), la información en su interior varía de extensión en extensión de acuerdo a la complejidad de la misma. Lo que no esté escrito y reportado en este archivo, no será tenido en cuenta por el navegador, por lo cual, este archivo es el cuello de botella de muchos desarrolladores.

Ingresando a la carpeta chrome, se observará que al interior hay un ejecutable con extensión .jar; pues bien, dentro de ese ejecutable, está toda la funcionalidad de la extensión.

Si se descomprime el archivo .jar, aparecerán dos posibles carpetas: Una con el título de content, y otra con el título de skin e incluso en otras multilenguaje, aparecerá otra con título locale.

La más importante, a nivel de funcionalidad en una extensión, en la cual se encuentra el código fuente, resulta ser entonces content.

Para quien tenga experiencia trabajando con lenguajes como JavaScript, y el mismo XML, le será muy familiar el lenguaje que encontrará allí.

Como acotación, es preciso mencionar de forma simple, que las extensiones de Firefox, trabajan normalmente con lenguaje .xul, y javaScript del siguiente modo: XUL es quien da la apariencia o la interfaz en el navegador mismo, y hace un llamado a las funciones que realizará JavaScript. De este modo, al ingresar a la carpeta content, se encontrarán de forma separada los archivos .js, de los archivos .xul, lo cual facilita las cosas cuando se trata de trabajar, estudiar, y aprender de las extensiones mismas.

#### RESUCITANDO EXTENSIONES

Actualmente, para el mundo de los NO desarrolladores de extensiones para Firefox el intentar traer sus extensiones de Firefox 2 a Firefox 3, puede ser simple, sin muchos tropiezos, y sin necesitar experiencia.

La primera forma consiste en, simplemente desde la configuración del navegador, deshabilitar la inspección de compatibilidad de las extensiones a Firefox 3, lo cual se hace de una forma muy simple cambiando 2 valores:

Como se había explicado anteriormente, basta con teclear desde la barra de direcciones awesome bar, about:config

Aparecerá entonces la típica advertencia de Firefox a la cual se le dará "Tendré cuidado, lo prometo", y una vez dentro, se selecciona mediante un solo click cualquiera de los valores allí expuestos.

Click derecho, se abrirá un pequeño cuadro, en el cual se elegirá la opción "nuevo". Esto desplegará otro pequeño cuadro en el cual se elegirá "lógico", lo cual llevará a que se abra un pequeño cuadro el cual pedirá, se introduzca el nombre de referencia o valor al que se quiere acceder.

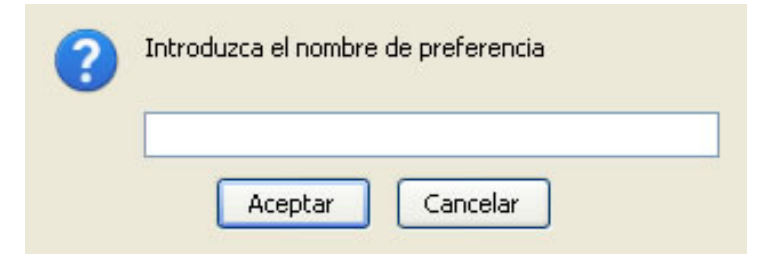

**Introduzca en el cuadro de texto el valor a modificar.**

Dos valores se cambiarán: El primero será entonces extensions.checkCompatibility del tipo (Boolean), el cual realiza la función de, una vez que se intenta instalar una extensión, verificar si es compatible con Firefox 3, mediante la lectura del antes mencionado archivo install.rdf. Este valor, se dejará Falso.

Repitiendo el proceso, ahora es necesario hacer lo mismo, con el valor extensions.checkUpdate-Security, también del tipo (Boolean), al cual, asignándole un valor Falso, se impedirá que busque actualizaciones de seguridad, de las extensiones que se han instalado.

Sobre pruebas que se realizaron a lo largo de varios días, se denota que la estabilidad del sistema no se afecta, aún con extensiones pensadas para funcionar con versiones 1.5 de Firefox. Saliendo del menú de Configuración, y reiniciando Firefox 3, la única advertencia que notificará los cambios, es el cuadro de gestor de extensiones que mostrará un letrero indicando que se ha deshabilitado la revisión de extensiones, cuando por alguna razón se descargue una nueva. Después de estos cambios es recomendable reiniciar el navegador, e intentar instalar de nuevo la extensión, o el paquete de extensiones.

La forma 2, que a título personal, es más interesante, se ha venido desarrollando, de forma aún experimental, en aras de no perder la capacidad del navegador de actualizar aquellas extensiones que funcionan sin ningún problema en la versión 3.

De este modo, se procederá de la siguiente forma: Mediante el uso de otro navegador, se procederá a descargar la extensión deseada. Lo ideal, para no complicarse, es que la extensión caiga sobre el escritorio, ya que acto seguido se trabajará sobre ella.

Una vez se tiene la extensión deseada no compatible con Firefox 3, en formato .xpi hay 2 posibilida-

des: La primera hace referencia a descomprimir el ejecutable, y acceder al archivo install.rdf. Mediante el uso de gVim abrirlo, y modificar la parte que dice:

"<em:maxVersion>2.0.\*</em:maxVersion> , por esto: <em:maxVersion>3.0.\*</em:maxVersion>, se cierra el archivo sin cambiar nada más, y se vuelve a empaquetar todo el archivo, para convertirlo nuevamente en un ejecutable .xpi.

Para quien tenga experiencia empaquetando extensiones, puede hacerlo utilizando bien sea 7-Zip, WinZip, o incluso otras extensiones como Cleo, o Extension Development.

```
<?xml version="1.0"?>
<RDF xmlns="http://www.w3.org/1999/02/22-rdf-suntax-ns#"
     xmlns:em="http://www.mozilla.org/2004/em-rdf#">
  <Description about="urn:mozilla:install-manifest">
    <en:id>mybar@doubt</en:id>
    <en:uersion>0.1.1</en:uersion>
    <en:type>2</em:type>
       <!-- Front End Metadata -->
    <en:name>mybar</en:name>
    <en:description>Get Instant Access to Some Popular Sites!!</en:description>
    <en:creator>Julian Franco Ocanpo</en:creator>
   <en:homepageURL>http://mybar.wordpress.com/</en:homepageURL>
    <!-- Describe the Firefox versions we support -- >
   <en:targetApplication>
     <Description>
       <en:id>{ec8030f7-c20a-464f-9b0e-13a3a9e97384}</en:id>
        <en:minUersion>2.D</em:minUersion>
       <en:maxVersion>3.0.*</en:maxVersion>
     </Description>
   </en:targetApplication>
  </Description>
     </RDF>
```
**Sólo modifique el valor sombreado.**

Lamentablemente, ninguna de las extensiones anteriores han sido a la fecha de escribir este artículo, actualizadas a Firefox 3, por lo cual, o bien, el proceso puede fallar en la compilación, o simplemente sea imposible reversar la descompresión del archivo .xpi original.

Por tal motivo, hay una segunda opción para menos experimentados, y de interesantes resultados, que podría definirse como "inyectar un nuevo .rdf al ejecutable mismo": Una vez que se tiene en el escritorio la extensión deseada, se procede a realizar una copia de la misma, y se guardan en diferentes carpetas, ya que el nombre del ejecutable no se cambiará. Una vez creado ambas copias,

se procederá a descomprimir, la primera, y de ella se extraerá el archivo install.rdf. A este archivo nuevamente se le modificará el valor de la versión, tal y como se hizo en el ejemplo anterior, y se guardará.

Se toma el segundo ejecutable .xpi, al que aún nada se le ha hecho, y simplemente se abre, mediante 7-Zip, eligiendo "Abrir Comprimido". Una vez dentro, se selecciona "Agregar", y se agregará el archivo install.rdf que instantes antes se modificó. Se elige reemplazar, se cierra 7-Zip y trabajo hecho. Sólo queda entonces probar si la extensión funciona ahora con Firefox 3 dando Click sobre el ejecutable .xpi resultante, para proceder a la instalación del mismo.

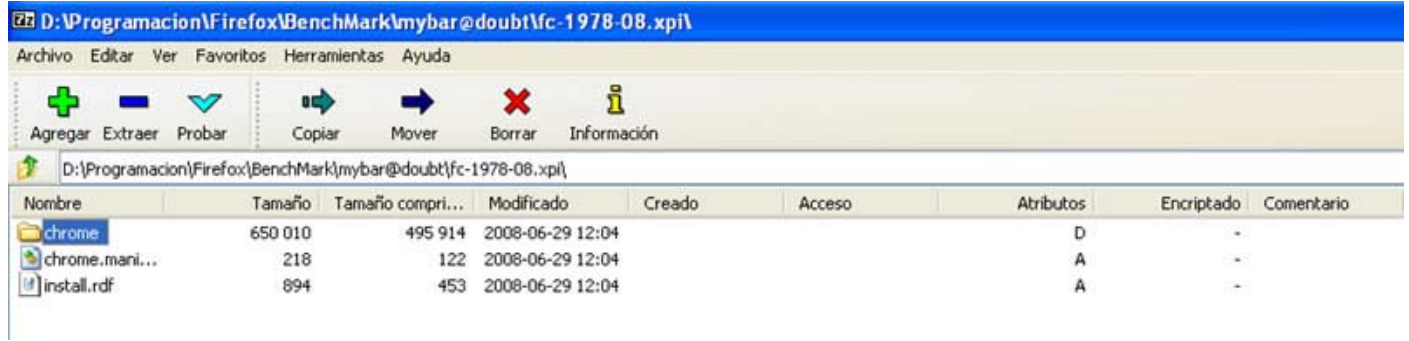

#### **El archivo install.rdf que será modificado.**

Como última recomendación, es importante intentar estos métodos, sobre extensiones que estén creadas para funcionar sobre versiones superiores a Firefox 2, para no tener necesidad de trabajar directamente sobre los archivos .XUL.

#### EPÍLOGO DE UN FENÓMENO SOCIAL

El fenómeno Firefox, más que ser un récord, y una marca establecida a nivel mundial, constituye a estas alturas un fenómeno sociológico que ha cambiado la forma en que muchas personas navegan por la red.

Si se tiene en cuenta la forma en que la tecnología ha revolucionado las comunicaciones y la forma en que esta, ahora ocupa un lugar muy importante dentro del espectro comunicativo, nos enfrentamos a un fenómeno que nunca antes se había gestado, ante la imposibilidad de mezclar todos los ingredientes que ahora están implícitos en Firefox 3: Tu lo eliges, tu lo personalizas, y tu lo usas. Eso es Firefox 2

> Julián Franco de Bogotá Colombia www.mercadeoypublicidad.com.

# DE WINDOWS A LINUX 4ª PARTE: INSTALACIÓN DE APLICACIONES EN UBUNTU

EN EL MUNDO DE LINUX SIEMPRE ENCONTRAREMOS VARIOS CAMINOS PARA HACER DETERMINADA TAREA, DESDE VER UNA PELÍCULA, NAVEGAR EN INTERNET O ESCRIBIR UN TEXTO. LA INSTALACIÓN DE NUEVAS APLICACIONES NO SE ESCAPA A ESTA REGLA, ASÍ QUE ESTE MES INCURSIONAREMOS EN UNA DE LAS ACTIVIDADES MÁS ENTRETENIDAS (?!) PARA MUCHOS... INSTALAR SOFTWARE.

Quizás los nuevos usuarios no comprendan mucho el sarcasmo en la última frase de la introducción del artículo, es que para ser honesto no hace mucho tiempo la instalación de un programa podía llegar a agobiar al usuario más experto, la resolución de dependencias que a su vez dependían de otras, además las diferencias mínimas en la estructura de los directorios hacían que algunos programas no encontraran ciertas librerías, entonces hacía que fuera todo un tema la instalación de determinada aplicación. Bueno, por suerte la nueva era de distribuciones de Linux trajo a nosotros algunas excelentes soluciones como para que este proceso fuese lo más amigable y sin dolor posible.

¿Por qué en Windows es fácil y en Linux no?: Esa pregunta que cualquier usuario del pinguino ha escuchado no menos de 1000 veces tiene una respuesta muy fácil: En Windows los desarrolladores sólo tienen UN SOLO sistema operativo con todas las cosas en un determinado lugar, eso hace que se pueda estandarizar los métodos de compilación de un programa para así crear binarios que puedan ser ejecutados en cualquier Windows.

Para ser un poco más gráficos:

EN WINDOWS SIEMPRE VAMOS A TENER ESTA ESTRUCTURA DE ARCHIVOS

 $C\setminus$  $\Box$  |\_Documents and Settings | |\_Usuario | Mis Documentos Archivos de Programa | Programa 1 | Programa 2 |\_WINDOWS |\_System

 |\_System32 |\_Inf

EN EL CASO DE LINUX LAS ESTRUCTURAS PUEDEN VARIAR DEPENDIENDO DE LA DISTRO

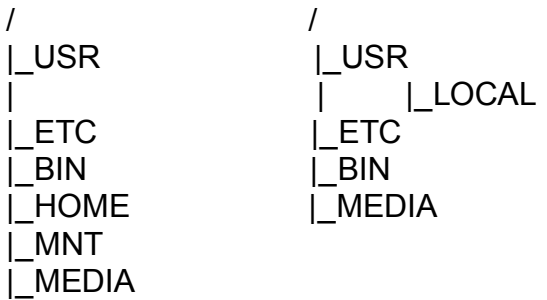

El ejemplo anterior es un poco a modo de ejemplo para mostrar algunas pequeñas diferencias que pueden complicar un poco a los desarrolladores a la hora de hacer compilar una aplicación.

Las dependencias: en muchos casos determinada aplicación depende de otra o de alguna librería para poder funcionar o para determinada funcionalidad dentro del mismo, un ejemplo claro podría ser que un programa de audio necesita una librería para poder acceder al sistema de sonido o una planilla de cálculo necesita de una librería que permita "dibujar" en la pantalla lo que uno escribe.

Por suerte el sistema Ubuntu nos permite instalar aplicaciones de forma fácil y transparente, este sistema heredado de la distribución Debian (La madre de Ubuntu) se conoce como **apt**

#### ¿QUÉ TIENE ESTE SISTEMA DE INTERESANTE?

Bueno, en realidad nos soluciona los dos anteriores problemas además de facilitarnos la tarea de buscar por internet los programas que necesitamos, mediante los famosos repositorios. Un repositorio es un gran directorio de aplicaciones que están en determinado servidor con el que el sistema está en constante conexión, verificando que esté todo en su sitio, que nuestro sistema esté totalmente actualizado y que cada programa cuente con todas sus dependencias para el correcto funcionamiento. Lo que nos permite por ejemplo actualizar no sólo el sistema sino también todas nuestras aplicaciones con un par de clics o un comando (dependiendo de los gustos del usuario)

Ahora veamos los 5 métodos en los cuales podremos instalar aplicaciones en Ubuntu, los mostraremos desde el más simple al más avanzado, a la vez que trataremos de apreciar las diferencias en la cantidad de tiempo y conocimiento incurrido para cada ejemplo, la aplicación elegida es Mplayer (uno de los mejores reproductores multimedia) dado que el sistema no la trae por defecto y es una de mis favoritas :)

# MÉTODO UNO: MENÚ AÑADIR O QUITAR.

Al abrir esta aplicación tendremos algo así:

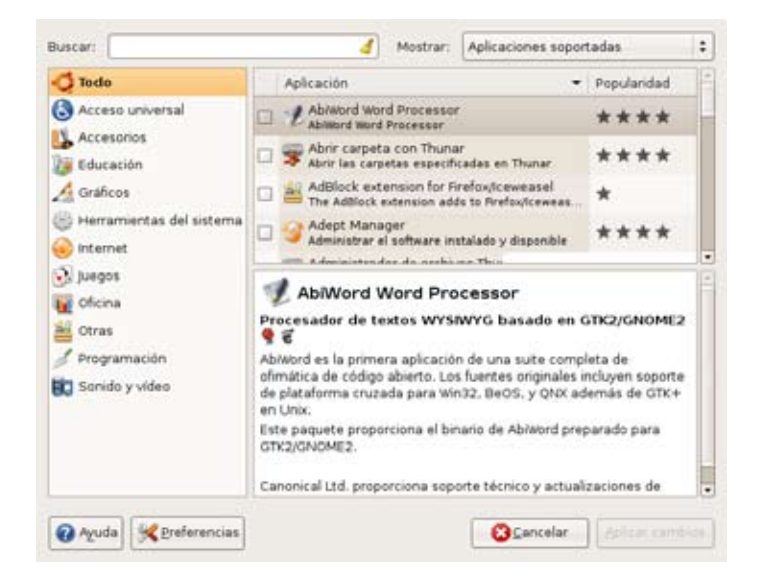

**Esta amigable interfaz es la elegida de muchos dado la facilidad de tener todo separado por categorías, en cada una de ellas se muestran todas la aplicaciones disponibles y con una calificación por estrellas que nos facilita la tarea de elegir una aplicación y no saber que tan eficiente o completa pueda ser, ya que un programa que tenga más estrellas será en mayor o menor medida más eficiente.**

Así que como nosotros sabemos que queremos un programa para ver videos (Mplayer) tendremos que buscar en la sección "Sonido y Video" lo que nos encontramos es que no está en la lista y no aparece cuando ingresamos en el cuadro de búsqueda, la explicación es que por defecto este programa lista sólo las aplicaciones soportadas oficialmente por Ubuntu lo que no significa que los demás programas no funcionen, sino que los "soportados" están mucho más testeados y hay más documentación disponible.

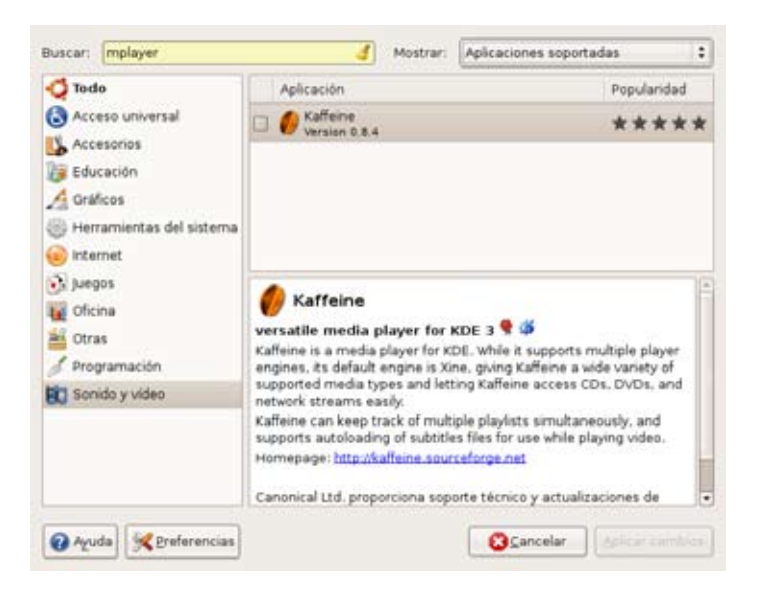

**Al parecer, no encontramos nuestra aplicación, tendremos que volver a instalar Windows...**

Ahora sólo basta con cambiar el cuadro de diálogo de "aplicaciones soportadas" a "todas las aplicaciones disponibles" y notaremos que la lista aumenta y que además encontramos el dichoso programa, a la vez que el sistema nos muestra otros programas que están relacionados de alguna manera con Mplayer, siempre es conveniente mirar estas recomendaciones ya que quizás encontremos algo que no sabíamos que estaba, como por ejemplo algún plug-in o complemento para que otro programa haga uso de Mplayer

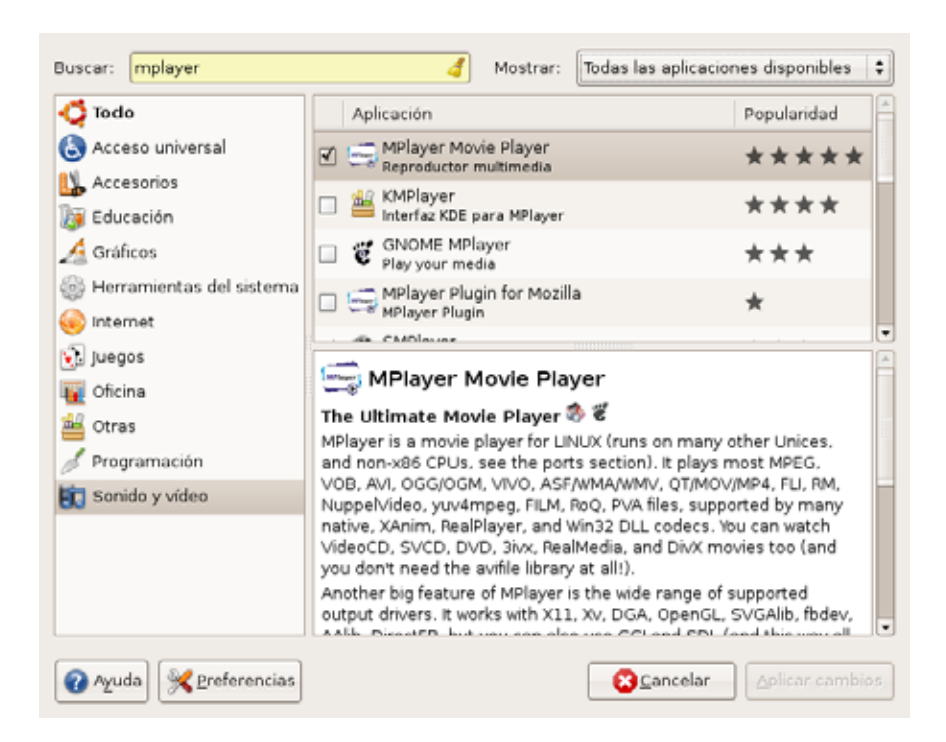

**No se apresuren a formatear e instalar Windows, al parecer no estábamos viendo todos los programas que podíamos instalar en Ubuntu**

Luego, bastará con hacer clic en "Aplicar cambios" para que se bajen todas las dependencias y el programa quedará instalado en la sección "Sonido y Video" del menú Aplicaciones. Este método quizás sea el más largo de todos, requerimos no más de 2 minutos para llevar nuestra tarea a cabo.

#### MÉTODO DOS: GESTOR DE PAQUETES SYNAPTIC

Esta interfaz es quizás un poco más complicada para el usuario más novato pero podremos efectuar algunas tareas más avanzadas que con la opción anterior, los ejemplos pueden ser: Actualizar todo el sistema, instalar sólo librerías y plug-ins o temas visuales y otros paquetes que no son "programas" en sí.

**Synaptic en acción, este potente programa nos permite tener actualizado nuestro sistema a la vez que podremos agregar repositorios y otras tareas avanzadas**

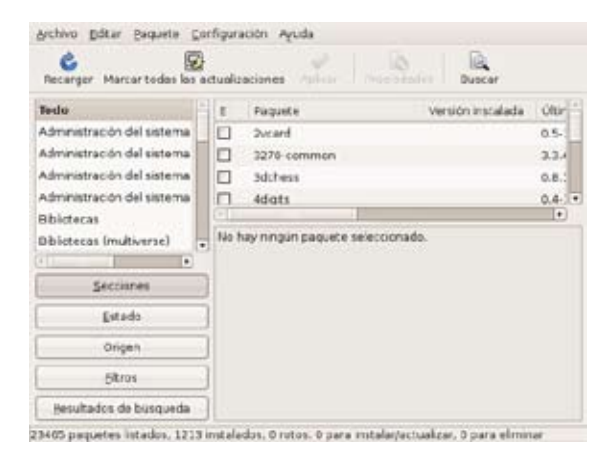

PRINCIPIANTES

Lo primero que debemos de hacer es ir a la opción "Configuración/Repositorios" ahí marcaremos todos casilleros para poder disponer de todas las opciones de nuestro sistema, luego Synaptic nos dirá que tenemos que "recargar" la lista de aplicaciones, hacemos caso y presionamos el botón Recargar para actualizar la lista de paquetes disponibles

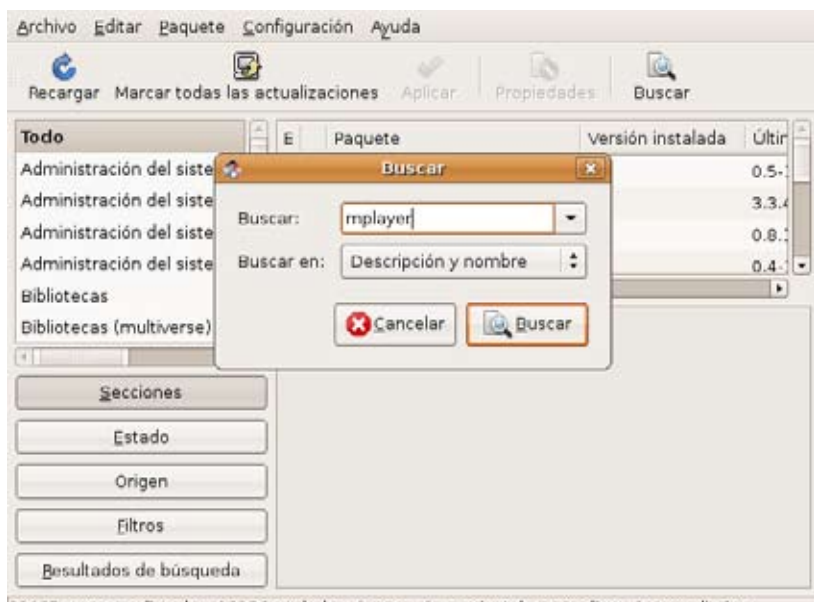

23465 paquetes listados, 1213 instalados, 0 rotos. 0 para instalar/actualizar, 0 para eliminar

**Vamos al botón "Buscar" e ingresamos el nombre de nuestra aplicación.**

El sistema nos devuelve una lista de todas las aplicaciones relacionadas con Mplayer y a diferencia del método anterior nos devuelve una lista de librerías que tienen alguna relación con Mplayer.

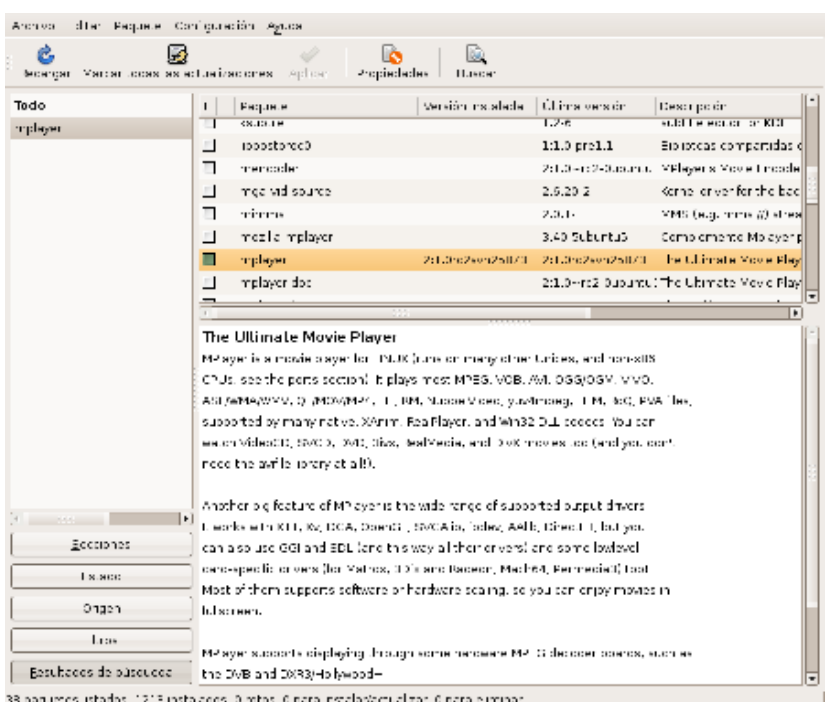

**Observamos todos los paquetes relacionados con Mplayer**

Sólo nos resta hacer clic en Aplicar para poder instalar el programa.

#### MÉTODO TRES: LA LINEA DE COMANDOS

Este método es el más rápido de todos al no necesitar interfaz gráfica para funcionar, tan solo desde la terminal ejecutamos:

sudo apt-get install mplayer

Vamos a explicar un poco la sintaxis de este comando:

"sudo" lo que hace es darle permisos de administrador al comando que ejecutemos, cabe aclarar que sólo el administrador puede instalar programas

"apt-get" es el comando en sí, a la vez que es el núcleo de los otros 2 métodos vistos anteriormente

"install" es el parámetro que le damos al "apt-get" para especificar que lo que queremos hacer es instalar algo

"mplayer" el nombre del programa a instalar.

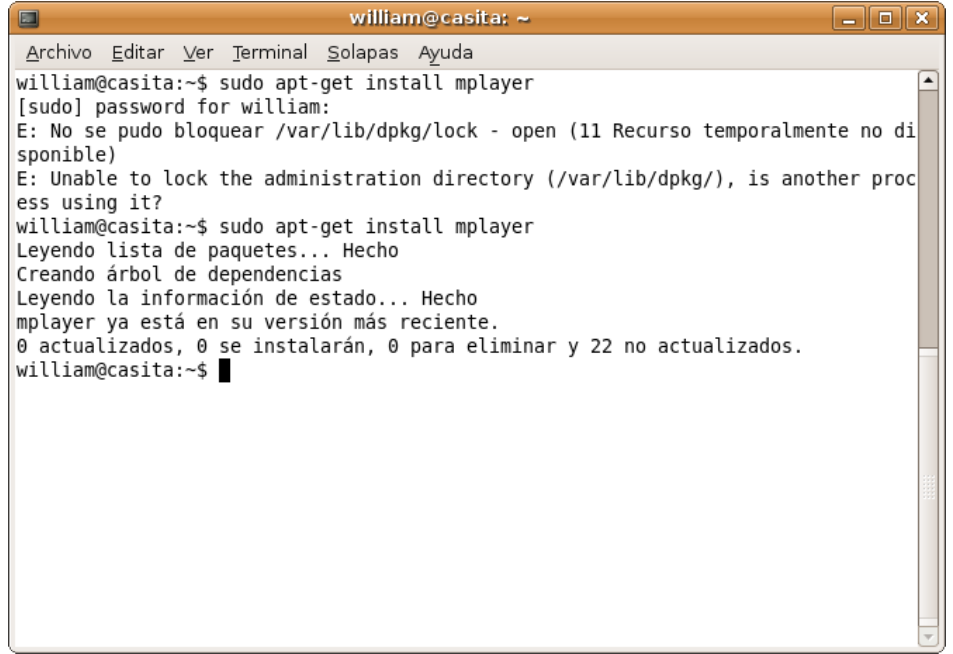

**La terminal o consola siempre es el método más rápido para ejecutar cualquier aplicación.**

Luego ingresamos la contraseña de administrador y el sistema busca en la base de datos la aplicación con el nombre que colocamos al final del comando, en el caso que encuentre dicho programa, el sistema resolverá las dependencias necesarias y proseguirá con la instalación, en el caso de no encontrar el programa nos devolverá un error.

# MÉTODO CUATRO: PAQUETES .DEB

Este método consiste en bajar un archivo con extensión .deb que contiene el programa en sí, equivale al .exe en Windows, sólo con la diferencia que el deb no contiene las dependencias necesarias y cuando lo ejecutamos este intentará descargar las dependencias de los repositorios de Ubuntu, cabe destacar que el instalar un paquete de una fuente no confiable puede traer consigo inestabilidades en la aplicación o en todo el sistema, dependiendo de que tan "relacionado" con el núcleo sea este.

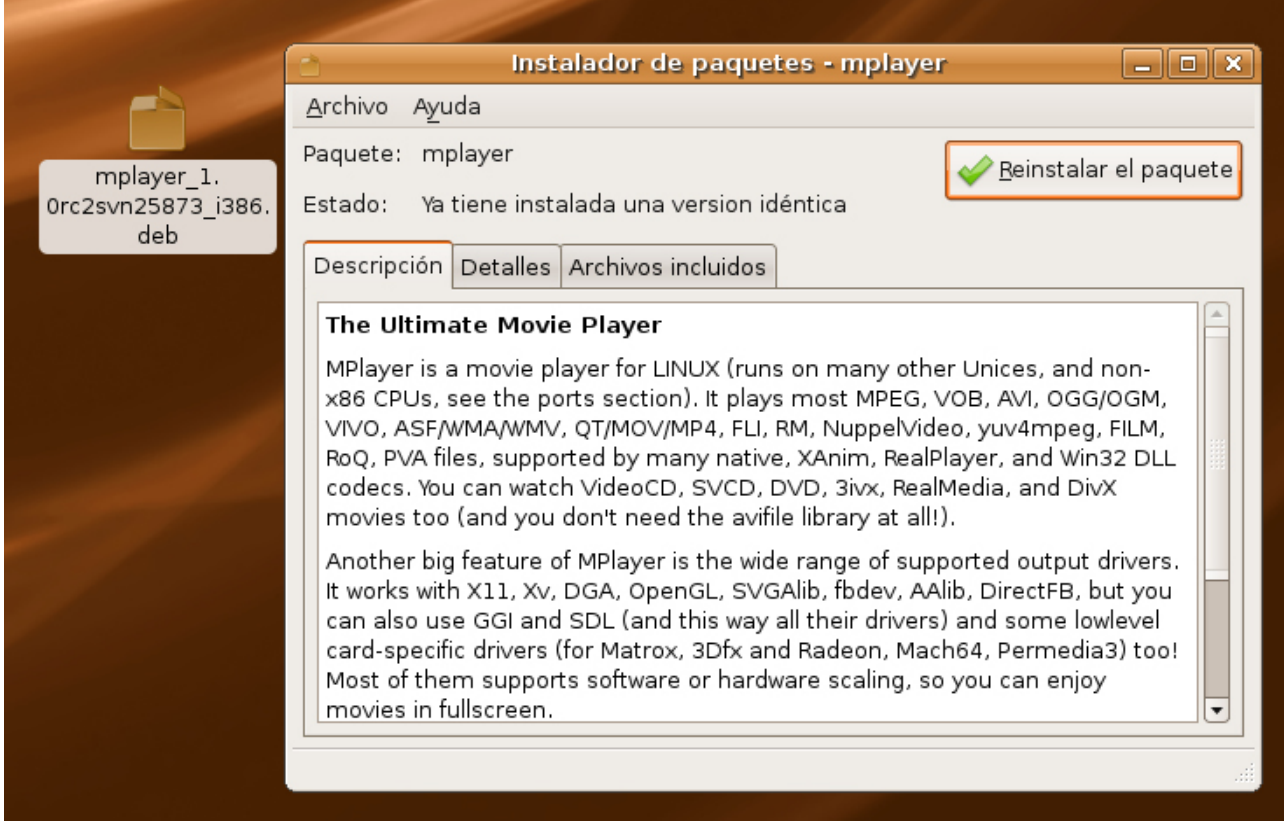

**Aquí vemos el paquete .deb descargado de internet así como también la interfaz para instalar estos paquetes.**

Cabe mencionar que desde la terminal podremos instalar este tipo de paquetes sólo con tipear

sudo dpkg -i nombre del paquete

La explicación de la sintaxis es la siguiente:

"sudo" le brinda permisos de administrador "dpkg" es el comando en sí para manejar paquetes "-i" es el parámetro que le pasamos para que sepa que quiero instalar un paquete

# EL QUINTO MÉTODO: LA COMPILACIÓN

Recomendamos este método en caso que el programa que busquemos no esté ni en los repositorios ni en algún paquete por internet, dado que en algunos casos puede llegar a ser muy complicado la instalación por esta vía.

Al compilar lo que hacemos es bajar el código fuente (la receta con la que fue hecho el programa) y pasarlo a un binario ejecutable (el programa en sí) normalmente sólo se simplifica a tres comandos, todos ellos desde una terminal.

Siguiendo con el ejemplo de Mplayer, vamos con nuestro navegador a la página oficial del proyecto www.mplayerhq.hu y bajamos el archivo con el código fuente "Mplayer-1.0rc2.tar.bz2" y lo descomprimimos con los comandos:

PRINCIPIANTES

bzip2 -d Mplayer-1.0rc2.tar.bz2 tar xvf Mplayer-1.0rc2.tar

Luego nos cambiamos al directorio que creó

cd Mplayer-1.0rc2

y ejecutamos el siguiente comando

./configure –enable-gui

Con esto lo que hacemos es verificar que estén todas las dependencias necesarias para poder compilar el programa

luego

make

Aquí compila todo el código fuente, este proceso es largo así que a no desesperarse

sudo make install

Instala el programa ya compilado, como estamos instalando tendremos que utilizar "sudo" como en los ejemplos anteriores.

Si todo salió bien ya tendremos instalado nuestro Mplayer listo para su ejecución desde el comando "mplayer", cabe aclarar que aquí sólo bajamos el programa, si queremos interfaz gráfica deberemos emplear alguna skin que debemos bajar de la página oficial de proyecto.

Creo que con esto es suficiente como para que tengan algunas nociones de cómo se instala un programa en Ubuntu, cabe decir que los primeros 4 métodos se aplican a Debian, Ubuntu y derivadas como Rxart o Linux Mint. hay otras distros como Mandriva o Suse que usan

otros métodos similares, el único que se aplica a todas por igual es la compilación pero como anteriormente dijimos, conviene dejarlo como último recurso, aunque si llegamos a compilar un programa tendremos la garantía de que funcionará al máximo rendimiento dado que en el proceso de compilación el programa se amolda a nuestro sistema para lograr un rendimiento óptimo.

> William Sandoval will.ddr@gmail.com

# SI TE GUSTA LO QUE HACEMOS PODES AYUDARNOS **PONIENDOLE A** EL PRECIO QUE VOS CREAS CONVENIENTE

PODES REALIZAR TUS DONACIONES MEDIANTE<br>TARJETA DE CREDITO<br>O EN DIFERENTES MEDIOS DE PAGOS RAPIDOS

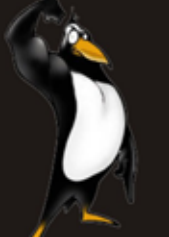

# TU AYUDA SIRVE PARA QUE PODAMOS SEGUIR

Informate en: www.tuxinfo.com.ar

# CURSO DE C EDICIÓN NÚMERO 5: "PUNTEROS"

Los punteros junto a las sentencias goto son una excelente forma de crear programas inentendibles si se usan de forma descuidada. Sin embargo los punteros ofrecen claridad y simplicidad si son usados de manera disciplinada y consistente.

#### DIRECCIONES DE MEMORIA Y PUNTEROS.

Primeramente comprenderemos como se organiza la memoria; típicamente la memoria consiste en un arreglo de celdas numeradas consecutivamente o en grupos. Un puntero, o apuntador, es un grupo de estas celdas, que contiene la dirección de otra celda de memoria o grupo de ellas. Por lo tanto si c es un char y p un puntero que apunta a él, se puede graficar de la siguiente manera: (ver figura 1).

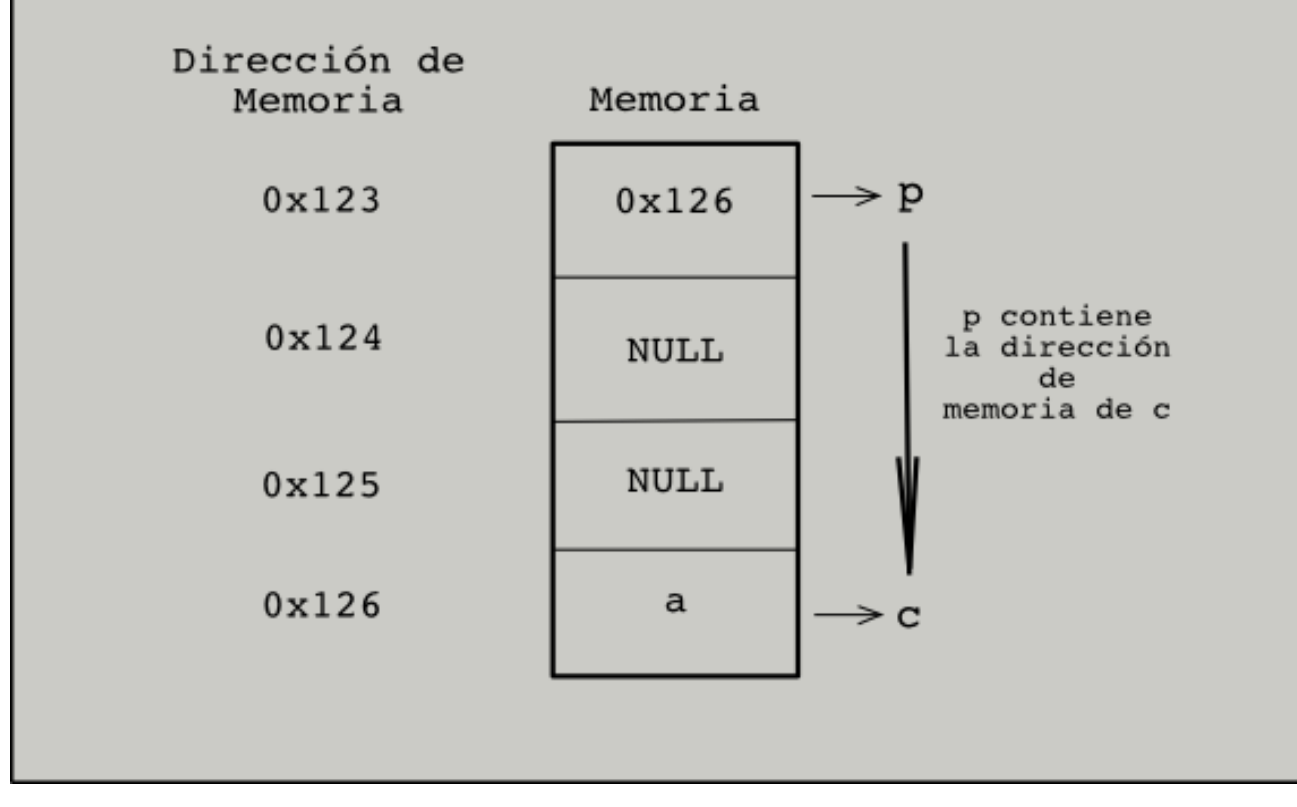

# PROGRAMACION ROGRAMMAGIOR

# DECLARACIÓN Y ASIGNACIÓN DE PUNTEROS.

Para poder hacer uso de un puntero es preciso declararlo, primeramente especificando el tipo de dato al que apuntará, luego el carácter de indirección o desreferencia ( \* ) y finalmente el identificador. El identificador lleva las mismas restricciones que los nombres de las variables, (un puntero es en sí una variable).

int \*ip; /\* ip es un puntero a int \*/

Aquí estamos declarando que ip será un puntero a un int. Cada apuntador está restringido a un tipo de dato en particular, si declaramos un puntero a un char, este sólo podrá apuntar a un char.

La asignación se realiza mediante el operador unario de dirección ( & ), debido a que los punteros almacenan únicamente direcciones de memoria:

```
int *ip; /* puntero ip */
int x = 10:
```
 $ip = 8x$ ;  $\frac{1}{2}$  ip apunta a x  $\frac{1}{2}$ 

A partir de aquí podemos manipular tanto a ip como a x a través de ip. Si precedemos el operador de indirección ( \* ) a un puntero estamos manipulando la variable a la que apunta el puntero, valga la redundancia :), si por el contrario obviamos el operador de indirección accedemos al contenido de la variable apuntada sin modificarla.

Para aclarar un poco estos últimos conceptos veamos un ejemplo:

```
#include <stdio.h>
int main(){
int x = 10, y;
int *ip; /* puntero a int llamado ip */
printf("El contenido de x es: %d\n", x);
ip = 8x; \frac{1}{2} ip apunta a x \frac{x}{2}printf("El contenido de *ip es: %d\n", *ip);
y = *ip; y^* y contiene el valor de x */
printf("El contenido de y es: %d\n", y);
*ip = *ip + 6; /* aumentamos el valor de x en 6 */
printf("El contenido de *ip + 6 es: %d\n", *ip);
y^* = 5; y^* Multiplico el valor de y por 5 \gammaip = 8y; \frac{1}{2} ip apunta ahora a y \frac{1}{2}printf("El contenido de ip es: %d\n", ip);
return 0;
}
```
Los operadores unarios \* y & se evalúan más estrechamente que los operadores aritméti-

cos:

 $y = *ip + 1$ ;

Toma el valor al que apunta ip, le suma uno para, finalmente asignarlo a y.

 $*ip += 1$ :  $++$ \*ip;

Son formas de incrementar en uno el contenido de ip.

En el caso de (\*ip)++, los paréntesis son necesarios ya que de lo contrario incrementaría ip y no el valor al que apunta, debido a que los operadores unarios como \* y ++ se asocian de derecha a izquierda.

Por último, si tenemos que op es un puntero a int al igual que ip, la asignación: op = ip, copia la dirección de memoria contenida en ip a op. Por lo que apunta a lo mismo que apunta ip. La asignación entre punteros se hace sin el operador de dirección de memoria &.

NOTA: Los punteros no pueden aplicarse a expresiones, constantes o variables del tipo registro.

#### ARREGLOS Y PUNTEROS.

En la entrega anterior vimos los arreglos, que eran y como funcionaban. Bien, los arreglos y los punteros se relacionan muy íntimamente. Tanto que cualquier operación que se puede hacer con arreglos puede hacerse también con punteros, ganando en velocidad.

Si definimos un array de enteros, de diez elementos, el compilador reserva un bloque de memoria del tamaño necesario para almacenar los elementos de forma consecutiva. (Ver figura 2)

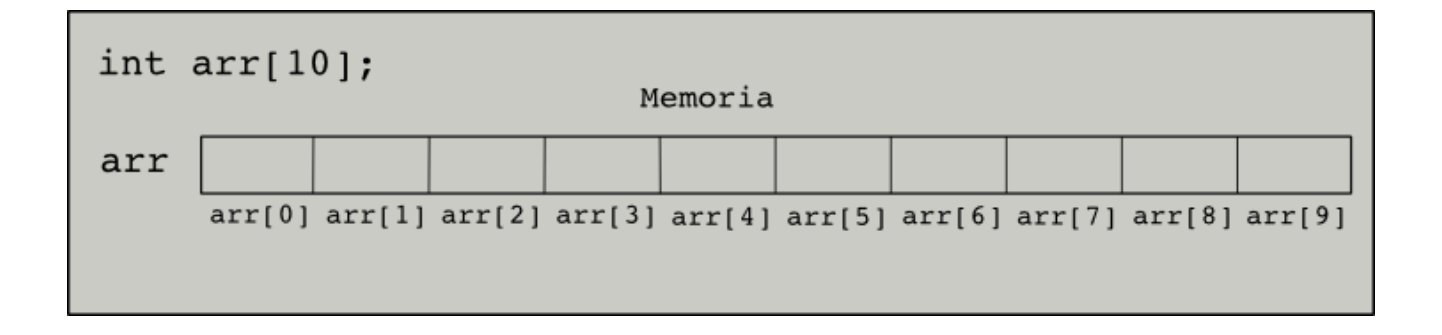

Entonces si declaramos un puntero p del tipo int que apunte al primer elemento del arreglo arr, p contiene la dirección a este elemento. (Ver figura 3)

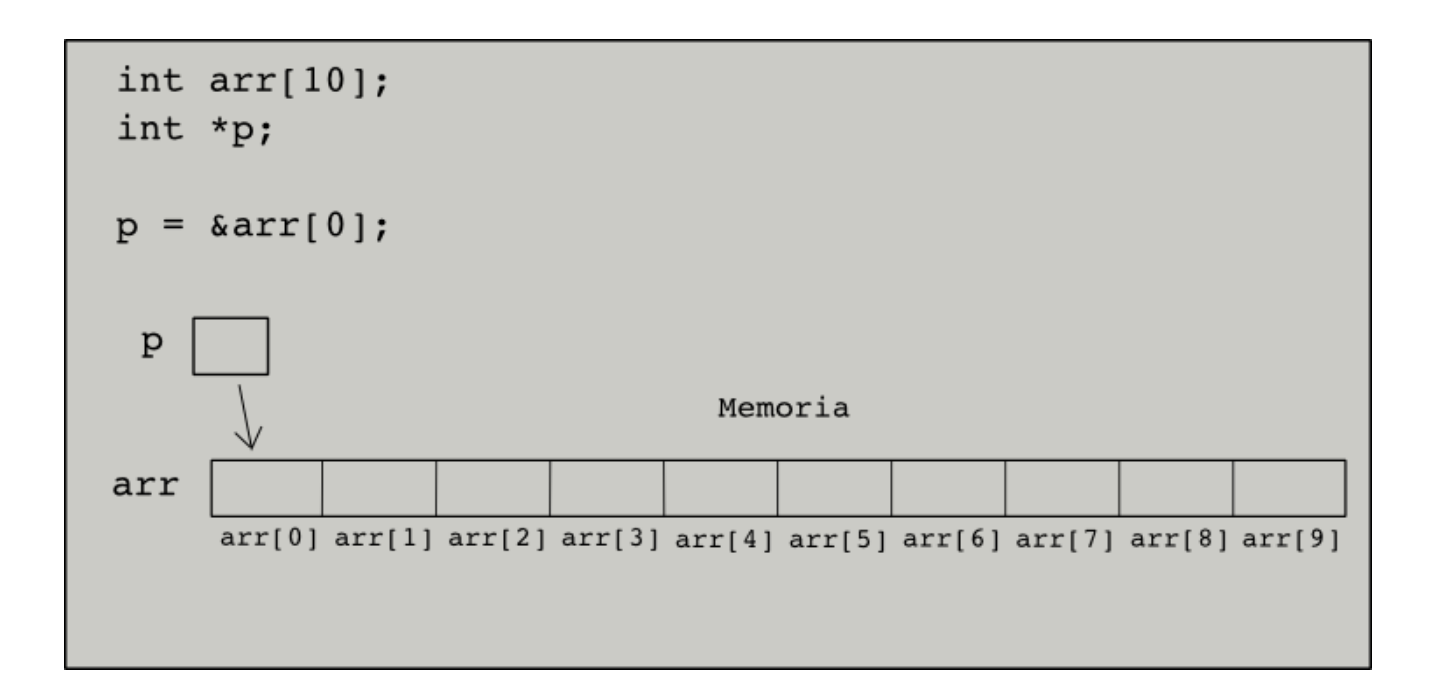

Por consiguiente si p apunta a un determinado elemento dentro del arreglo arr, p + 1 apunta al siguiente elemento,  $*(p + 1)$  se refiere al contenido de arr[1] y tanto como p + i, como  $*(p + 1)$ i) se refieren a la dirección del i-ésimo elemento (&arr[i]), y al contenido del i-ésimo elemento (arr[i]) respectivamente.

Por definición el valor de una variable o expresión del tipo arreglo es la dirección del elemento inicial del arreglo (elemento 0) por lo que la sentencia:

p = &arr[0] puede escribirse como p = arr.

Esto nos lleva a la conclusión que una referencia a arr[1] también puede escribirse como \*(arr  $+$  1). Asimismo si p es un puntero puede ser usado con un subíndice, tanto p[i] como  $*(p + i)$ se refieren al i-ésimo elemento de p.

Tengamos presente que existe una diferencia entre punteros y arreglos. Un puntero es una variable por lo que operaciones como  $p = 2$  y  $p++$  son legales, pero un nombre de arreglo no lo es, así que arr = p o arr++ producirán un error

#### ARITMÉTICAS DE DIRECCIONES.

Al lenguaje C lo suelen tildar de complejo cuando se refieren al manejo de punteros o direcciones de memoria, pero estas características son las que le dan fuerza, versatilidad y potencia.

Si tenemos que p es un puntero a un elemento de un array, entonces p++ apunta al siguiente elemento, p-- apunta al elemento anterior y p + i apunta al i-ésimo elemento desde el elemento apuntado por p. Además pueden compararse siempre que los punteros involucrados en dicha operación apunten a miembros del mismo arreglo.

Operadores como == , != , < , > , <= , >= , funcionan correctamente. También pueden ser comparados con cero.

No está permitido sumar, multiplicar, dividir, o enmascarar punteros. En cambio si pueden restarse, por ejemplo si p y q son punteros a elementos del mismo arreglo y p < q, q - p da el número de elementos de p hasta q.

No nos tenemos que preocupar del tamaño de los tipos de datos en operaciones como p++. Si por ejemplo los int son de cuatro bytes y p es un puntero del tipo int, p++ aumentaría las cuatro posiciones que representan a un int para apuntar a la siguiente posición. Es así con los distintos tipos de datos. A raíz de esto es que la aritmética de punteros es consistente.

#### APUNTANDO A CARACTERES.

Como vimos en la entrega anterior C no posee operadores para el manejo de cadenas de caracteres. Una frase como "Bienvenido a C" es una constante de cadena que se almacena en un arreglo de caracteres. Internamente el array termina con un carácter nulo '\0'.

Tenemos entonces:

char \*pcadena; /\* puntero a cadena de caracteres \*/

pcadena = "el mono duerme cómodamente";

pcadena no posee una copia de la cadena constante sino que apunta a dicha cadena por lo que puede apuntar a otro lado más adelante, pero modificar el contenido de la cadena produciría un efecto inesperado.

Para recorrer carácter a carácter el contenido de pcadena y asignarlo a otro puntero podría realizarse de la siguiente manera:

```
char *pcadena = "el mono duerme";
char *potracad;
while(("potracad++ = "pcadena++))
;<br>;
```
Mientras no se encuentre el carácter nulo ( '\0' ) cada carácter de pcadena es copiado a potracad, una vez copiado el contenido ambos punteros son incrementados en uno, apuntando a la siguiente posición de memoria.

#### ARREGLOS DE PUNTEROS.

Dado que los punteros son también variables pueden ser almacenados dentro de arreglos. Si por ejemplo tomamos un arreglo de punteros para almacenar una determinada cantidad de líneas de texto leídas de un archivo, cada puntero del arreglo estaría apuntando al primer carácter de cada línea. (Ver figura 4)

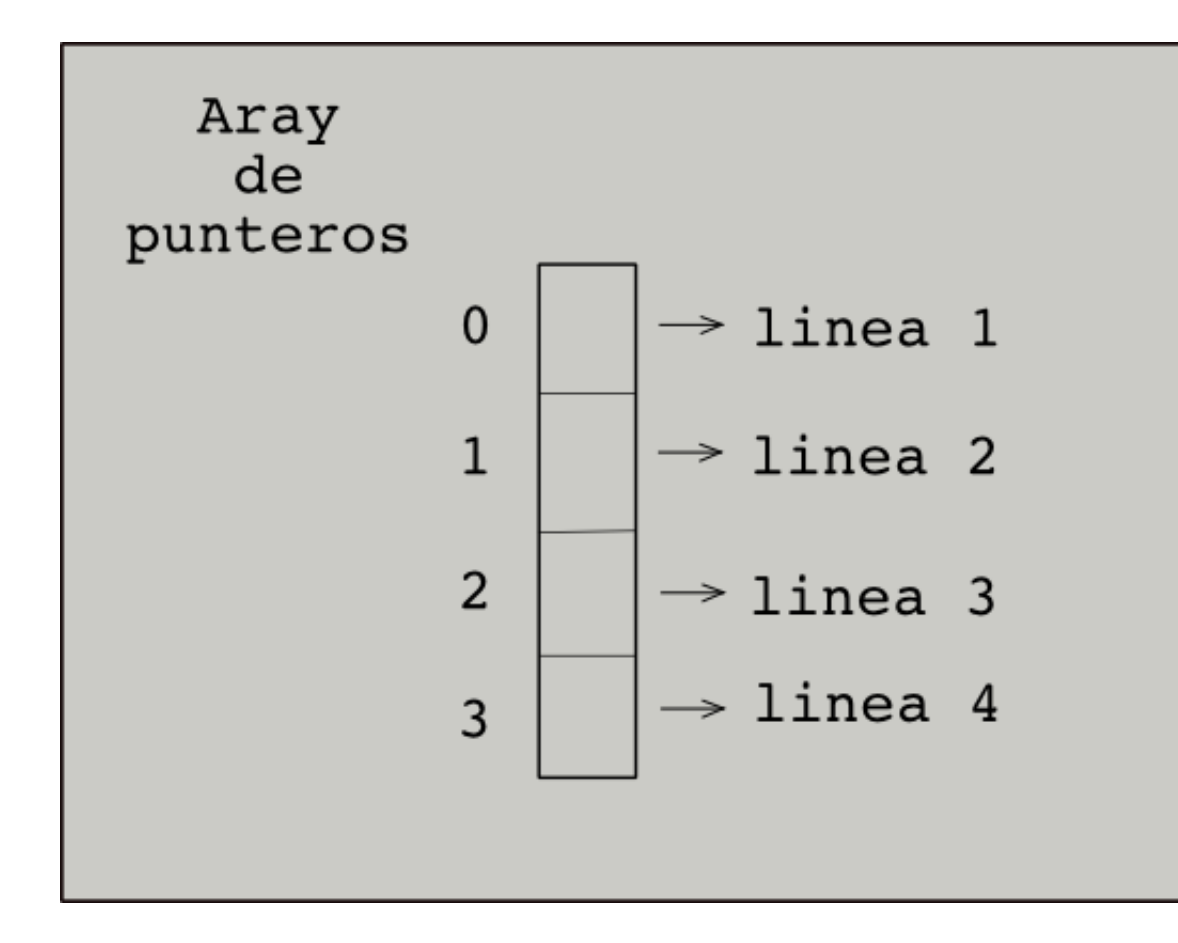

La forma de declararlo es igual a lo visto en la entrega anterior:

char \*arraydepunteros[size];

arraydepunteros es un array del tamaño indicado por size que contiene como elementos punteros a char. Para acceder al contenido de cada puntero basta con recorrer el array mediante un índice, o aritmética de punteros.

arraydepunteros[1]; /\* índice \*/ \*(arraydepunteros+1); /\* aritmética de punteros \*/

Durante la declaración del arreglo de punteros también puede ser inicializado:

char \*nombre[]= { "Carlos", "Mario", "Valeria"};

El arreglo anterior podría haber sido declarado como un arreglo de dos dimensiones:

char name[10][20];

PROGRAMACION

En ocasiones se suelen confundir arreglos bidimensionales con arreglos de punteros, pero hay diferencias:

int a[10][20]; int \*b[10];

Para el arreglo a se reservan 200 localidades de memoria del tamaño de un int, mientras que para b sólo se asignan 10 punteros sin inicializar, por lo que a siempre va a ocupar 200 posiciones de memoria mientras que b puede ocupar más memoria o menos, según a lo que apunte.

# CONCLUSIÓN.

Es preciso tomar con calma los punteros y dedicarles tiempo para su estudio. Son tan potentes que agilizan mucho la velocidad de los programas, pero mal usados nos llevan a grandes dolores de cabeza. La próxima entrega veremos que son las funciones, como crearlas y usar las funciones de la librería estándar.

ijiHasta la Próxima!!!

jorgehuck@gmail.com libresmentes.blogspot.com

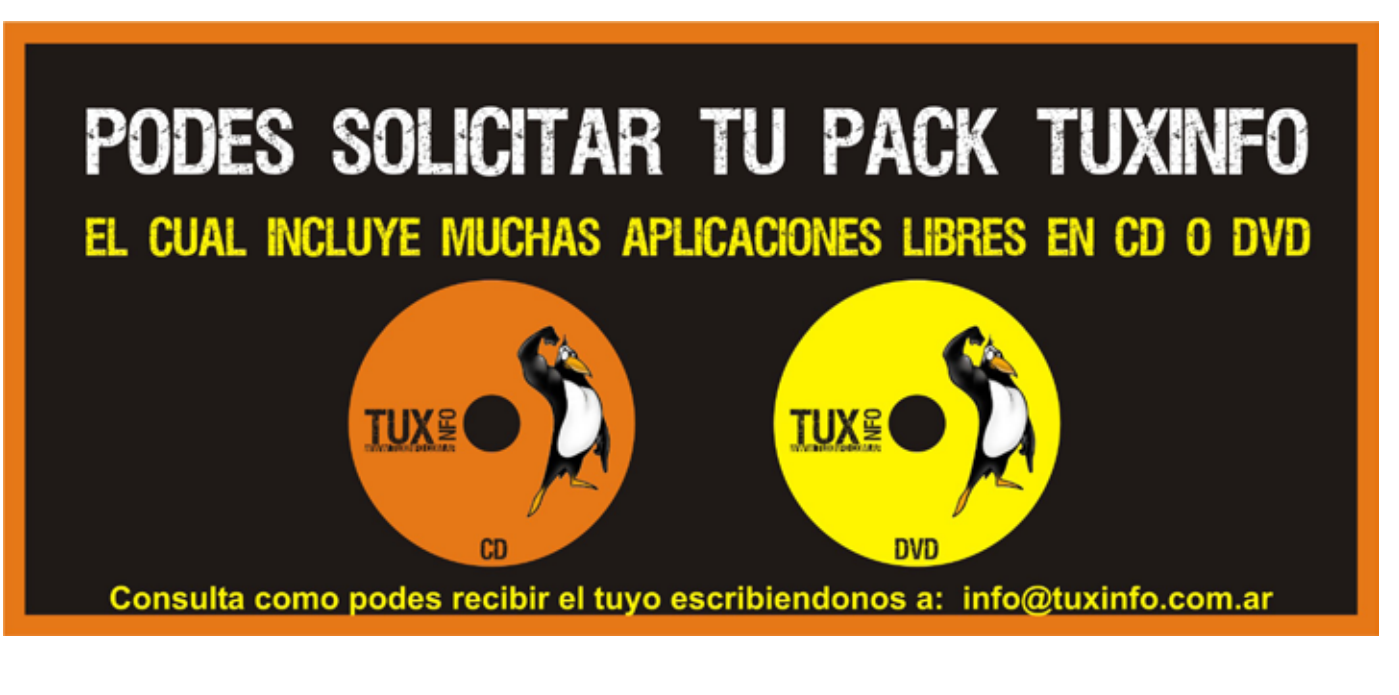

# DERECHO A LA PRIVACIDAD – TRUECRYPT

**Todos tenemos derecho a preservar nuestra vida privada, por lo que nuestras computadoras o nuestros dispositi vos de almacenamiento portátiles no tienen por qué estar disponibles para que los amigos de lo ajeno puedan hus mear en ellos y sacar provecho de nuestra tan preciada información.**

Muchas veces guardamos información privada en nuestras computadoras, tarjetas de memo ria, pendrives, etc. y la misma está tan segura como seguro esté el propio medio de almace namiento físico. En otras palabras, si nos roban nuestra computadora de escritorio o nuestra notebook, o si simplemente perdemos nuestra tarjeta de memoria, nuestro pendrive, nuestro disco externo, o el dispositivo que fuera, la información privada que pueda contener estará al alcance de las manos de cualquiera que quiera acceder a ella. No siempre tendremos sólo archivos mp3 que no nos importe perder, sino que muchas veces habrá datos personales, agendas, documentos y todo tipo de información que lo que menos deseamos es que caiga en manos desconocidas.

Pero ¿es posible que más allá de la pérdida económica en sí por el valor del dispositivo mis mo, podamos quedarnos tranquilos que nuestra información privada no está al alcance de manos desconocidas aunque el propio medio de almacenamiento si lo esté?

Afortunadamente la respuesta es: si, existen distintas alternativas para solucionar este pro blema y preservar la privacidad en nuestros dispositivos de almacenamiento, y en este caso vamos a tratar una de ellas, denominada TrueCrypt.

TrueCrypt es un software open source lo cual garantiza que no existan backdoors o puertas traseras instaladas en el software que permitan saltarse la seguridad, ya que de existir las mismas serían fácilmente encontradas por la comunidad de desarrolladores open source. TrueCrypt también es multiplataforma, por lo que corre en Linux, MacOSX y Windows, y nos permite crear unidades virtuales de almacenamiento encriptadas dentro de una unidad física real, o encriptar una unidad física en su totalidad.

Estas unidades de almacenamiento encriptadas son montadas (previo tecleo de un password) en el sistema como cualquier otra unidad (una nueva letra de unidad en Windows, o un nuevo directorio en Linux) y se utilizan de forma totalmente transparente, realizando la encriptación y desencriptación de los datos en forma automática y transparente para el usuario.

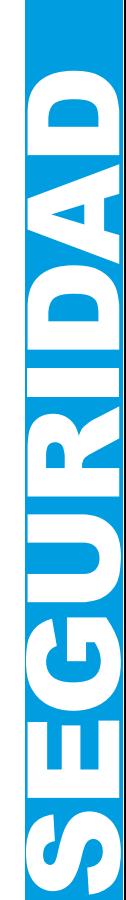

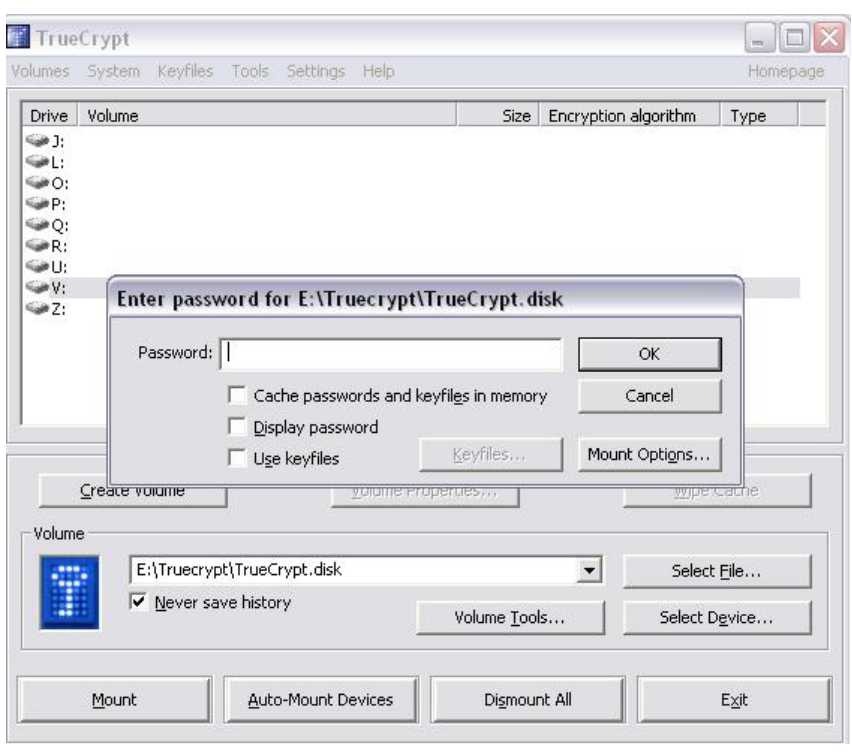

Así como podemos encriptar un disco rígido, también podemos hacerlo con un pendrive, con lo cual podemos contar con un medio seguro y portátil de almacenamiento que, como vere mos más adelante, podrá ser leído en casi cualquier computadora que lo necesitemos sin comprometer nuestra privacidad.

#### FUNCIONAMIENTO

Básicamente TrueCrypt instala un driver que se ocupa de encriptar y desencriptar en forma transparente la información para que las aplicaciones puedan acceder a las unidades encrip tadas de la misma manera que lo hacen con cualquier unidad de almacenamiento común. Para ello, brinda diferentes modos de funcionamiento, los cuales nos permiten:

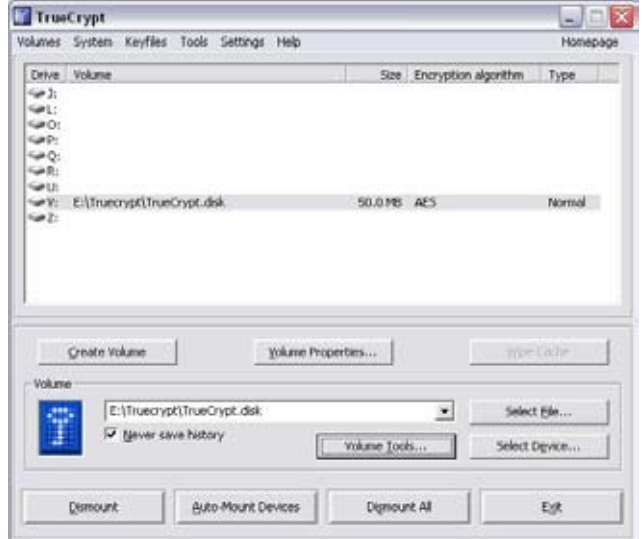

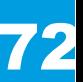
crear un archivo en disco y montarlo como una unidad encriptada:

 Esto nos permite tener la unidad encriptada como un archivo dentro de una unidad de almacenamiento común (disco rígido, pendrive, etc.) como cualquiera de las que habitual mente se utilizan. Podemos copiarlo, renombrarlo, moverlo o hacer cualquier cosa que normalmente hacemos con un archivo y nuestra información seguirá intacta dentro del mismo. Para acceder solo debemos montarlo por medio de TrueCrypt ingresando la correspondiente clave.

- encriptar una unidad completa (partición o disco entero):

Esta modalidad nos permite tener una partición completa que este encriptada, inclusive nuestra partición del sistema, por lo cual nuestra PC al bootear nos pedirá la clave correspon diente para poder comenzar a bootear el sistema. Esta opción es muy recomendable para notebooks ya que impedirá inclusive que la notebook siquiera cargue el sistema operativo si no se ingresa la clave correspondiente. De nada servirá retirar el dispositivo de un equipo para instalarlo en otro, ya que tampoco podrá ser accedida porque la información en si misma esta grabada de forma encriptada.

- crear unidades ocultas dentro de las unidades encriptadas:

Esto nos permitirá tener unidades ocultas de forma totalmente indetectable dentro de nuestra unidad encriptada. Más abajo nos ocupamos de esta interesante opción.

Si bien TrueCrypt debe ser instalado en la PC para poder utilizarlo, existe un modo denomina do "Traveller mode" que está pensado para utilizarlo en dispositivos tipo pendrive que permite instalar el ejecutable de TrueCrypt en el mismo dispositivo portátil junto con el archivo que contendrá la unidad virtual encriptada. De esta forma, podemos llevar nuestro dispositivo y utilizarlo en cualquier PC aunque no tenga TrueCrypt instalado (obviamente previo ingreso del password correspondiente).

#### NO SÓLO CON UNA CLAVE

Además de utilizar un password o clave tradicional, TrueCrypt nos permite utilizar también uno o varios archivos que podemos elegir a nuestro antojo para que junto con nuestro password, sean utilizados para realizar ciertos cálculos que permitirán o no el acceso al equipo. Esto significa que además de tipear la clave, debemos elegir los archivos (y en el mismo orden) que solo nosotros sabemos que forman parte del proceso de autenticación. Por lo que quien no lo sepa, no podrá acceder aunque tenga la clave. Estos archivos pueden ser por ejemplo mp3, o cualquier cosa que se nos ocurra y solo serán leídos para formar parte del proceso de autenticación, pero nunca serán modificados por TrueCrypt.

En otras palabras al ingresar la clave, también podemos (si así lo hubiéramos elegido al ins talar TrueCrypt), seleccionar diferentes archivos de nuestra PC respetando siempre el mismo orden. Con la clave y el contenido de estos archivos (del cual no tenemos que ocuparnos nosotros), TrueCrypt realizará su magia y toda esta información en conjunto será utilizada para permitir o no el acceso al dispositivo encriptado. De esta manera si cambia uno de estos archivos, no se ingresa la clave, no se selecciona alguno de estos archivos o se cambia el orden de selección, no podremos acceder.

#### A ESCONDERSE

Otra interesante característica de TrueCrypt es que permite crear una unidad encriptada ocul ta dentro de un dispositivo encriptado, el cual no es posible detectarlo ya que no existe como un archivo, sino que forma parte del dispositivo encriptado visible. Esta unidad oculta, tendrá una clave de acceso diferente, por lo que dependiendo de la clave que se ingrese, se accede rá a la unidad encriptada o a la unidad oculta que por supuesto también esta encriptada.

De esta manera podemos colocar información supuestamente privada y sensible en el dis positivo encriptado y la información que realmente queremos proteger será colocada en el oculto. En caso de vernos forzados a revelar nuestra clave, podemos revelar la clave del dis positivo encriptado (no hay forma de saber que existe uno oculto) y nuestros datos privados aún estarán a salvo de ojos extraños en nuestro dispositivo oculto.

#### ALGUNOS DATOS MÁS TÉCNICOS.

La configuración de TrueCrypt es almacenada en un archivo XML y en ningún caso se guarda nada en el registro del sistema (en Windows).

Por otro lado si se analiza el dispositivo encriptado, solo se ven datos "basura". No existe nin gún patrón que permita deducir donde están los datos dentro del mismo. Todo parece basura y no se distingue ninguna clase de estructura, cabecera o nada parecido, lo que posibilita la existencia del dispositivo oculto sin la menor posibilidad de que sea descubierto.

Otro interesante aspecto técnico es que la clave que ingresamos (este acompañada o no de la selección de archivos) sólo es utilizada para desencriptar un área denominada header en la cual reside la verdadera clave con la cual esta encriptada la información, por lo que una vez desencriptado el header con la clave ingresada, se utilizará la clave que reside en el header para desencriptar nuestros datos.

Queda claro que los desarrolladores de TrueCrypt han pensado en todo, ya que este com portamiento tiene una razón de ser, y es porque en un ambiente corporativo es conveniente realizar un backup del header, donde reside la clave con la cual están efectivamente encrip tados los datos, y luego el usuario tiene la libertad de cambiar su clave las veces que quiera, ya que, como dijimos antes, la clave que ingresa el usuario para lo único que sirve es para desencriptar el header y obtener la clave real de encriptación de los datos. Si ahora el usuario pierde su clave, no hay más que reestablecer el header original para poder volver a utilizar la clave de usuario original y problema solucionado.

En resumen y para reforzar este concepto, se puede cambiar la clave que ingresa el usuario, pero nunca la clave con la que están efectivamente encriptados los datos, porque la clave que no cambia está en el header y al existir un backup de ese header encriptado con la clave que ingresó el usuario, con sólo reestablecer el header original se reestablece el acceso con la clave original.

Esto es posible solamente si se realiza un backup del header, de lo contrario no existe posi bilidad de poder acceder a los datos encriptados. Por otro lado, la clave real de encriptación

de los datos, es aleatoria y es generada en el momento en que se genera el dispositivo en criptado, tomando datos aleatorios del sistema y obteniendo así una clave única y totalmente desconocida.

TrueCrypt permite elegir entre una amplia gama de algoritmos de encriptación, como Blowfish, AES, Twofish, etc. Los cuales incluso pueden utilizarse en forma simultánea encadenando un algoritmo de encriptación a otro, aunque el algoritmo que ofrece por defecto es más que acep table para la mayoría de los casos ya que es excelente.

#### CONCLUSIÓN

Esto ha pretendido ser sólo una introducción a lo que esta herramienta nos puede ofrecer, pero de ninguna manera intenta ser una revisión exhaustiva de todas las posibilidades que TrueCrypt nos brinda, ya que hay mucho más de lo que el espacio disponible nos permite plasmar en este artículo. A modo de ejemplo podemos comentar que TrueCrypt puede des montar automáticamente un dispositivo encriptado luego de cierta cantidad de tiempo, cuando se activa el screen saver, cuando se cierra la sesión, etc.

> PABLO TRINCAVELLI http://elblogdepablot.wordpress.com/

# Aprende Linux sin moverte de tu casa.

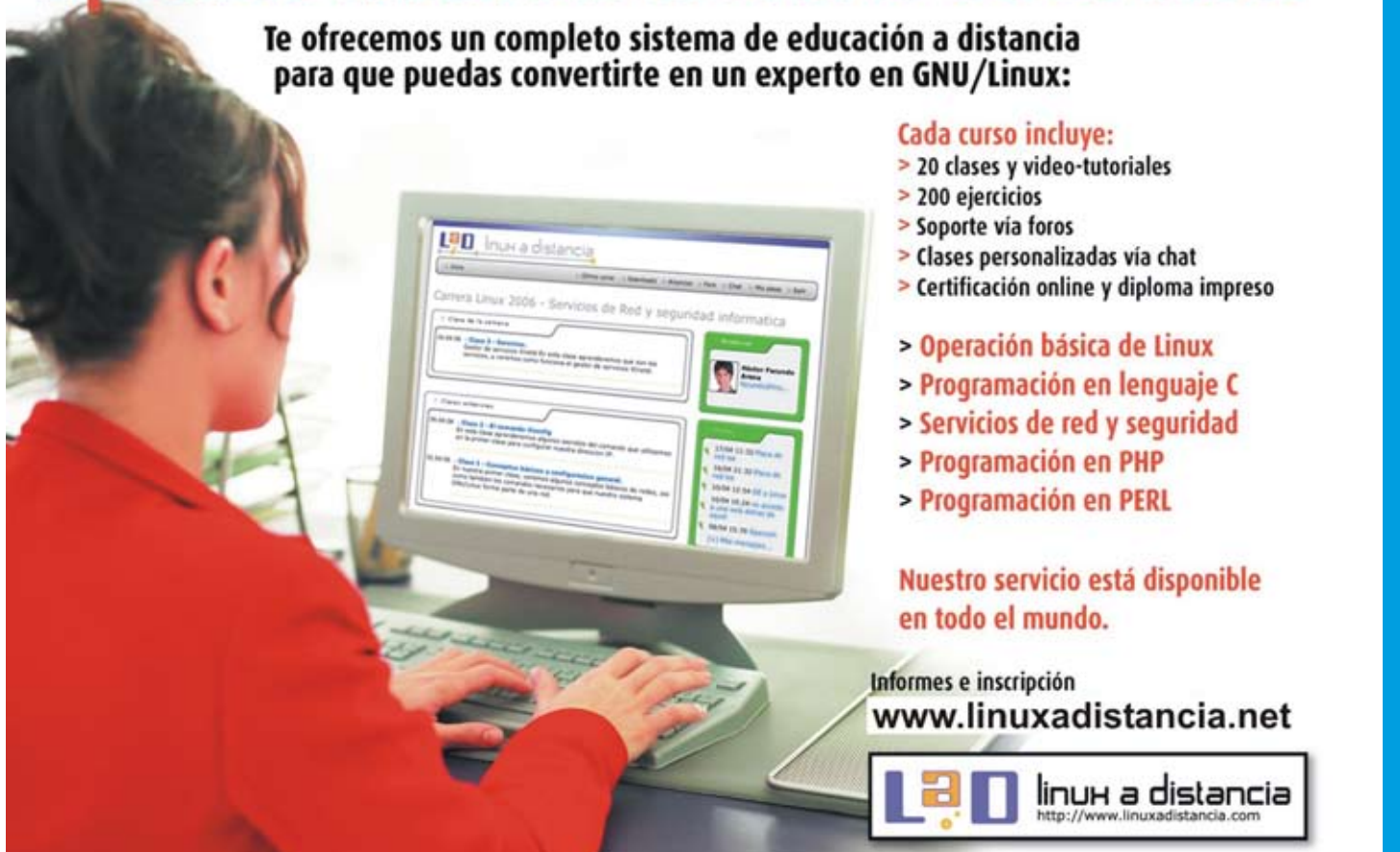

**SEGURIDAD** N N 

www.tuxinfo.com.ar 75

# SECCIÓN TRUCOS

## **En Esta Sección Vamos A Tratar De Responder De Forma Adelantada Mes A Mes Las Inquietudes De Nuestros Lectores.**

Este mes encontrarán más que un truco, un completo manual de cómo crear archivos PDF desde una impresora virtual. Que lo disfruten.

Ariel M. Corgatelli

#### CREAR ARCHIVOS PDF MEDIANTE UNA IMPRESORA VIRTUAL.

Hace no mucho tuve inconvenientes con mi impresora. De alguna forma necesitaba imprimir documentos de aplicaciones como Koverartist (creador de carátulas de CD y DVD) y de otras aplicaciones que no me dejaban guardar los documentos en formatos legibles desde otros sistemas operativos. Buscando encontré cups-pdf, una herramienta de CUPS que genera una impresora virtual, con la cual podemos tomar cualquier salida de impresión y generar un archivo PDF. Esta aplicación funciona tanto para Gnu/Linux, Unix, MacOS y cualquier sistema que utilice CUPS.

• Instalar CUPS-PDF

En Gentoo:

#emerge cups-pdf

- En Debian/Tuquito/Kubuntu/Ubuntu/etc
- \$ sudo apt-get install cups-pdf
- Configurando nuestra nueva impresora Virtual

Vamos al Firefox o nuestro navegador favorito e ingresamos la siguiente URL

http://localhost:631/

Nos presenta una interfaz de configuración.

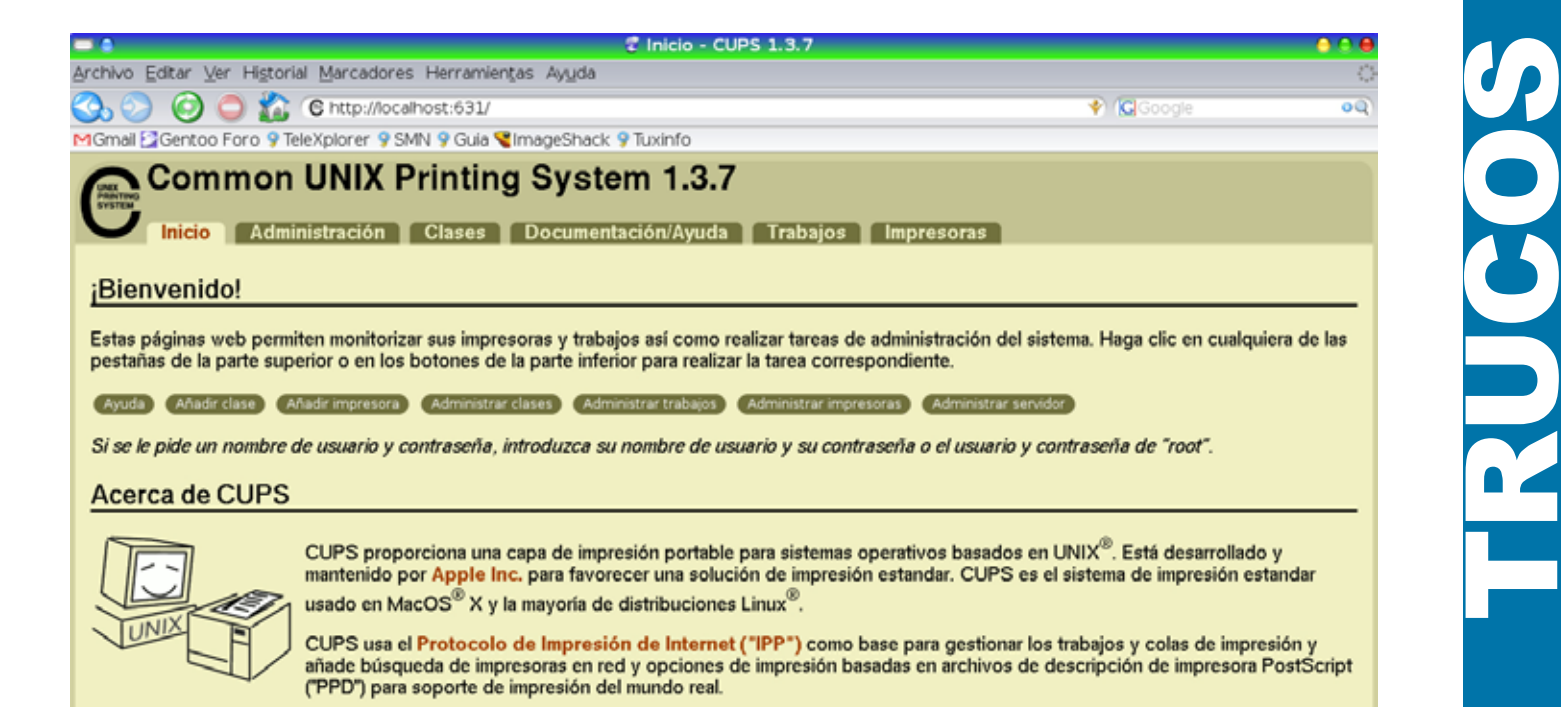

**Luego vamos a la solapa Administración y picamos el botón que dice "Encontrar nuevas impresoras"**

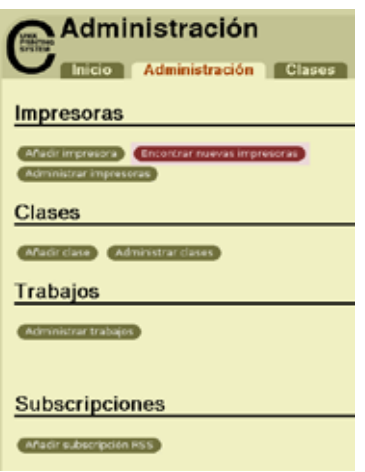

**Nos muestra las impresoras que encontró (es posible exista más de una), la que nos interesa es la PDF Printer. Picamos el botón que dice "Añadir esta impresora".** 

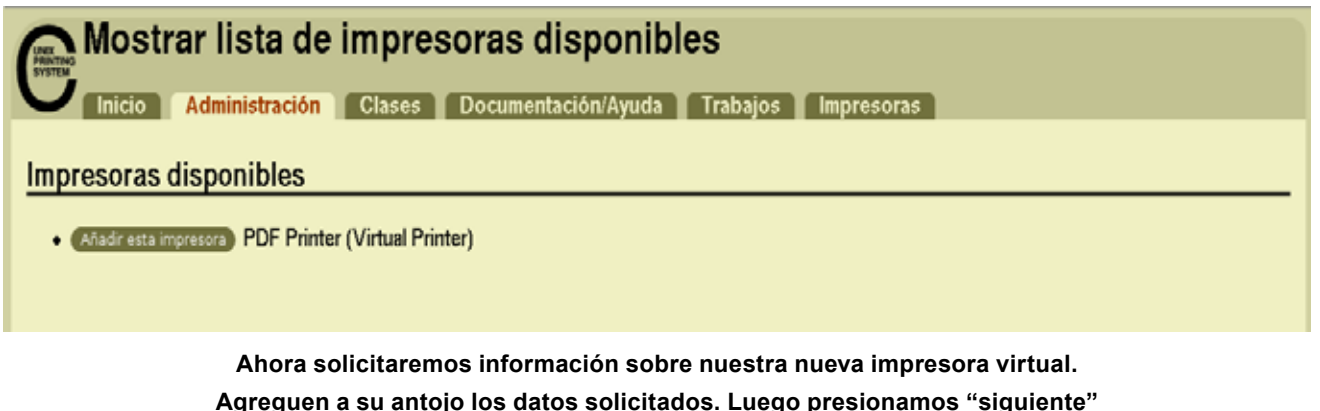

#### www.tuxinfo.com.ar 77

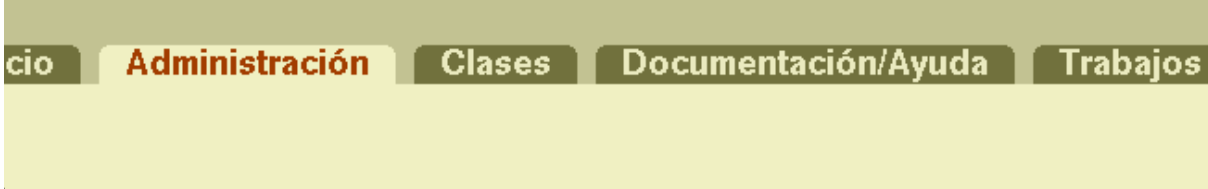

#### **Impresora nueva**

re: ImpresoraVirtual (Puede contener cualquier carácter imprimible excepto "/", "#", y espacio)

**¿Qué modelo y marca? PostScript y siguiente.**

### Marca/Fabricante de ImpresoraVirtual

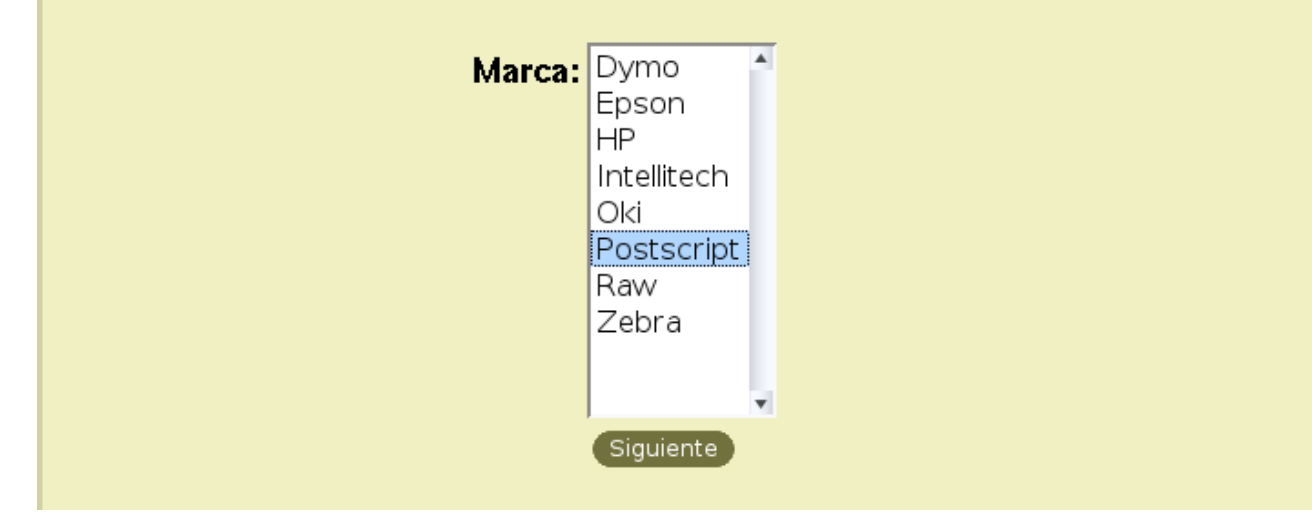

**Marcamos "Generic Postscript color printer rev4(en)" y clic en añadir impresora.**

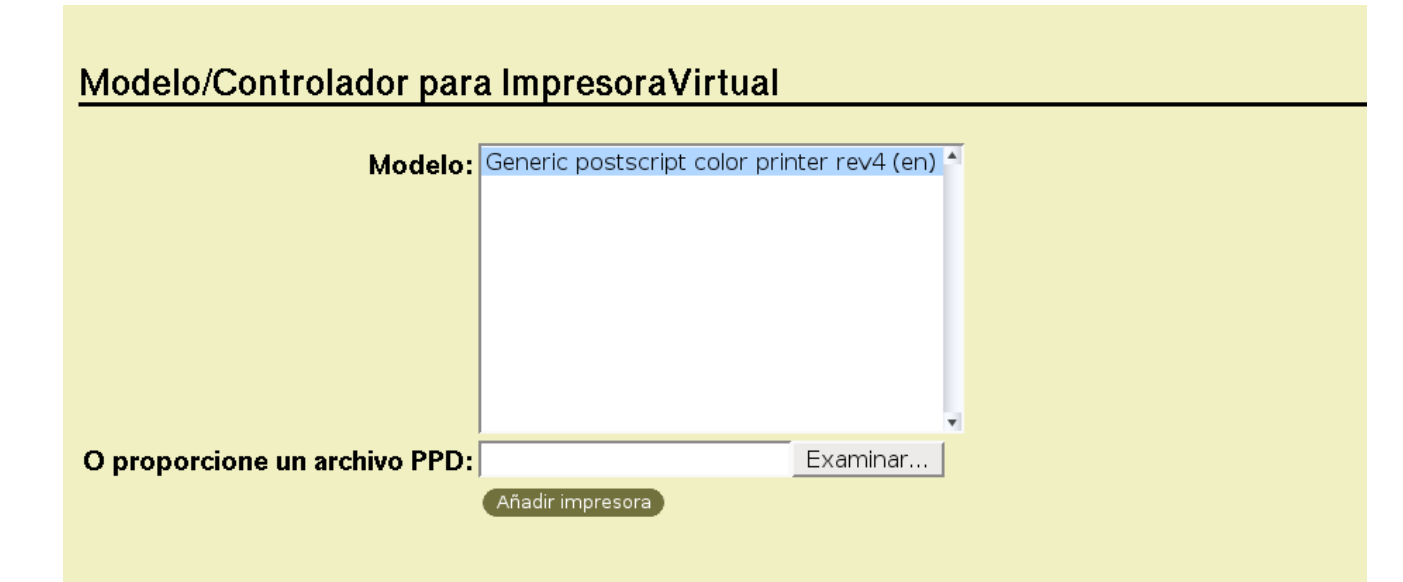

# www.tuxinfo.com.ar 78

 $Im$ 

TRUCOS

-Indicar ruta donde guardará los archivos PDF

La impresora está instalada correctamente, sólo nos falta un detalle, informarle la ruta donde queremos que nos guarde los documentos.

Tenemos que editar el archivo /etc/cups/cups-pdf.conf #nano -w /etc/cups/cups-pdf.conf

(Usé nano, pero puede usar cualquier editor)

La línea que indica la ruta donde se guardan los archivos es la que comienza con #Out, seguramente estará comentada, es más, en Gentoo todo el archivo está comentado. La descomentamos y ponemos la ruta donde queremos que grabe los PDF. En mi caso la ruta es la que figura abajo, recuerden cambiar "pablo" por su usuario o darle la ruta que deseen ustedes.

#### Out /home/pablo/PDF

Por último pueden configurar los parámetros deseados, como tamaño de la hoja y cantidad de dpi en las propiedades de la nueva impresora.

Listo, ahora al imprimir podemos elegir entre una impresora real o crear un archivo PDF con la salida.

> Pablo Sebastian Barrera pabloxbarrera@gmail.com

CONCLUSIÓN.

Esperamos haber cumplido nuestra primera misión, y recuerden que pueden ser famosos... y la fama puede llegar con rapidez enviando sus trucos a la siguiente dirección de mail: info@ tuxinfo.com.ar.

> Hasta la próxima. Ariel M. Corgatelli

PODES SOLICITAR TU PACK TUXINFO EL CUAL INCLUYE MUCHAS APLICACIONES LIBRES EN CD O DVD **TUX<sup>2</sup>** TUX DVD Consulta como podes recibir el tuyo escribiendonos a: info@tuxinfo

www.tuxinfo.com.ar 79

J**U**  $\mathbf{E}$ GO**SP** 

# GLEST EL "WARCRAFT" LIBRE

**Algunos números atrás les mostramos "warzone 2100", un rts de corte futurista, este mes nos iremos a la otra punta de este genero analizando "glest", este titulo es del corte fantástico/medieval, por lo cual la magia y las criaturas al estilo "señor de los anillos" estarán presentes a cada momento.**

Como dije anteriormente hoy dejamos los rayos láser y los tanques para pasarnos a las varitas mágicas y dragones gigantes, de la mano del proyecto Open Source (GPLV2) Glest.

Nos remontamos al año 2000 cuando Martiño Figueroa (Líder del proyecto) comenzó el desarrollo de este titulo de manera totalmente independiente, desde entonces el numero de colaboradores ha ido aumentando así como la calidad de este titulo llevándolo a ganar algunos premios como por ejemplo en 2004 cuando fue ganador del "Premio de Creación de Vídeo juegos PlayStation ArtFutura" patrocinado nada mas ni nada menos que por Sony así como también en 2005 llega a la final del "Workshop" de vídeo juegos organizado por Mundos Digitales.

Resulta que el proyecto en sus primeras fases era de código cerrado y para Windows, algo que en Marzo de 2005 se revierte al ver la luz como un proyecto Open Source lo cual permitió

rápidamente hacer el port a nuestro sistema operativo, actualmente se puede encontrar las ultimas versiones (al momento de escribir estas lineas es la 3.1.2) tanto como para Windows, Linux, BSD y Mac desde la pagina oficial (www.glest.org), además que podremos jugarlo en nuestro idioma dado que es multilenguaje . Ya que hablamos de su sitio web, hay que decir que es simple pero ordenado, disponemos de 2 idiomas para la navegación (Ingles y Español) y en el no solo encontraremos todos los detalles del titulo sino como también un foro, zona de descargas, Wiki y los clásicos "Screenshots" siempre bienvenidos como para ver de que se trata.

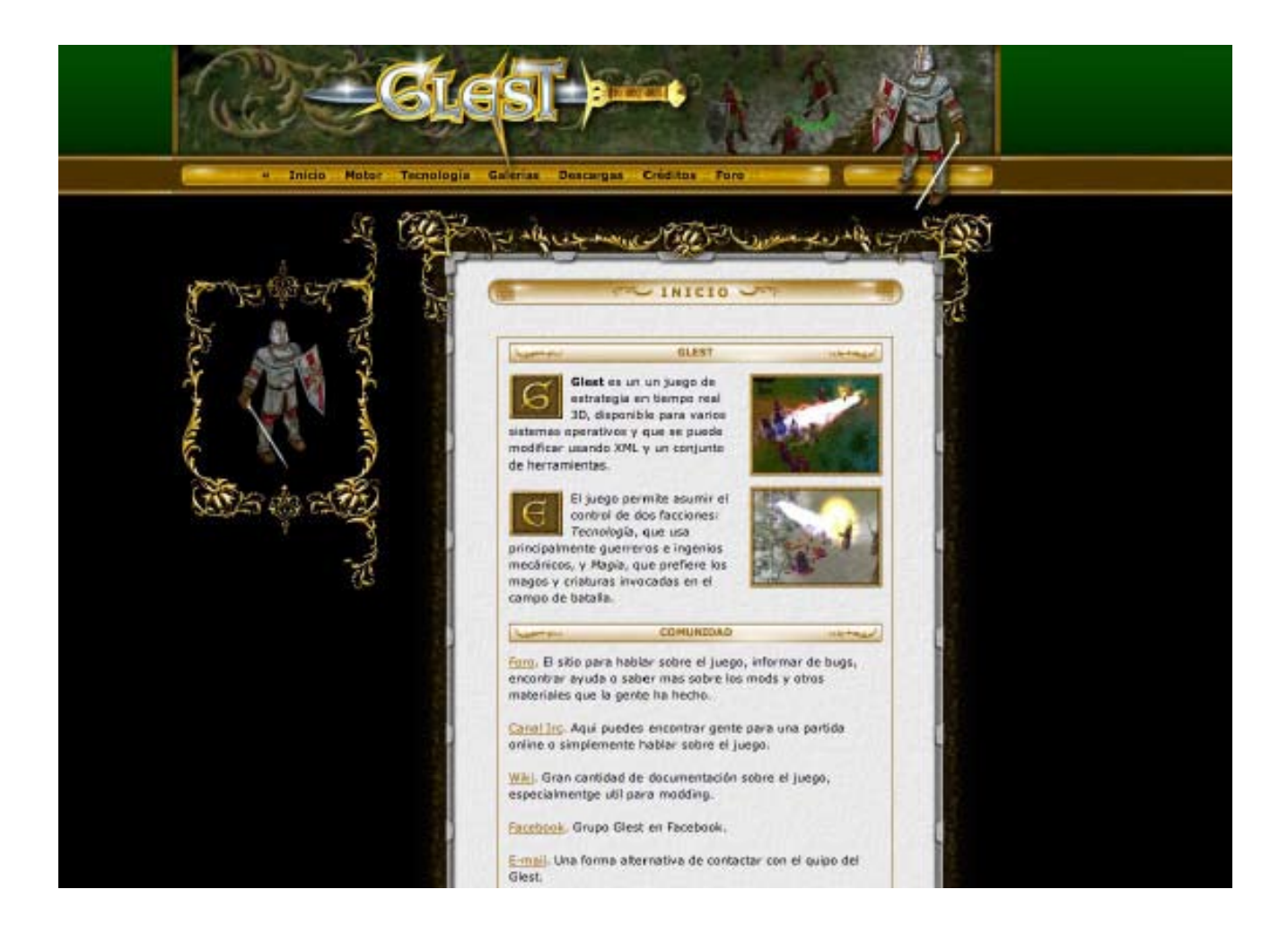

#### **En el sitio podremos no solo informarnos acerca de este titulo sino también descargarnos los binarios para nuestro sistema operativo**

Nos detenemos un poco en el apartado técnico. El juego utiliza OpenGL así que es necesario una tarjeta 3D para funcionar (en el wiki nos dice que con cualquier placa de vídeo geforce o radeon funciona de maravillas, lo cual va a depender de que tanto detalle gráfico busquemos). Además podemos mencionar que el juego esta programado en C++ y que utiliza la versión 1.3 de OpenGL mas algunas extensiones, En Windows necesitaremos DirectX 9 tanto

J**U**  $\mathbf{E}$ GO**SP** 

para el audio como para el vídeo, mientras que Linux y BSD con que nuestra placa soporte OpenGl y Open no tendremos ningún problema. Como dato adicional les comento que es casi seguro que si utilizan alguna distro popular, prueben si se encuentra en sus repos, sino descarguen el instalador (basado en el famoso Loki Installer).

Ahora bien después de semejante introducción por que no vemos un poco el juego en si?

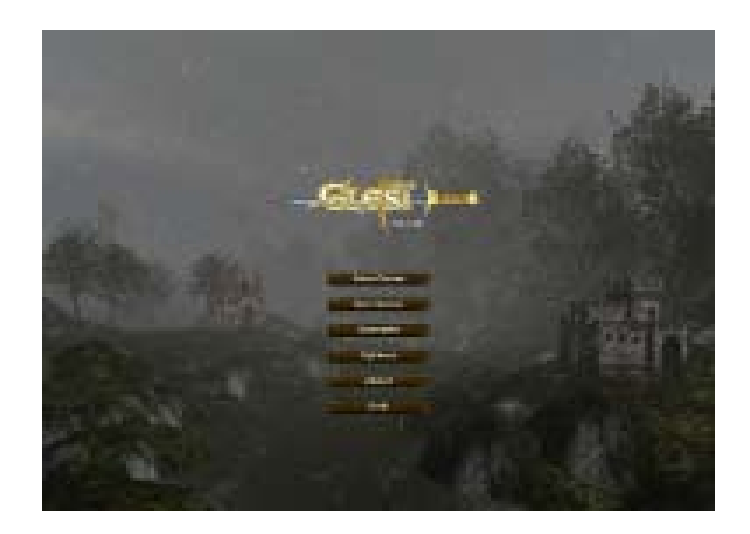

**El menú es bastante simple y sencillo con todas las opciones fáciles de ubicar.**

A primera vista nos damos cuenta de que este es un proyecto serio donde todos los elementos (tanto gráficos como sonoros) se encuentran en una correcta armonía para brindar al usuario una muy buena primera impresión Nos detenemos un poco en el menú principal donde tendremos las siguiente opciones:

• Crear Partida: Podremos personalizar una partida ya sea contra el CPU como también contra otra persona.

- Unirse a partida: aquí nos podremos agregar a una partida por red para Multiplayer
- Escenario: Elegiremos un escenario ya establecido para jugar.
- Opciones: aquí encontraremos las opciones clásicas de sonido y vídeo.
- Créditos: aquí podremos ver a quienes les debemos semejante titulo.
- Y finalmente si nos aburrimos tenemos la opción Salir.

Ya dentro de una partida tendremos la posibilidad de escoger entre los Magic y los Tech, estas 2 razas están bien diferenciadas tanto en apariencia como en manera de operar agregando un poco de valor de jugabilidad al momento de terminar de jugar con una raza y comenzar con la otra. Como todo juego de estrategia que se precie aquí necesitaremos recursos y materia prima para sobrevivir, aquí disponemos de la madera, la piedra, el oro y la comida o energía para los Tech y Magic respectivamente.

En cada partida iniciaremos con algunas unidades de construcción y otras de asedio, además de contar con una base a la cual habrá que fortificar si no queremos ser comida para nuestros enemigos, hablando de estos debemos decir que la IA esta muy bien lograda llegando a momentos de real desesperación al ver que la pantalla se llena de hordas enemigas cuando nosotros recién tenemos alguna que otra milicia. Hablemos un poco de las diferentes razas:

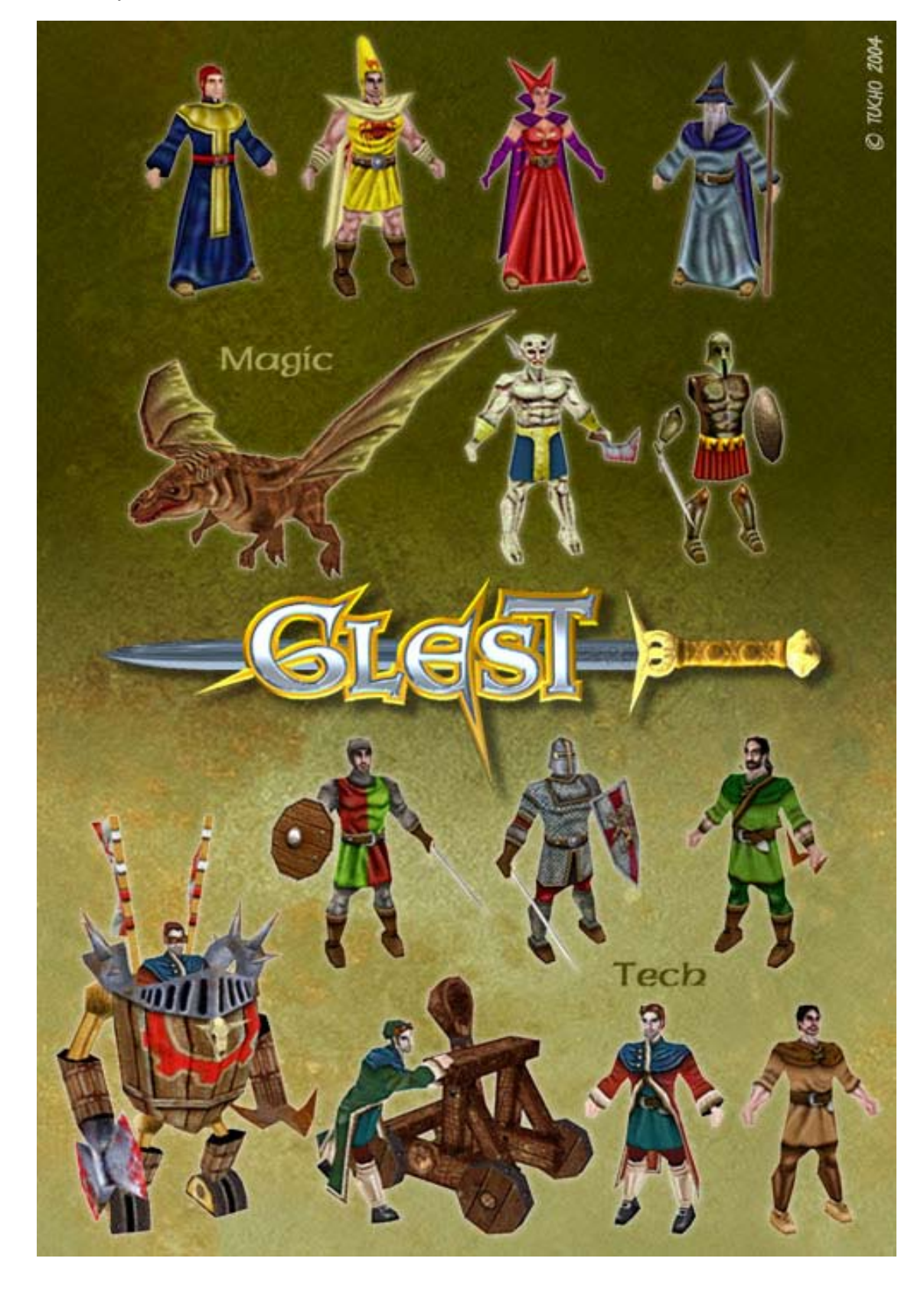

**Aquí vemos a las unidades de cada raza.**

## www.tuxinfo.com.ar 83

J

**U** 

 $\mathbf{E}$ 

G

O

**SP** 

J**U**  $\mathbf{E}$ GO**SP** 

Por el lado Magic tendremos que utilizar a nuestros "Initiates" para recolectar suministros y generar los edificios básicos como para mejorar nuestras unidades, mientras usamos a nuestros "Conjuradores" y "Magos" de guerra para defender nuestra base. A medida que avancemos obtendremos nuevas unidades así como también nuevas criaturas para "Conjurar" como por ejemplo los "Golems" y "Dragones". Como dije anteriormente los Magic se basan en la energía para producir sus unidades así que sera una buena idea tener muchas "Torres de energía" como para no quedarnos cortos en el momento menos deseado.

Pasando a los Tech, tendremos a nuestra disposición a los obreros para la creación de edificios, y a los caballeros y arqueros como unidades básicas, mas adelante contaremos con la posibilidad de otras unidades entre las que destaca un robot bastante rudimentario y curioso capaz de darte la peor batalla de tu vida, si estas jugando con los Magic y ves una de estas unidades trata de hacerle frente con varios magos o estarás en problemas si se llega a colar en tu base.

Los Tech se basan en la comida para sustentar su crecimiento y para eso necesitaremos construir granjas que nos permitan abastecernos.

Además de eso ambas facciones utilizaran el oro, la piedra y la madera para sus unidades y construcciones.

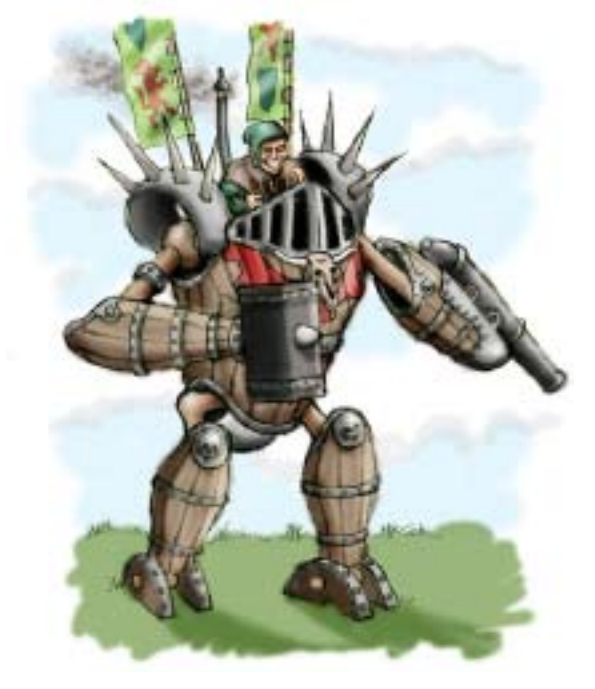

**Muestras de el arte conceptual del titulo.**

#### GRAFICOS

Es admirable lo que puede obtener un equipo de desarrollo que no cuenta con una multinacional de la industria de vídeo juegos a sus espaldas, en Glest veremos de todo, sombras muy bien logradas, texturas 3d de alta calidad, la implementación de un sistema de cámara libre digno de cualquier juego profesional, efectos de niebla y un largo etcétera. Cabe mencionar que todo el desarrollo esta basado en modelos XML por lo cual la mejora en los modelos

base es muy fácil y podremos hacerlo no importando el sistema operativo que usemos, cabe mencionar que en el sitio disponemos de herramientas y filtros para aplicaciones como Blender y 3DMax.

#### SONIDO

En el apartado sonoro poco tenemos que criticar, las melodías medievales que presenta acompañan muy bien la atmósfera general del juego haciendo posible que uno se meta mas en el juego, si bien las voces suenan medio "apagadas y sin gracia" esto no afecta en nada el conjunto que crean los gráficos y la música de fondo.

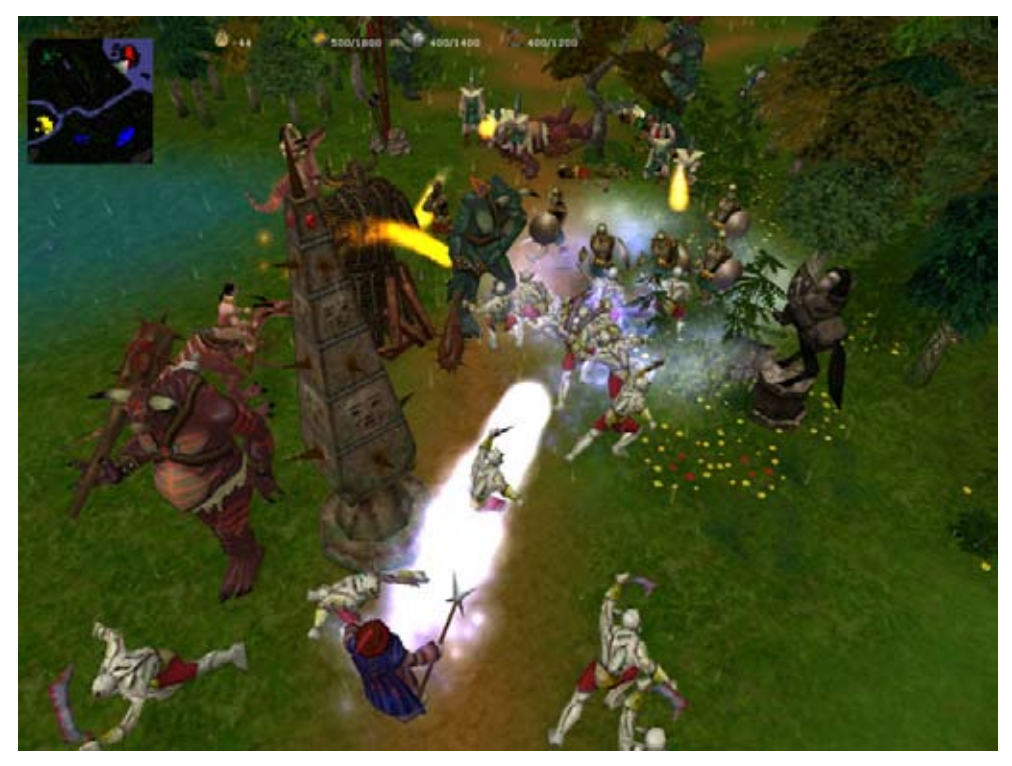

**Ya dentro del juego en una sangrienta batalla por la tierra media (!?)**

#### CONCLUSION

Si estaban buscando un juego tipo "Warcraft" en GNU/Linux aquí tienen la solución, Glest es un desarrollo activo con muchos "mods" en la red lo cual garantiza que siempre tengamos "aire fresco" en este titulo, vamos que están esperando, entren al sitio oficial y descarguen un poco de "Magia" en sus pc's de la mano de Glest.

Hasta la próxima!

William Sandoval will.ddr@gmail.com www.mixdigital.blogspot.com

# E-JUEGO RABIOSO

La tecnología es absolutamente neutra, el bien o mal que de ella se genere depende de cómo se usa. Pongamos como ejemplo el cuchillo. Desde la prehistoria el cuchillo fue la primer herramienta que prolongó la vida del ser humano, primero desmenuzando los alimentos con él y de esa manera desgastar menos sus dientes lo que permitió alimentarse mejor y vivir más, después en cazar a los animales. Sin embargo hoy día en los noticieros sólo se los menciona en casos policiales cuando alguien agrede o mata. La computación también es así.

El hecho de que las cosas progresan y se modernizan es hoy día casi una constante. Pero no todo se puede hacer mejor con los medios informáticos. (Vaya paradoja de un Geek hablando así de la tecnología. Pero hay que reconocer que no se puede solucionar todo con ella).

En épocas electorales hay gente que en su afán de mostrarse como modernistas están pregonando a viva voz el e-voto. Por desgracia en el estado actual esto no es recomendable.

Los conocimientos para auditar correctamente un sistema de votación electrónica son excesivamente elevados para el promedio de la población actual, y los que alguna vez hemos analizado alguna pieza del Malware que anda suelto por el mundo podemos sentirnos aterrados por la idea.

Hay 2 conceptos dando vueltas por allí en las filas pro e-voto, uno Off-line y uno On-Line.

Las formas Off-Line son susceptibles de distintos tipos de sabotajes con Malware especialmente diseñados para este tipo de aplicaciones, ni siquiera tiene que actuar en forma constante para que degrade el rendimiento del equipo, sólo en el momento del cierre puede reordenar las cantidades a gusto, lo que le tomaría menos de 2 segundos y luego auto eliminarse de la memoria del sistema. Otros si, podrían realizar el cambio sobre la marcha y almacenar los resultados como lo haya deseado el programador. También se pueden almacenar con valores erróneos en una(s) lista(s) para luego calificar a estos datos como inválidos.

Se requiere de cierto equipo y conocimiento para fisgonear en un equipo informático como la monitorización de la pantalla o el micro del dispositivo como el "Preaking Van Eck", pero no mucho para sabotear una urna electrónica con un encendedor piezoeléctrico de cocina ó magiclick. Y menos todavía si se usa un martillo o un encendedor. (ya verán más adelante por qué el último ejemplo).

Durante las elecciones en Argentina en el 2007 un experto en encuesta sugirió por televisión, (como la pasar), hacer la votación On-Line. (Y a mi se me intensificó mi precipitación capilar).

OPINION NO D

Los sistemas On-Line no solo pueden sufrir los problemas anteriores, además pueden ser interferidos y/o reemplazados en línea. Atacados desde una sesión remota por un exploit no contemplado. (Cualquiera que haya sufrido de Virus ó Spyware en su sistema lo puede reconocer).

¿Se imaginan un país con elecciones en donde piden votar 25 Millones de personas que en su escrutinio se cuenten 27 millones de votos?. Ya pasó con una urna que generó votos de más por sí sola y hubo muchos casos de inconsistencia de datos, la suma de todos los votos para cada partido no coincidía con los votos válidos totales de la urna.

¿Que el ataque pase por un servidor en G, y que llegue desde un centro de cómputos en P?, aunque se sospeche de agentes de E o R a quienes les conviene cierto resultado. (Las letras fueron al azar y cualquier parecido con la primera letra de alguna nación es pura casualidad).

Para aquellos que estén pensando que soy aficionado a las teorías conspirativas va la siguiente parte.

En una nación ocurre un asesinato de un miembro de un gobierno extranjero. Los representantes envían un mail al gobierno afectado expresando sus condolencias y su intención de aclarar la situación.

Una persona interesada en venta de armas, intercepta y cambia el mail por algo ratificando la acción.

La consecuencia es una guerra con millones de muertos en varios años de lucha.

¿Bien conspirativo no?. ¿Saben por que puse "mail" en lugar de "e-mail"?.

Ahora les digo que el año era 1914 y los acontecimientos entre aliados de las 2 naciones implicadas desencadenaron en la guerra que se conoce hoy como la Primera Guerra Mundial. Uno queda con la sensación de qué fea y dura es la Historia. ¿Alguien quiere repetirla y para colmo mucho más facilitada?. Millones de Muertos durante la guerra y sus muchos años posteriores porque alguien alteró en un mail un punto y una coma. ¿Os imagináis ahora las consecuencias de un ataque tipo "Man in the Middle" ya sea en e-mail como en e-voto o el e-sufragio on-line?. Y para colmo con las armas que hay hoy día, La sola idea puede causar pesadillas.

La seguridad en las comunicaciones electrónicas se basa más en el cifrado y en el desconocimiento de dicho método o claves para la mismas, pero una nación que dispone de recursos para la interceptación, el análisis rápido en un cluster de millones de procesadores, (con hardware propio o por malware), y el reemplazo por algo nuevo con nuevas validaciones, pueden desencadenar otra vez una trajeada como la descripta.

Y lamentablemente hoy día hay naciones que tienen grandes cluster de computadoras no declarados para los fines de "inteligencia". (Pido perdón a la Inteligencia, pero los denominan así).

Y para peor hay gente que quiere que todas sus decisiones de gobierno pasen por sistemas parecidos.

Los encriptados se basan en complejidad y desconocimiento, cuando uno de ellos falla todo

www.tuxinfo.com.ar 87

OPINION

lo encriptado se rompe más fácilmente. Pero los sistemas de votación deben ser auditables. Si alguien pretende que se vote en un sistema que no se puede verificar la integridad y pureza de sus procesos, da lugar a manejos oscuros de parte de quienes desarrollaron el sistema.

En la época actual la interceptación se hace cada vez más factible, y es sabido que ningún sistema criptográfico durará para siempre.

Se dice que se tardarían miles de años en romper ciertos sistemas, (Nadie dice cuál es la Máxima posible y nunca se menciona la mínima), pero contando con millones de procesadores ó si el sistema de encriptado esconde claves maestras el tiempo se puede reducir a casi nada. Ni hablar si está montado en algún sistema que nunca se preocupó mucho por la seguridad.

No se puede confiar en una urna electrónica que no se puede auditar a fondo y que los fiscales y presidentes de mesa deben verificar en no más de 15 minutos antes de la elección y a lo sumo 30 minutos después del mismo para poder auditar software, firmware y hardware, retornos falsos, rutinas declaradas como datos gráficos, encriptados, rutinas ofuscadas (y no sólo en perl), funciones lógicas ocultas en PAL, PIC'S con programación de sólo ejecución, bombas lógicas, y algunas cosas más que se me escapan de la memoria. Llevaría semanas a varios expertos por cada urna. (¿Alguien sabe dónde se perdió la transparencia?, yo nunca la vi).

Incluso los sistemas de lectura óptica de votos por códigos de barras pueden ser vulnerados imprimiendo boletas con códigos distinto o con errores que harían que se cuenten incorrectamente o no los cuente. Y los votos con RFID no sólo pueden ser leídos a varios metros de distancia, sino que también pueden anularse con una tijera escolar y obligarlos a contar a mano como antes.

También he escuchado cosas como Votar por celular como si fuera un programa de Televisión. Pero los celulares han demostrado ser clonados con cierta facilidad desde hace más de 20 años y el sistema de SMS es susceptible de saturarse. También tenemos el problema que todos los SMS quedan registrados en la compañía telefónica como se vio en más de un caso policial seguido por un noticiero, violando el secreto del sufragio y por último, ¿Cuál sería el voto válido de una persona con 2 ó más celulares?. A mi parecer "Otra Pésima Idea".

Otro tema es el costo y el ahorro. Alguien justificaría un gasto 3 veces superior (o más), para saber el resultado en sólo 1 hora, en lugar de 3 horas, (con suerte). Y eso sin considerar un país donde porque las encuestas a boca de urna le daban mal a un político, por "casualidad" una horda robó las urnas y las quemó en la calle. (Ahora se entiende lo del encendedor).

También puede tardar semanas e instancias judiciales como el caso de la elección en EEUU en el año 2000 y otros casos por allí. (¿Alguien al día de hoy cree realmente que el Sr. Bush hijo fue la mejor solución para EEUU?).

Una pregunta, ¿Importa saber el resultado en 1 hora si los candidatos tardan más de 2 meses en asumir?. creo que la ansiedad nos está llevando a un desastre y no sólo en este tema.

Los que alientan el e-voto y el e-gobierno no saben o pueden tener un interés específico en facilitar un inminente desastre. En este caso la ignorancia no puede ser tolerada. Ahora que algunas ciudades, estados y países que lo han probado, (Ejemplo Holanda), han dejado de usar esta técnica es hora de insistir en este tema antes de que a alguien se le ocurra firmar las licitaciones para las próximas elecciones.

Pero, Y si mejor en lugar de cambiar la urna nos preocupamos por controlar lo que hacen los políticos y en demandarlos en caso necesario. Ver que no se eternicen en el poder ni que lleguen a sus puestos al estilo de un monarquía ni en Gobiernos, Ministerios, Secretarías, instituciones educativas, ni en sindicatos, (Las últimas 2 deberían ser totalmente apolíticos). ¿No sería mejor para todos y más barato?.

Al igual que jugar con un cuchillo, el e-voto puede herir o matar pero no a la gente sino a la democracia de muchas naciones, algo que debe ser evitado de cualquier forma civilizada. (Más vale prevenir que curar, más si la consecuencia no tiene cura).

Para cerrar una frase del libro de David Bischoff "Juegos de Guerra". "Un Juego extraño, dijo Joshua, El único movimiento ganador es NO JUGAR".

> Claudio De Brasi. Doldraug@gmail.com UL64.blogspot.com

#### NOTAS POST DATA.

A) Hay mucha gente con mayor capacitación y experiencia en el tema, incluyo a continuación unos links para ver referencias que yo no he citado para no alargar más esta columna y que recomiendo ver. Si algunas de las personas citadas no está de acuerdo con esta columna, presento desde ya mis disculpas y asumo todos los errores involuntarios que pudiera haber cometido.

http://www.votoelectronico.org.ar/ Fundación vía Libre http://www.vialibre.org.ar http://www.vialibre.org.ar/2008/05/20/holanda-dio-por-terminado-el-uso-de-computadoraspara-votar/

Federico Heinz. CafeConf 2007. http://ul64.blogspot.com/2007/10/voto-electronico.html (Esta es una conferencia que está en mi blog).

Beatriz Busaniche http://www.bea.org.ar/?p=430 http://www.bea.org.ar/?p=423 http://www.bea.org.ar/?p=442

B) Lectura, (Que no tiene que ver con el tema principal pero si con el cierre): David Bischoff "Juegos de Guerra" EMECE Editores, Buenos Aires, Octubre 1983. Página 244.

OPINION

XIOIN PLO

*Rincón del lector*

**En esta sección ingresamos todos los mails que se reciben a nuestra cuenta de email info@tuxinfo.Com.Ar. Si alguno no es publicado, es sólo por razones de espacio, de cualquier manera ni un solo mail no obtuvo respuesta.** 

**Importante. Los emails recibidos a nuestra cuenta electrónica no son editados ni corregidos como tampoco censurados tanto en la revista (rincón del lector) como tampoco en el sitio web www.Tuxinfo.Com.Ar bajo comentarios. Únicamente se reemplazarán por "..." Las palabras que puedan ser ofensivas.** 

**Este mes por razones de espacio es que limitamos el ingreso de mails recibidos a los dos que quizás podrían catalogarse como los más importantes, eso no quiere decir que no sean respondidos todos los mails que recibimos mes a mes.** 

**Ariel m. Corgatelli** 

#### Hola:

Primero que nada felicitarlos por la revista, siempre estoy a la espera de un nuevo número para leer los artículos y enterarme de cosas que no conocía y de otras relacionadas con el tema Linux. Estoy realizando una serie de artículos y quería ver como manejaban ustedes el tema de publicaciones: si tienen una guía, si el artículo tiene que tener algún tipo de estándar, sobre que temas se desarrolla principalmente la revista, etc.

A la espera de sus respuestas

Atte, Ing. Reynier Pérez Mira Grupo de Soporte al Desarrollo - Dirección Técnica IP

#### Tuxinfo:

Antes que nada muchas gracias por tu comentario sobre la revista, sinceramente disfrutamos mucho en hacerla mes a mes. Y con respecto a tu pregunta te comento que no habría problemas en que me vayas enviando los artículos en principio me gustaría saber de que temática trata y los demás puntos los vamos puliendo no te hagas problema por ello. Saludos,

**Ariel** 

#### Ing. Jorge Noe Alvarez Rivero:

Hola,Quisiera agradecerles de antemano estas publicaciones tan maravillosas que llevan estos 7 mese la vdd es que sirve y de mucho estar al día y con las noticias mas relevantes al respecto en Linux, creo que también los tutoriales ayudan muchísimo a un mejor manejo, comprensión y conocimiento de los sistemas Linux.Bueno pues quedo a sus órdenes para que me digan cómo puedo adquirir mi PACK TUXINFO!!!

De antemano gracias por todo ¡!! Saludos. Tuxinfo:

*Rincón del lector*

Jorge antes que nada muy agradecido por los comentarios hacia Tuxinfo y sobre tu consulta de como adquirir el pack es una pregunta muy simple de responder.

En la barra superior hay una pestaña que dice "Contenido del Pack TuxInfo y valores" ahí mismo vas a encontrar el contenido del ultimo pack, con los enlaces para pago dentro de la República Argentina y fuera de la misma vía paypal.

De cualquier manera ingreso el url directo el cual siempre podrás consultar por nuestros pack: http://www.tuxinfo.com.ar/tuxinfo/?page\_id=63

Saludos y muchas gracias en verdad por tus comentarios ellos son los que nos hacen continuar cada día con mas fuerza

Ariel M. Corgatelli

#### Paulo:

Hola Franco, cordialisimo saludo de amistad y Exito!Me llamo Paulo y estoy novato novato en el glorioso open source.. ya leí la septima entrega de tuxinfo y me encontre en tu sección con algo que me ha maravillado... resulta que no hace más de tres meses que estoy en linux (Ubuntu) y estoy descubriendo cantidades de ofertas que me ofrece este maravilloso sistema operativo (cosa que antes no encontraba de a mucho).. bueno el fin es que leí acerca de elivecd me parecio interesante tu apreciación "...me vi tentado de instalarla en mi PC de trabajo, me parece que luego de eso no hay más nada que decir." así que me dedique a investigar, leer y digerir tanto vídeo y screenshot me encontraba... entonces buala!!! me dio ganas de descargar el iso del livecd y me dirigí a la website y oh sopresa!! pues para poder descargar la versión estable (me imagino que las betas tambien) debo donar algo de dinero...

Pues resulta que yo no tengo cuenta paypal y entonces "paila" (jodido, perdido, de malas, etc) me he quedado sin poder descargar la imagen. Aclaro que he buscado en san google y todos los links terminan en la misma página de descarga.

Así que amablemente te solicito un link para poder descargar la iso, sin que me pidan donar algo. Te estaré grandemente agradecido!!

Suerte y sigue con tu Genial trabajo.

Paulo Anacona Valencia // Putumayo - Colombia

#### Tuxinfo:

 Asi es Paulo, pero aqui tienes la solución =) http://linux.ues.edu.sv/servidor/live-cds/elive/Elive\_1.0\_Gem.iso un abrazo y suerte.

#### Franco Rivero

#### Pedro Diosnel Bordón:

 Hola Ariel, que tal, bueno saludarte de vuelta felicitarte por la revista y decirte que me andás leyendo los pensamientos, ja, cuando empezó la revista te iba a pedir que tenga un servicio para los sistemas que hablaban en las revistas, y zas lanzaste el pack Tuxinfo, te iba a pedir Gambas y otra vez estuviste antes, iba a hacer una donación y nos refrescaste la memoria con la editorial, obviamente

*Rincón del lector*

que estoy de acuerdo con lo que pusiste, y aparte tenía que em,pezar a donar a la revista porque ya soy muy hincha pelota, así que nobleza obliga, tenía que retribuir en algo, bien sigo, iba a pedir una nota con opiniones sobre los modelos de software, o sea un punto de vista sobre porque no utlizar Windows y sí GNU/Linux, y en el número 7, que ya lo bajé, está una nota buenísima sobre este punto de uno de tus colaboradores, iba a pedir dibujos de Tux, y otra vez che, buenísimos los dibujos, ahora sugerencia, me gustaría que el dibujo esté en una sola hoja limpio, así lo podemos imprimir o algo sin leyendas, obviamente con la publicidad de la revista.

Bueno me despido y espero que sigas adelantandote a los posibles

pedidos. Seguí adelante Ariel vos y todo tu equipo!!!!!!!!!!!

#### Tuxinfo:

Disculpa Pedro sino te respondí el mail, la donación la recibí sin problemas se agradece mucho el apoyo en verdad, mas aun las palabras que decís y todo lo que a mi persona se refiere mucho mas, la verdad es muy alentador todo.

Con respecto a tu pedido seguramente lo haremos y voy hablar para que se pueda descargar un fondo de pantalla, no prometo nada pero lo voy hablar.

Te mando un abrazo muy grande y muchas gracias por seguir nuestros proyectos de cerca,

Ariel.

#### Nicolás Galián:

hola ariel quiero decirte que recien termino de leer el nº 7 de la revista digital, y agradezco muchisimo que hayan publicado casi todo en una columna, digo casi porque les falto el rincon de los lectores.

Otro tema, te falto la nota de migrando la oficina de la mano de Open Office.org (pag. 39 del indice) y en su lugar esta la nota sobre clonar discos con clonezilla.

A pesar de ese pequeño bug, el resto de la revista esta genial, aunq no lei absolutamente todos los articulos completamente, los mire a todos, es bueno agradecer la recomendacion de smplayer, aptget install (debian y consola, abajo ubuntu) despues de leer el comentario, y cuando se termino de descargar lo probe con un dvd y anda de maravillas.

Felicitaciones a vos y a todos los colaboradores que hacen posible la revista.

Saludos desde el kalafate, a travez de iceweasel 2.0.0.14 corriendo en debian 4.0 unstable (lenny que le dicen)

#### Tuxinfo:

Muchas gracias Nicolas por tus comentarios, es verdad lo que decís sobre el articulo equivocado y en el próximo numero estaremos sacando una Fe de erratas porque la verdad es una vergüenza pero ya esta.

Trataremos de alguna manera poder implementar mecanismos que no dejen pasar un error de ese tipo.

Muchas gracias por tus comentarios y mas aun por estar atento a nuestro proyecto. Saludos.

Ariel.

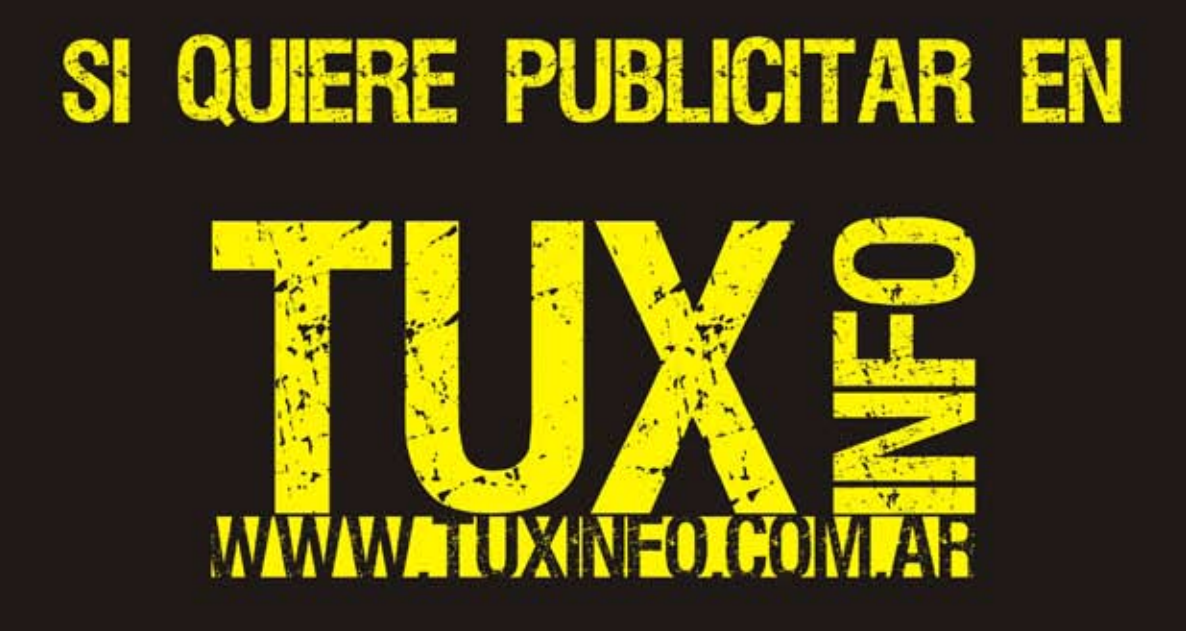

PUEDE HACERLO DE FORMA MUY SIMPLE,<br>LLEGANDO A TODO EL MUNDO, CON LA UNICA REVISTA DIGITAL DE SOFTWARE LIBRE DE ARGENTINA

## CON TUXINFO MULTIPLICARA SUS CLIENTES

Para mayor información comunicarse vía email a.: info@tuxinfo.com.ar por skype usuario.: Infosertec

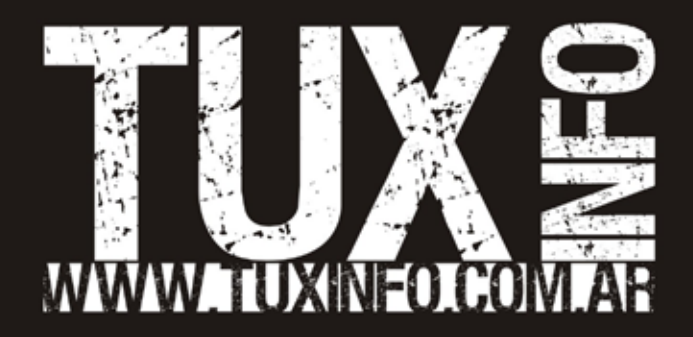